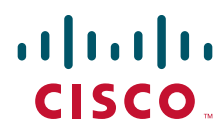

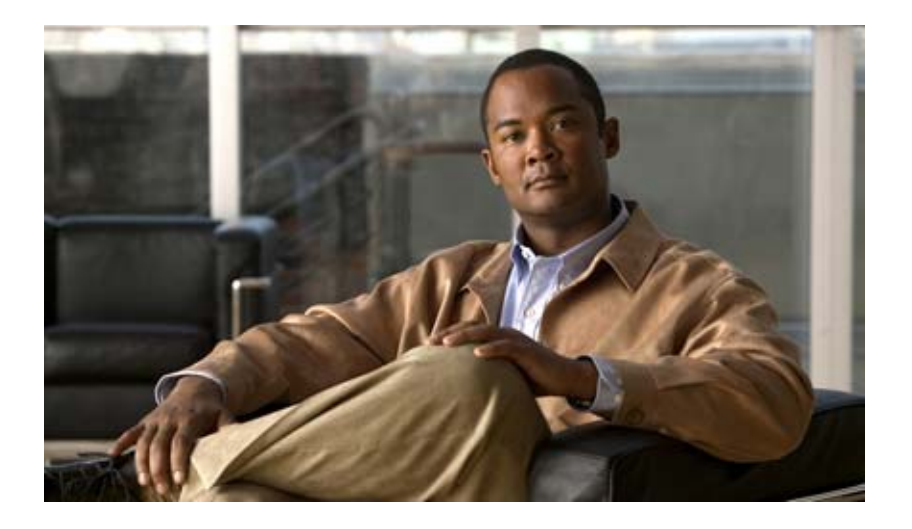

### **Cisco IOS Multi-Topology Routing Command Reference**

January 2011

### **Americas Headquarters**

Cisco Systems, Inc. 170 West Tasman Drive San Jose, CA 95134-1706 USA <http://www.cisco.com> Tel: 408 526-4000 800 553-NETS (6387) Fax: 408 527-0883

THE SPECIFICATIONS AND INFORMATION REGARDING THE PRODUCTS IN THIS MANUAL ARE SUBJECT TO CHANGE WITHOUT NOTICE. ALL STATEMENTS, INFORMATION, AND RECOMMENDATIONS IN THIS MANUAL ARE BELIEVED TO BE ACCURATE BUT ARE PRESENTED WITHOUT WARRANTY OF ANY KIND, EXPRESS OR IMPLIED. USERS MUST TAKE FULL RESPONSIBILITY FOR THEIR APPLICATION OF ANY PRODUCTS.

THE SOFTWARE LICENSE AND LIMITED WARRANTY FOR THE ACCOMPANYING PRODUCT ARE SET FORTH IN THE INFORMATION PACKET THAT SHIPPED WITH THE PRODUCT AND ARE INCORPORATED HEREIN BY THIS REFERENCE. IF YOU ARE UNABLE TO LOCATE THE SOFTWARE LICENSE OR LIMITED WARRANTY, CONTACT YOUR CISCO REPRESENTATIVE FOR A COPY.

The Cisco implementation of TCP header compression is an adaptation of a program developed by the University of California, Berkeley (UCB) as part of UCB's public domain version of the UNIX operating system. All rights reserved. Copyright © 1981, Regents of the University of California.

NOTWITHSTANDING ANY OTHER WARRANTY HEREIN, ALL DOCUMENT FILES AND SOFTWARE OF THESE SUPPLIERS ARE PROVIDED "AS IS" WITH ALL FAULTS. CISCO AND THE ABOVE-NAMED SUPPLIERS DISCLAIM ALL WARRANTIES, EXPRESSED OR IMPLIED, INCLUDING, WITHOUT LIMITATION, THOSE OF MERCHANTABILITY, FITNESS FOR A PARTICULAR PURPOSE AND NONINFRINGEMENT OR ARISING FROM A COURSE OF DEALING, USAGE, OR TRADE PRACTICE.

IN NO EVENT SHALL CISCO OR ITS SUPPLIERS BE LIABLE FOR ANY INDIRECT, SPECIAL, CONSEQUENTIAL, OR INCIDENTAL DAMAGES, INCLUDING, WITHOUT LIMITATION, LOST PROFITS OR LOSS OR DAMAGE TO DATA ARISING OUT OF THE USE OR INABILITY TO USE THIS MANUAL, EVEN IF CISCO OR ITS SUPPLIERS HAVE BEEN ADVISED OF THE POSSIBILITY OF SUCH DAMAGES.

Cisco and the Cisco Logo are trademarks of Cisco Systems, Inc. and/or its affiliates in the U.S. and other countries. A listing of Cisco's trademarks can be found at [www.cisco.com/go/trademarks.](http://www.cisco.com/go/trademarks) Third party trademarks mentioned are the property of their respective owners. The use of the word partner does not imply a partnership relationship between Cisco and any other company. (1005R)

Any Internet Protocol (IP) addresses and phone numbers used in this document are not intended to be actual addresses and phone numbers. Any examples, command display output, network topology diagrams, and other figures included in the document are shown for illustrative purposes only. Any use of actual IP addresses or phone numbers in illustrative content is unintentional and coincidental.

*Cisco IOS Multi-Topology Routing Command Reference* © 2008—2011 Cisco Systems, Inc. All rights reserved.

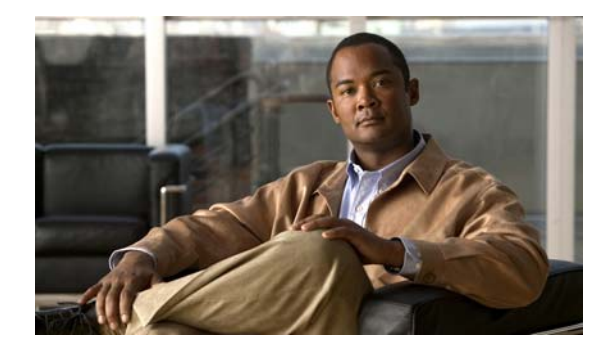

# **Multi-Topology Routing Commands**

This document describes the commands used to configure Multi-Topology Routing with Cisco IOS software.

For information about configuration, see the *Cisco IOS Multi-Topology Routing Configuration Guide*.

## **address-family ipv4 (BGP)**

To enter address family or router scope address family configuration mode to configure a routing session using standard IP Version 4 (IPv4) address prefixes, use the **address-family ipv4** command in router configuration or router scope configuration mode. To exit address family configuration mode and remove the IPv4 address family configuration from the running configuration, use the **no** form of this command.

**Syntax Available Under Router Configuration Mode**

**address-family ipv4** [**mdt** | **multicast** | **tunnel** | **unicast** [**vrf** *vrf-name*] | **vrf** *vrf-name*]

**no address-family ipv4** [**mdt** | **multicast** | **tunnel** | **unicast** [**vrf** *vrf-name*] | **vrf** *vrf-name*]

**Syntax Available Under Router Scope Configuration Mode**

**address-family ipv4** [**mdt** | **multicast** | **unicast**]

**no address-family ipv4** [**mdt** | **multicast** | **unicast**]

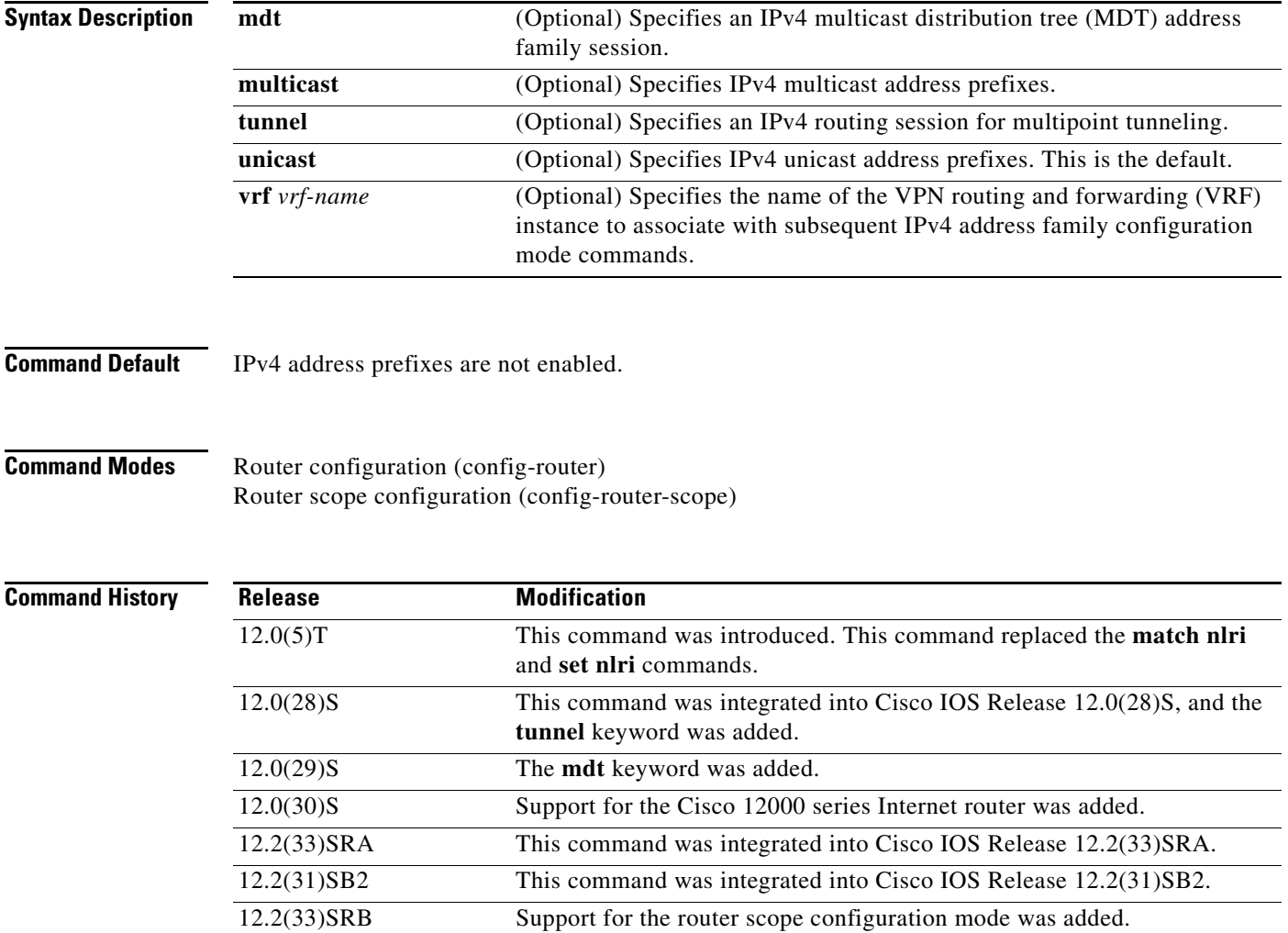

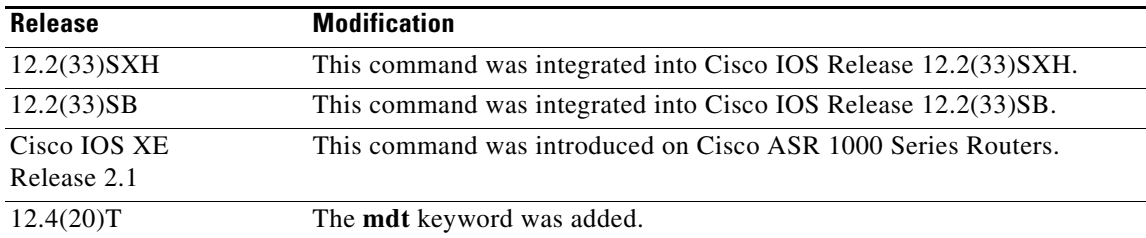

**Usage Guidelines** The **address-family ipv4** command replaces the **match nlri** and **set nlri** commands. The **address-family ipv4** command places the router in address family configuration mode (prompt: config-router-af), from which you can configure routing sessions that use standard IPv4 address prefixes. To leave address family configuration mode and return to router configuration mode, type **exit**.

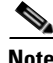

**Note** Routing information for address family IPv4 is advertised by default for each BGP routing session configured with the **neighbor remote-as** command unless you enter the **no bgp default ipv4-unicast** command before configuring the **neighbor remote-as** command.

The **tunnel** keyword is used to enable the tunnel subaddress family identifier (SAFI) under the IPv4 address family identifier. This SAFI is used to advertise the tunnel endpoints and the SAFI-specific attributes (which contain the tunnel type and tunnel capabilities). Redistribution of tunnel endpoints into the BGP IPv4 tunnel SAFI table occurs automatically when the tunnel address family is configured. However, peers need to be activated under the tunnel address family before the sessions can exchange tunnel information.

The **mdt** keyword is used to enable the MDT SAFI under the IPv4 address family identifier. This SAFI is used to advertise tunnel endpoints for inter-AS multicast VPN peering sessions.

If you specify a**ddress-family ipv4 multicast**, you will then specify the **network** *network-number* [**mask** *network-mask*] command. The **network** command advertises (injects) the specified network number and mask into the multicast BGP database. This route must exist in the forwarding table installed by an IGP (that is, by eigrp, ospf, rip, igrp, static, or is-is), but not bgp.

In Cisco IOS Release 12.2(33)SRB and later releases, the ability to use address family configuration under the router scope configuration mode was introduced. The scope hierarchy can be defined for BGP routing sessions and is required to support Multi-Topology Routing (MTR). To enter the router scope configuration mode, use the **scope** command, which can apply globally or for a specific VRF. When using the scope for a specific VRF, only the **unicast** keyword is available.

**Examples** The following example places the router in address family configuration mode for the IPv4 address family:

```
Router(config)# router bgp 50000
Router(config-router)# address-family ipv4
Router(config-router-af)#
```
### **Multicast Example**

The following example places the router in address family configuration mode and specifies only multicast address prefixes for the IPv4 address family:

```
Router(config)# router bgp 50000
Router(config-router)# address-family ipv4 multicast
Router(config-router-af)#
```
### **Unicast Example**

The following example places the router in address family configuration mode and specifies unicast address prefixes for the IPv4 address family:

```
Router(config)# router bgp 50000
Router(config-router)# address-family ipv4 unicast
Router(config-router-af)#
```
### **VRF Example**

The following example places the router in address family configuration mode and specifies **cisco** as the name of the VRF instance to associate with subsequent IPv4 address family configuration mode commands:

```
Router(config)# router bgp 50000
Router(config-router)# address-family ipv4 vrf cisco
Router(config-router-af)#
```
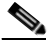

**Note** Use this form of the command, which specifies a VRF, only to configure routing exchanges between provider edge (PE) and customer edge (CE) devices.

### **Tunnel Example**

The following example places the router in tunnel address family configuration mode:

```
Router(config)# router bgp 100
Router(config-router)# address-family ipv4 tunnel
Router(config-router-af)#
```
### **MDT Example**

The following example shows how to configure a router to support an IPv4 MDT address-family session:

```
Router(config)# router bgp 45000
Router(config-router)# address-family ipv4 mdt
Router(config-router-af)#
```
### **Router Scope Configuration Mode Example**

The following example shows how to configure the IPv4 address family under router scope configuration mode. In this example, the scope hierarchy is enabled globally. The router enters router scope address family configuration mode, and only multicast address prefixes for the IPv4 address family are specified:

```
Router(config)# router bgp 50000
Router(config-router)# scope global
Router(config-router-scope)# address-family ipv4 multicast
Router(config-router-scope-af)#
```
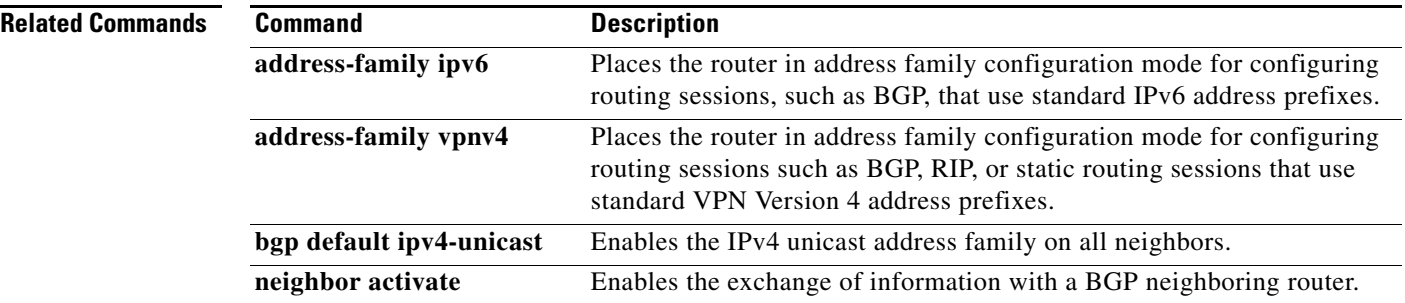

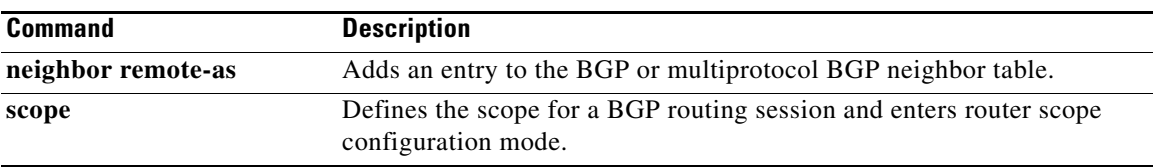

## **address-family ipv4 (EIGRP MTR)**

To enter router address family configuration mode to configure the Enhanced Interior Gateway Routing Protocol (EIGRP) for Multi-Topology Routing (MTR), use the **address-family ipv4** command in router configuration mode. To remove the address family from the EIGRP configuration, use the **no** form of this command.

**address-family ipv4** [**unicast** | **multicast** | **vrf** *vrf-name*] **autonomous-system** *as-number*

**no address-family ipv4** [**unicast** | **multicast** | **vrf** *vrf-name*] **autonomous-system** *as-number*

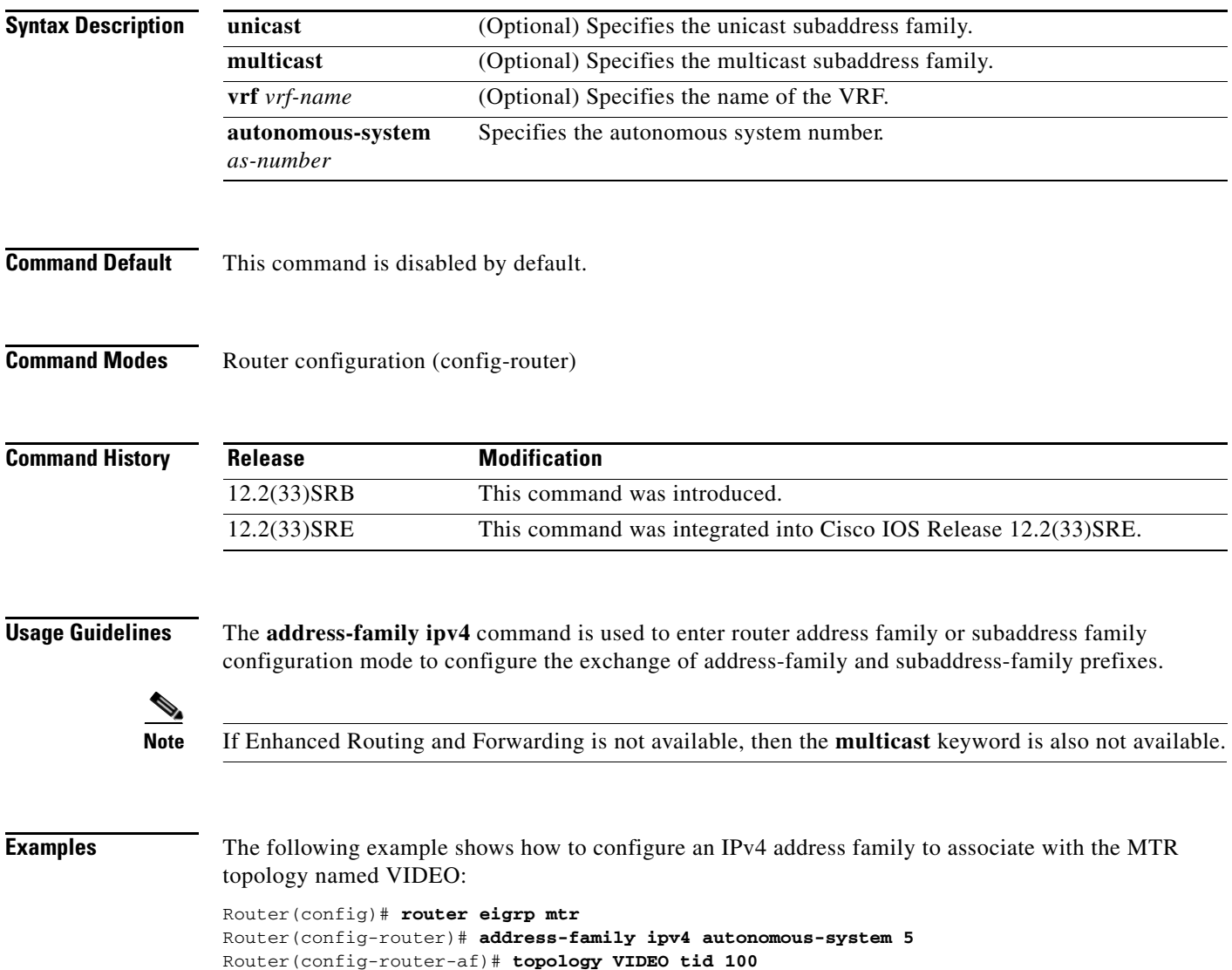

 $\mathbf{I}$ 

## **address-family ipv4 (IS-IS)**

To enter router address family configuration mode under Intermediate System-to-Intermediate System (IS-IS) router configuration mode, use the **address-family ipv4** command in router configuration mode. To remove the address family or subaddress family configuration from the router configuration, use the **no** form of this command.

**address-family ipv4** [**multicast** | **unicast**]

**no address-family ipv4** [**multicast** | **unicast**]

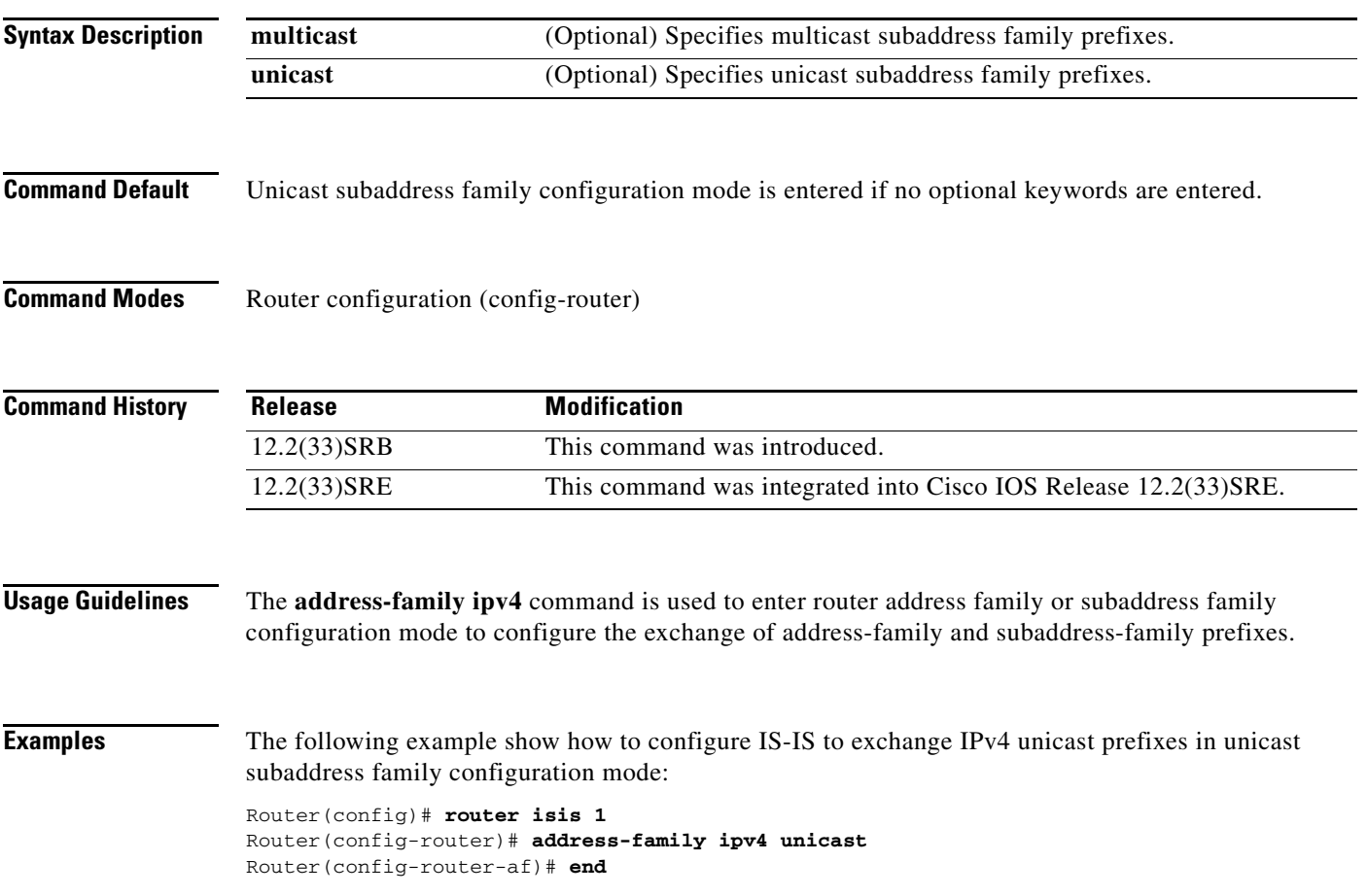

## **address-family ipv4 (OSPF)**

To enter router address family configuration mode under Open Shortest Path First (OSPF) router configuration mode, use the **address-family ipv4** command in router configuration mode. To remove the address family or subaddress family configuration from the router configuration, use the **no** form of this command.

**address-family ipv4** [**multicast** | **unicast**]

**no address-family ipv4** [**multicast** | **unicast**]

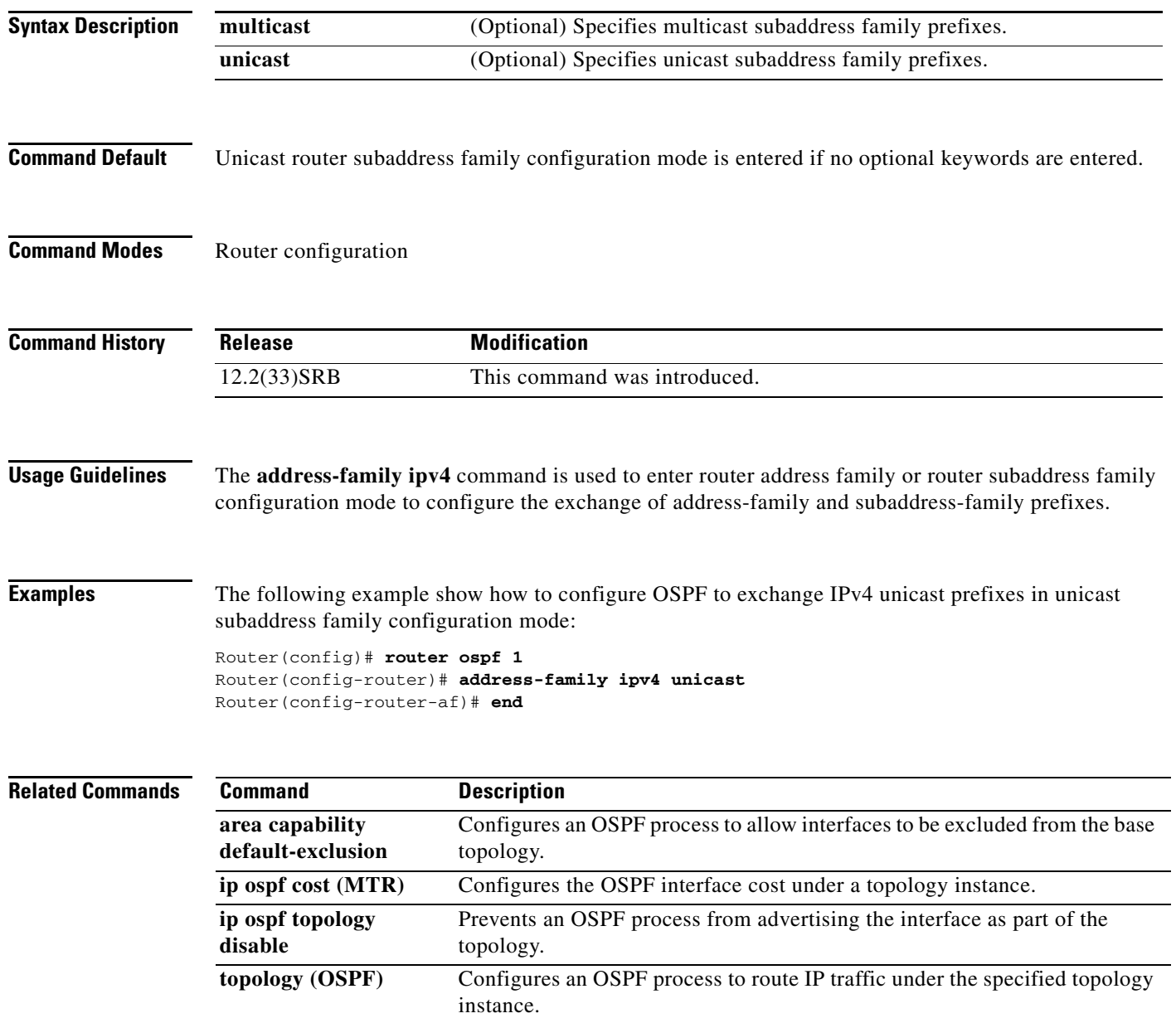

П

## **all-interfaces**

To configure a topology instance to use all interfaces on a router, use the **all-interfaces** command in address family topology configuration mode. To remove all interfaces from the topology instance configuration, use the **no** form of this command.

### **all-interfaces**

**no all-interfaces** 

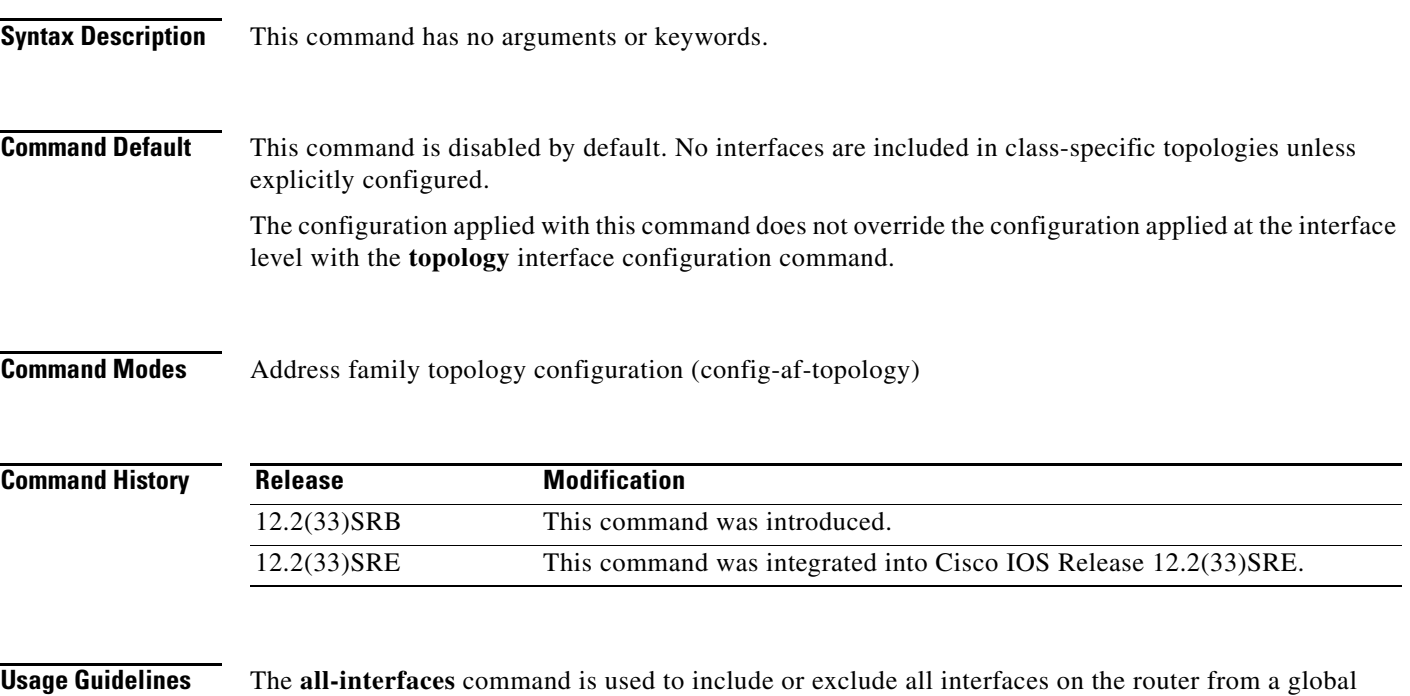

topology configuration.

**Examples** The following example shows how to configure all local interfaces on the router to be used by the VOICE topology:

> Router(config)# **global-address-family ipv4**  Router(config-af)# **topology VOICE**  Router(config-af-topology)# **all-interfaces**  Router(config-af-topology)# **end**

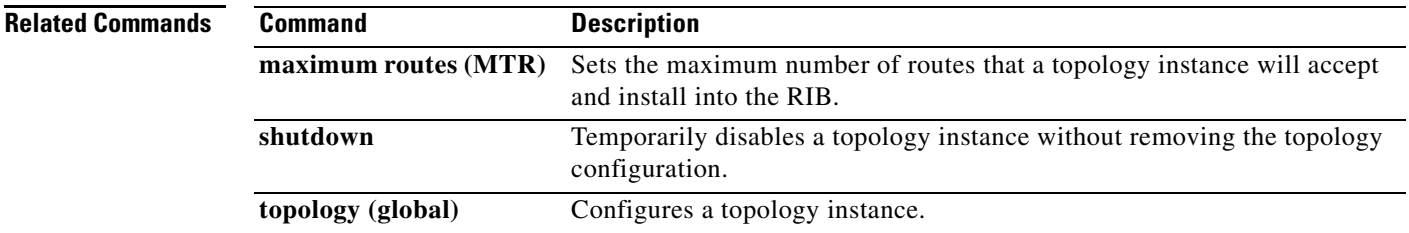

Г

## **area capability default-exclusion**

To configure an Open Shortest Path First (OSPF) process to allow interfaces to be excluded from the base topology, use the **area capability default-exclusion** command in router configuration mode. To return the OSPF process to default operation, use the **no** form of this command.

**area** *area-id* **capability default-exclusion** 

**no area** *area-id* **capability default-exclusion** 

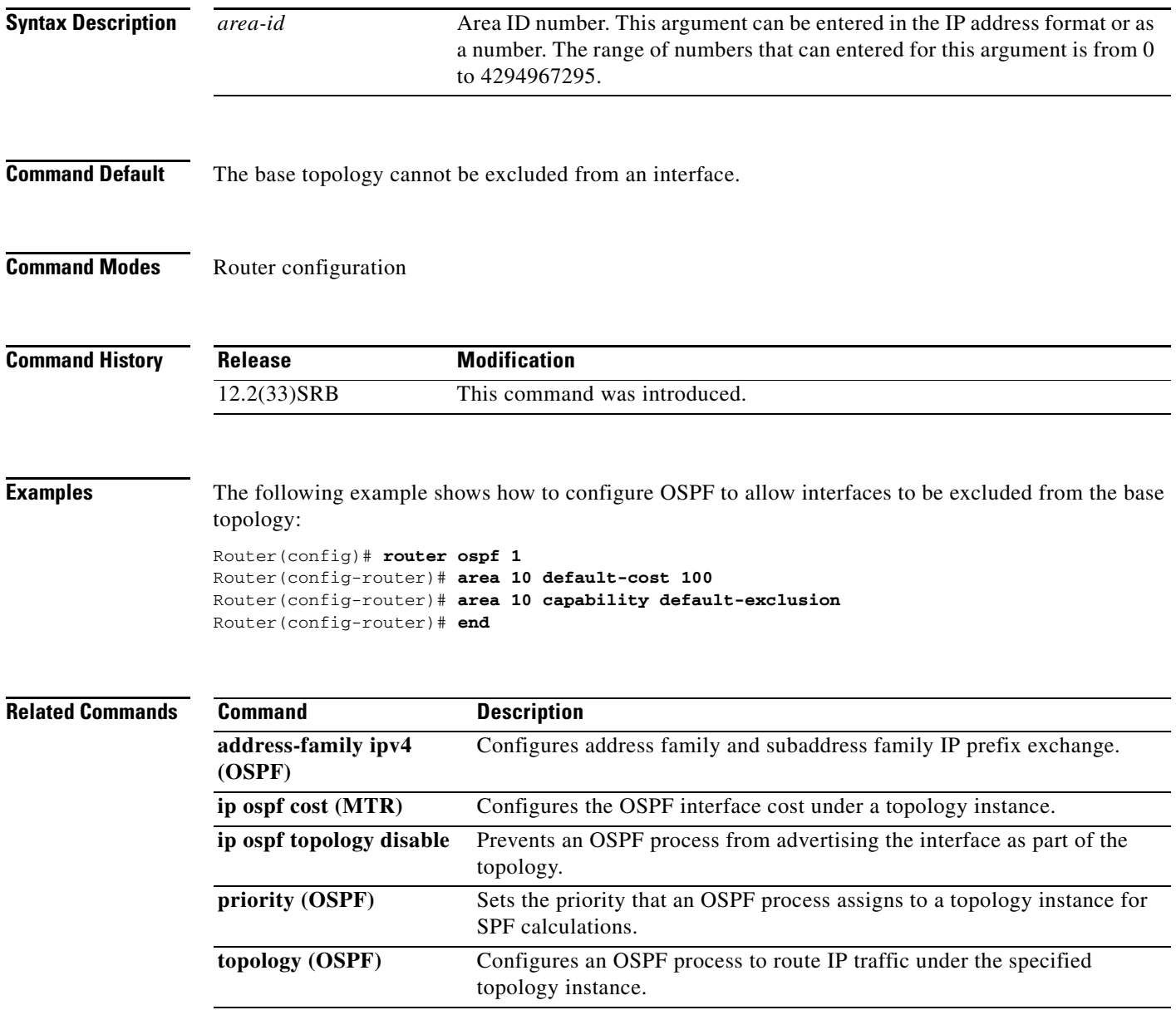

## **bgp tid**

To configure a Border Gateway Protocol (BGP) routing session to accept routes with a specified Multi-Topology Routing (MTR) topology ID, use the **bgp tid** command in router scope address family topology configuration mode. To disassociate the topology ID from the BGP process, use the **no** form of this command.

**bgp tid** *number*

**no bgp tid** 

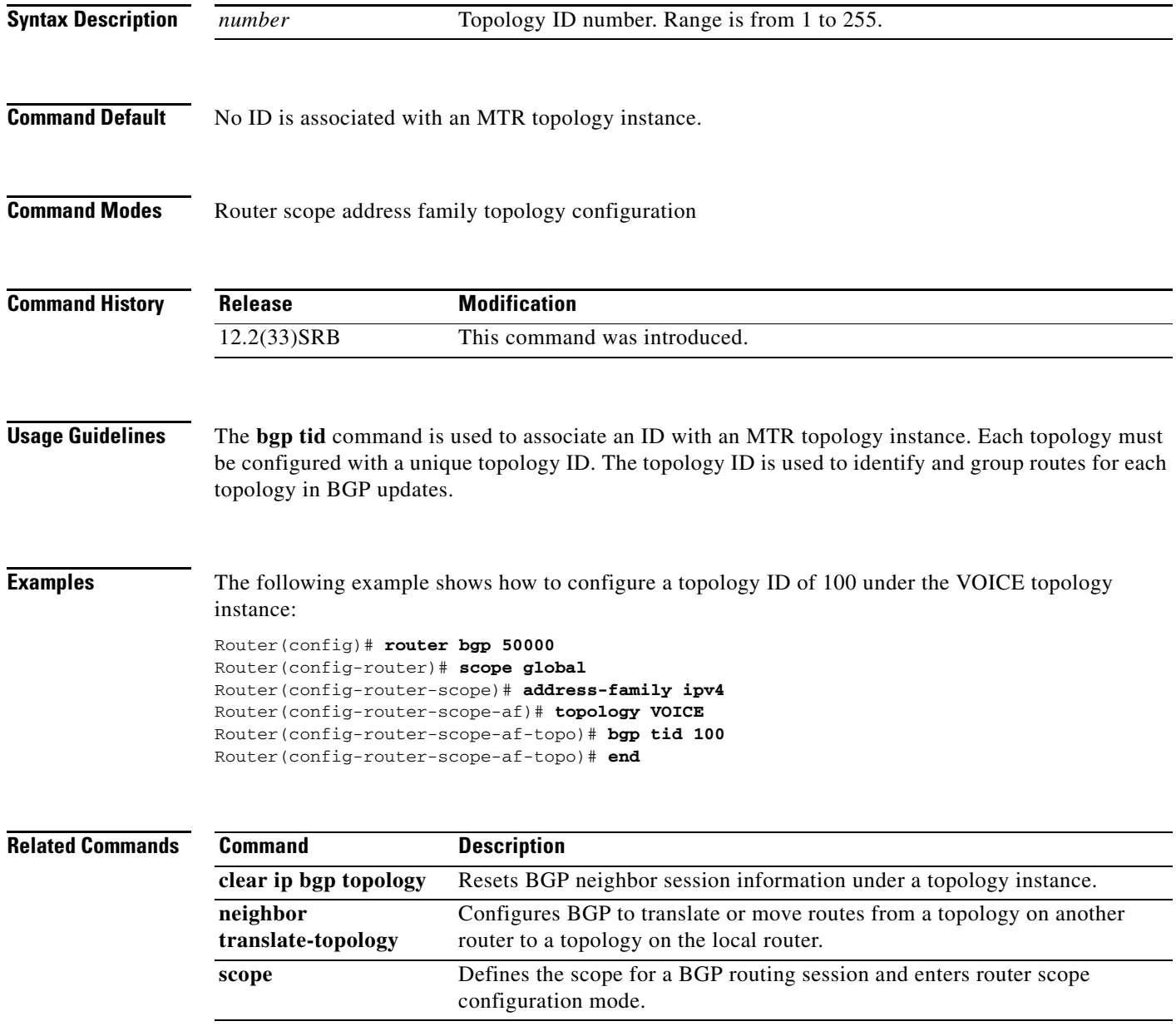

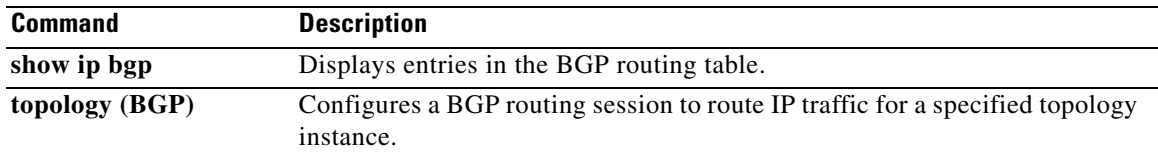

П

a ka

## **clear ip bgp topology**

To reset Border Gateway Protocol (BGP) neighbor session information for a topology instance, use the **clear ip bgp topology** command in privileged EXEC mode.

**clear ip bgp** [**vrf** *vrf-name*] **topology** {**\*** | *topology-name*} {*as-number* | **dampening** [*network-address* [*network-mask*]] | **flap-statistics** [*network-address* [*network-mask*]] | **peer-group** *peer-group-name* | **table-map** | **update-group** [*number* | *ip-address*]} [**in** [**prefix-filter**] | **out** | **soft** [**in** [**prefix-filter**] | **out**]]

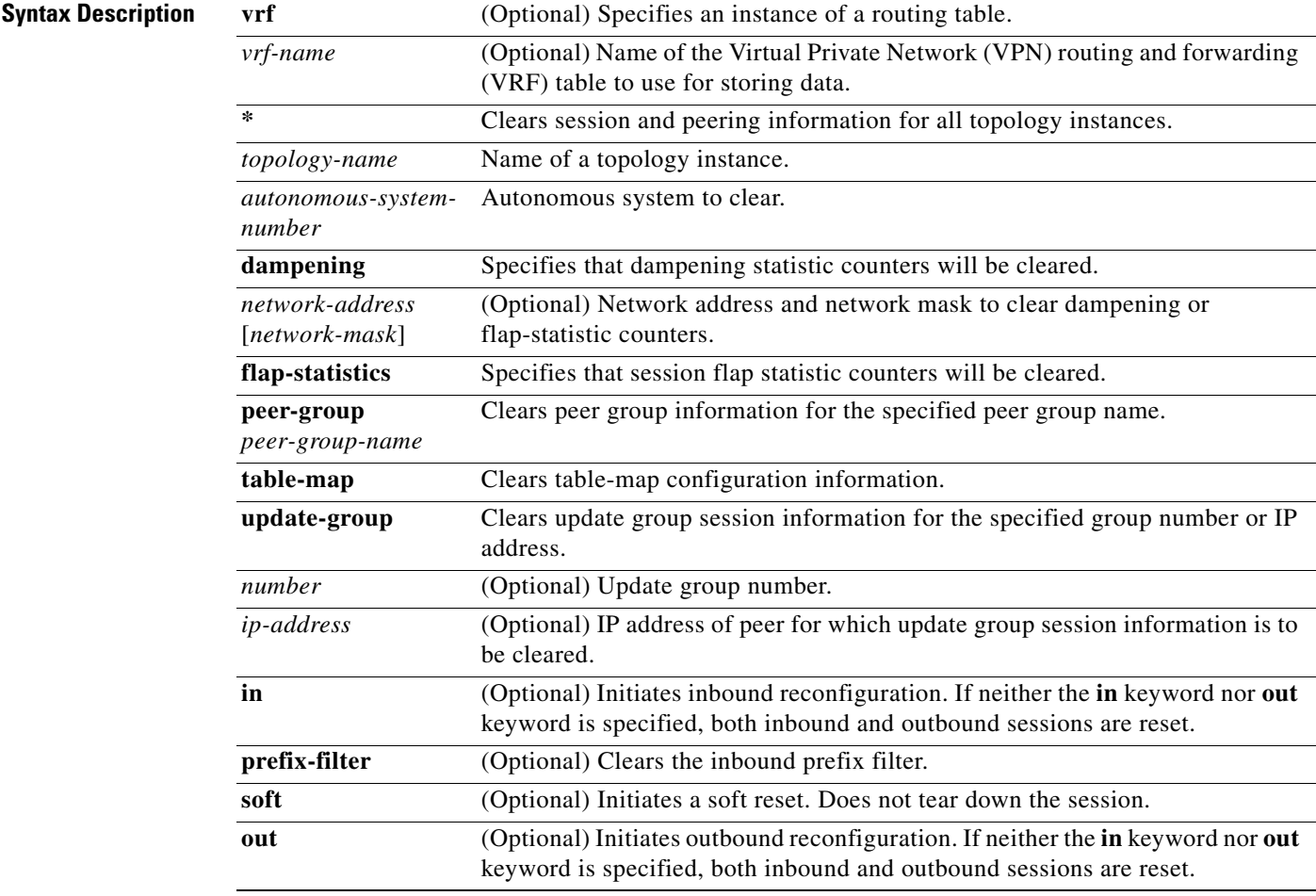

### **Command Modes** Privileged EXEC (#)

### **Command Hist**

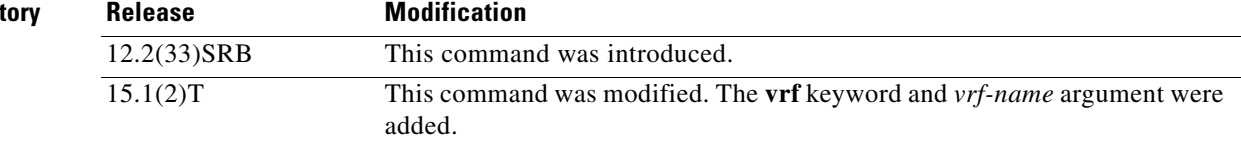

Г

**Usage Guidelines** The **clear ip bgp topology** command clears BGP session information under the specified topology or for all topologies. This command can be used to initiate a hard reset or soft reconfiguration. A hard reset tears down and rebuilds the specified peering sessions and rebuilds the BGP routing tables. A soft reconfiguration uses stored prefix information to reconfigure and activate BGP routing tables without tearing down existing peering sessions. Soft reconfiguration uses stored update information, at the cost of additional memory for storing the updates, to allow you to apply new BGP policy without disrupting the network. Soft reconfiguration can be configured for inbound or outbound sessions.

### **Generating Updates from Stored Information**

To generate new inbound updates from stored update information (rather than dynamically) without resetting the BGP session, you must preconfigure the local BGP router using the **neighbor soft-reconfiguration inbound** command. This preconfiguration causes the software to store all received updates without modification regardless of whether an update is accepted by the inbound policy. Storing updates is memory intensive and should be avoided if possible.

Outbound BGP soft configuration has no memory overhead and does not require any preconfiguration. You can trigger an outbound reconfiguration on the other side of the BGP session to make the new inbound policy take effect.

Use this command whenever any of the following changes occur:

- **•** Additions or changes to the BGP-related access lists
- **•** Changes to BGP-related weights
- **•** Changes to BGP-related distribution lists
- **•** Changes to BGP-related route maps

### **Dynamic Inbound Soft Reset**

The route refresh capability, as defined in RFC 2918, allows the local router to reset inbound routing tables dynamically by exchanging route refresh requests to supporting peers. The route refresh capability does not store update information locally for non-disruptive policy changes. It instead relies on dynamic exchange with supporting peers. Route refresh is advertised through BGP capability negotiation. All BGP routers must support the route refresh capability.

To determine if a BGP router supports this capability, use the **show ip bgp neighbors** command. The following message is displayed in the output when the router supports the route refresh capability:

Received route refresh capability from peer.

If all BGP routers support the route refresh capability, use the **clear ip bgp topology** command with the **in** keyword. You need not use the **soft** keyword, because soft reset is automatically assumed when the route refresh capability is supported.

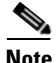

**Note** After configuring a soft reset (inbound or outbound), it is normal for the BGP routing process to hold memory. The amount of memory that is held depends on the size of routing tables and the percentage of memory chunks that are utilized. Partially used memory chunks will be used or released before more memory is allocated from the global router memory pool.

**Examples** The following example shows how to configure soft reconfiguration for the inbound sessions with neighbors in the autonomous system 45000. The outbound sessions are unaffected.

Router# **clear ip bgp topology VOICE 45000 soft in**

### **Related Commands**

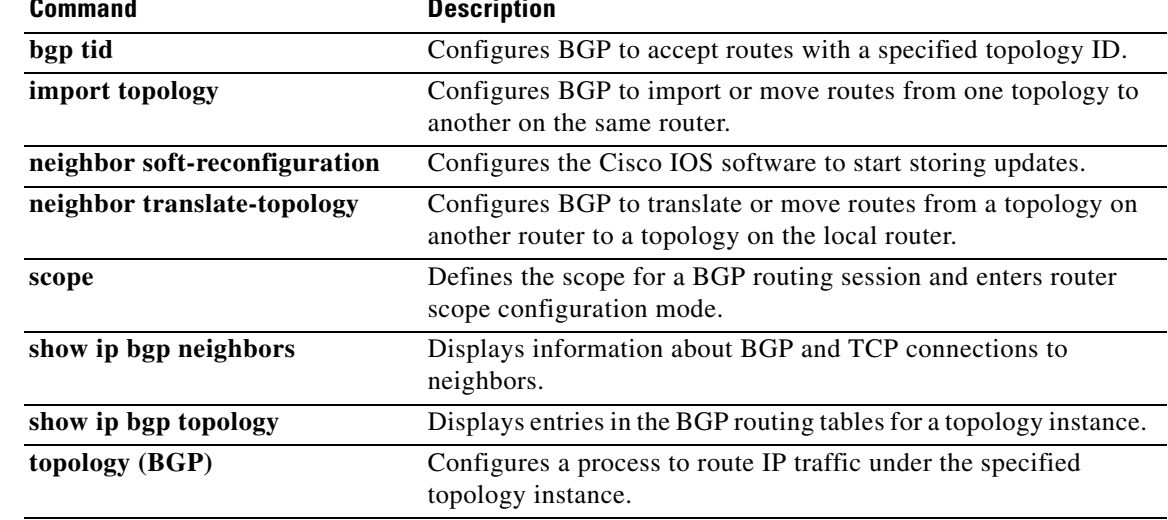

## **clear ip eigrp topology**

**Note** Effective with Cisco IOS Release 12.2(33)SRE, **clear ip eigrp topology** command is not available in Cisco IOS software.

To clear an Enhanced Interior Gateway Routing Protocol (EIGRP) process for a topology instance, use the **clear ip eigrp topology** command in privileged EXEC mode.

**clear ip eigrp** [*as-number*] **topology** [*topology-name*] *topo-entry* [*entry-mask*]

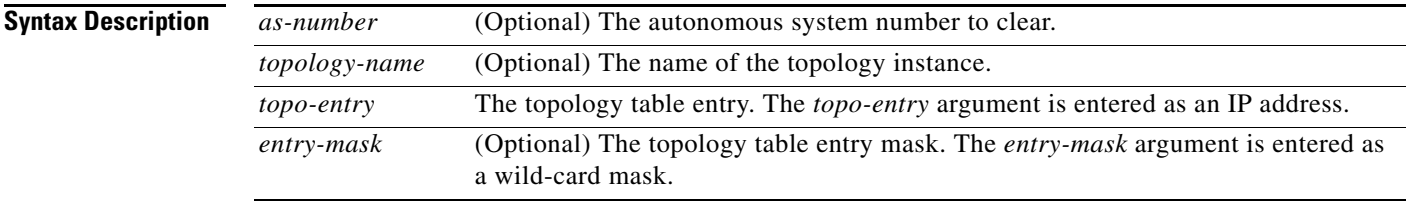

### **Command Modes** Privileged EXEC

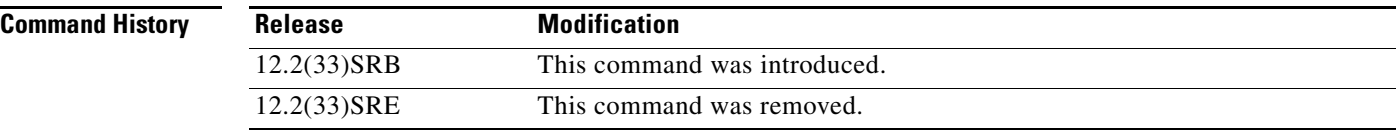

- **Usage Guidelines** The **clear ip eigrp topology** command can be used to reset EIGRP process and session information for a specific topology.
- **Examples** The following example resets the EIGRP process under the VOICE topology and clears the topology table entry 10.32.40.2:

Router# **clear ip eigrp topology VOICE 10.32.40.2**

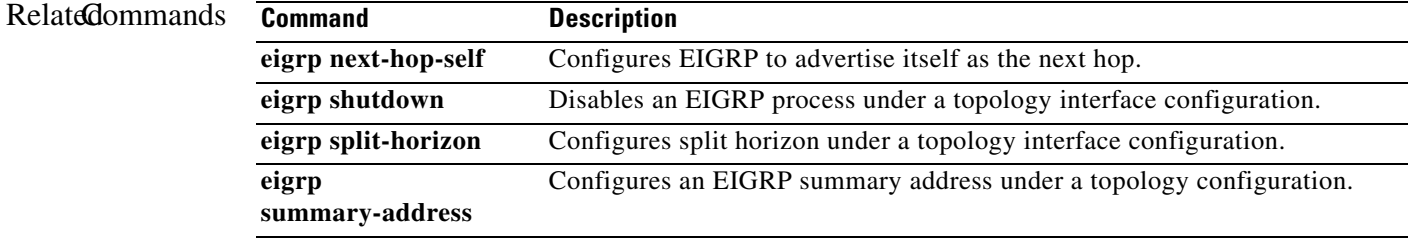

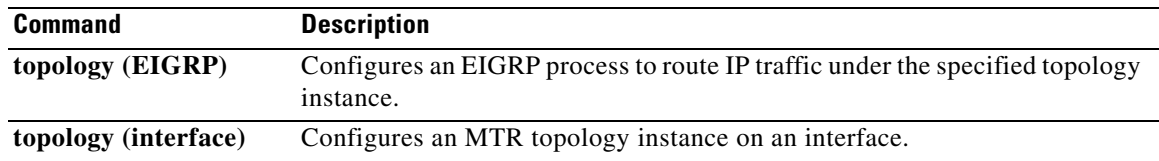

## **clear ip interface**

To reset interface-level statistics, use the **clear ip interface** command in privileged EXEC mode.

**clear ip interface** *type number* [**topology** {*name* | **all** | **base**}] [**stats**]

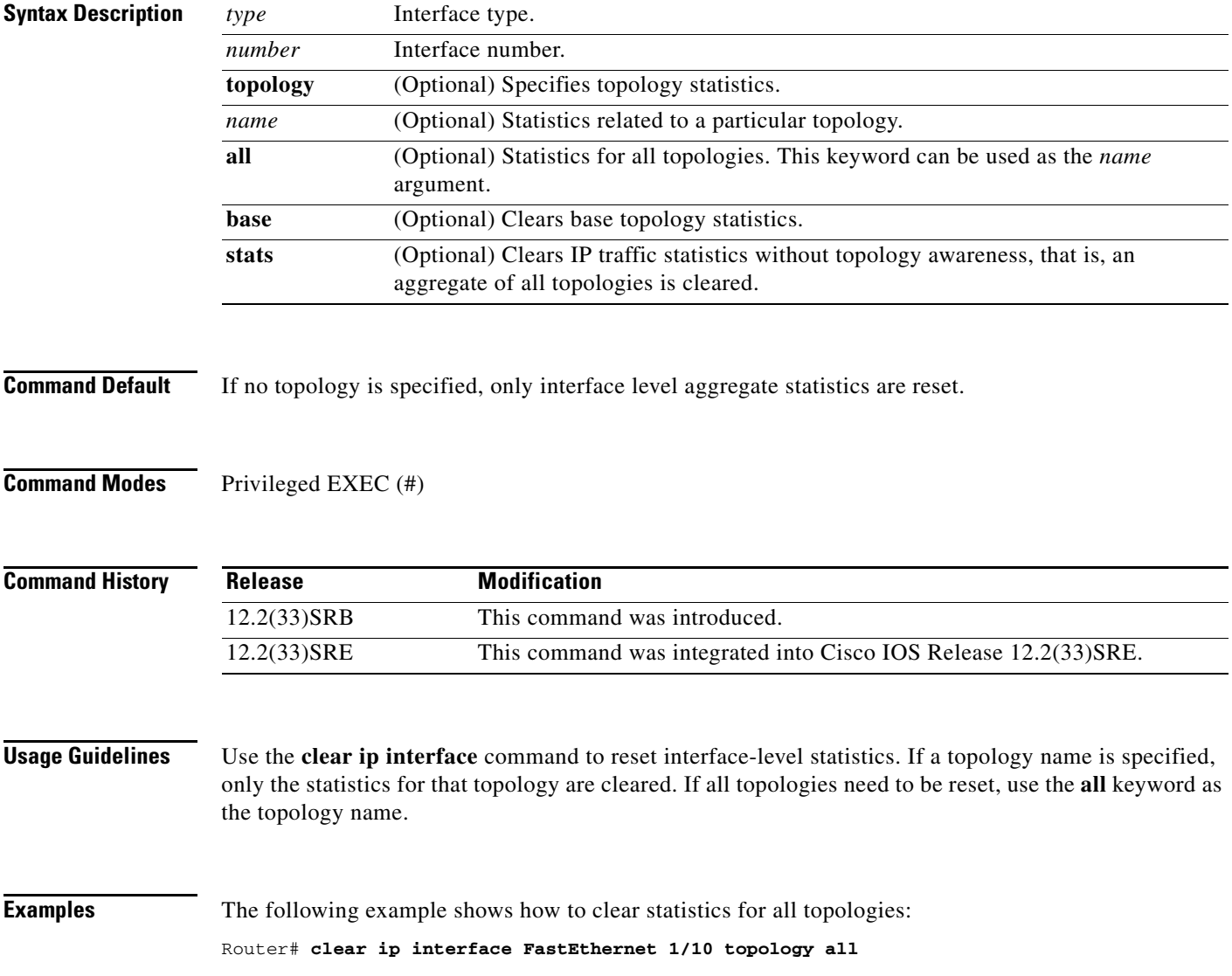

# **clear ip route multicast**

To clear multicast routes from the routing table, use the **clear ip route multicast** command in privileged EXEC mode.

**clear ip route multicast** {**vrf** *vrf-name |* **\*** | *destination* [*mask*] | **dhcp** *ip-address*}

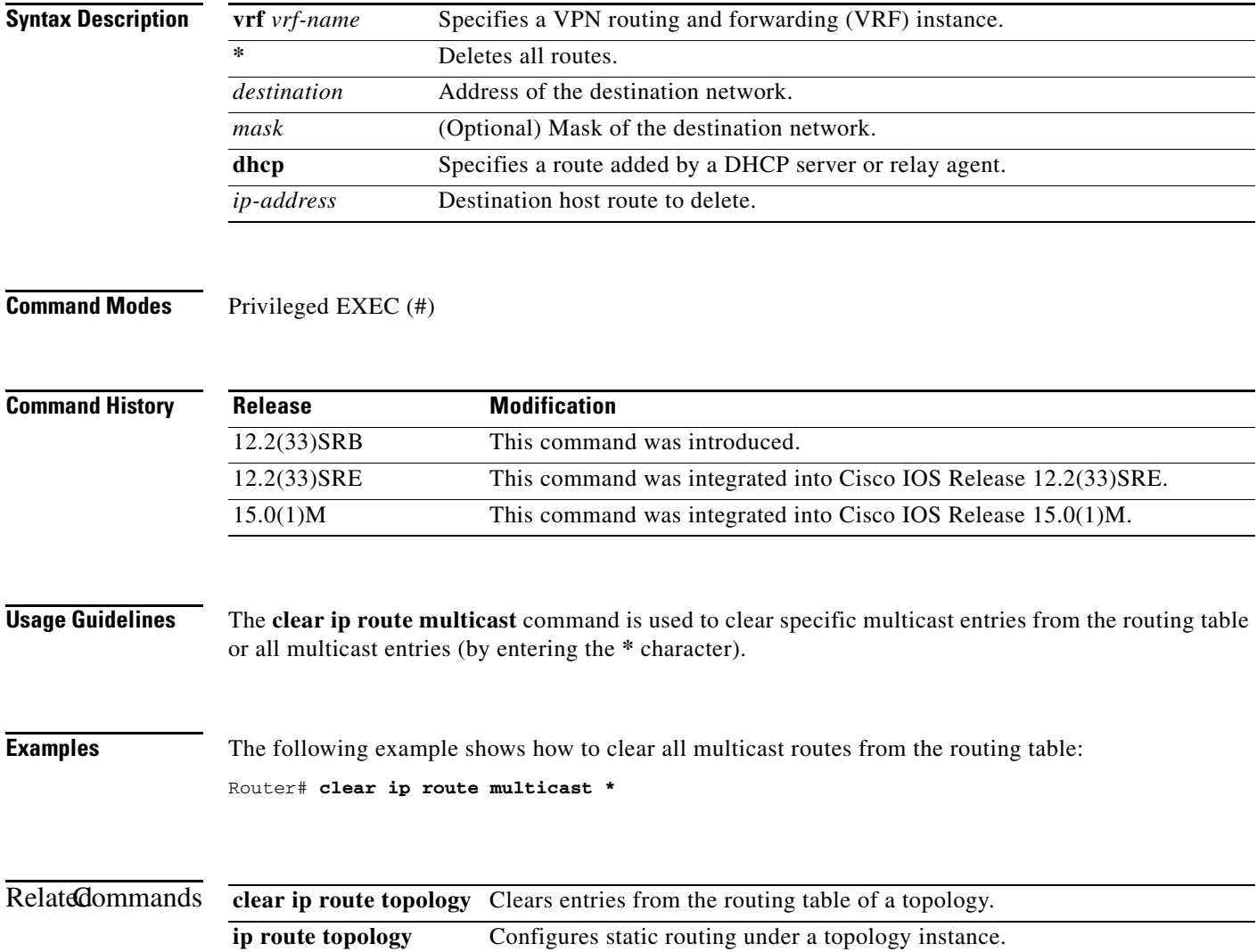

## **clear ip route topology**

To clear entries from the routing table of a topology, use the **clear ip route topology** command in privileged EXEC mode.

**clear ip route topology** *topology-name* {**\*** | *destination* [*mask*] | **dhcp** *ip-address*}

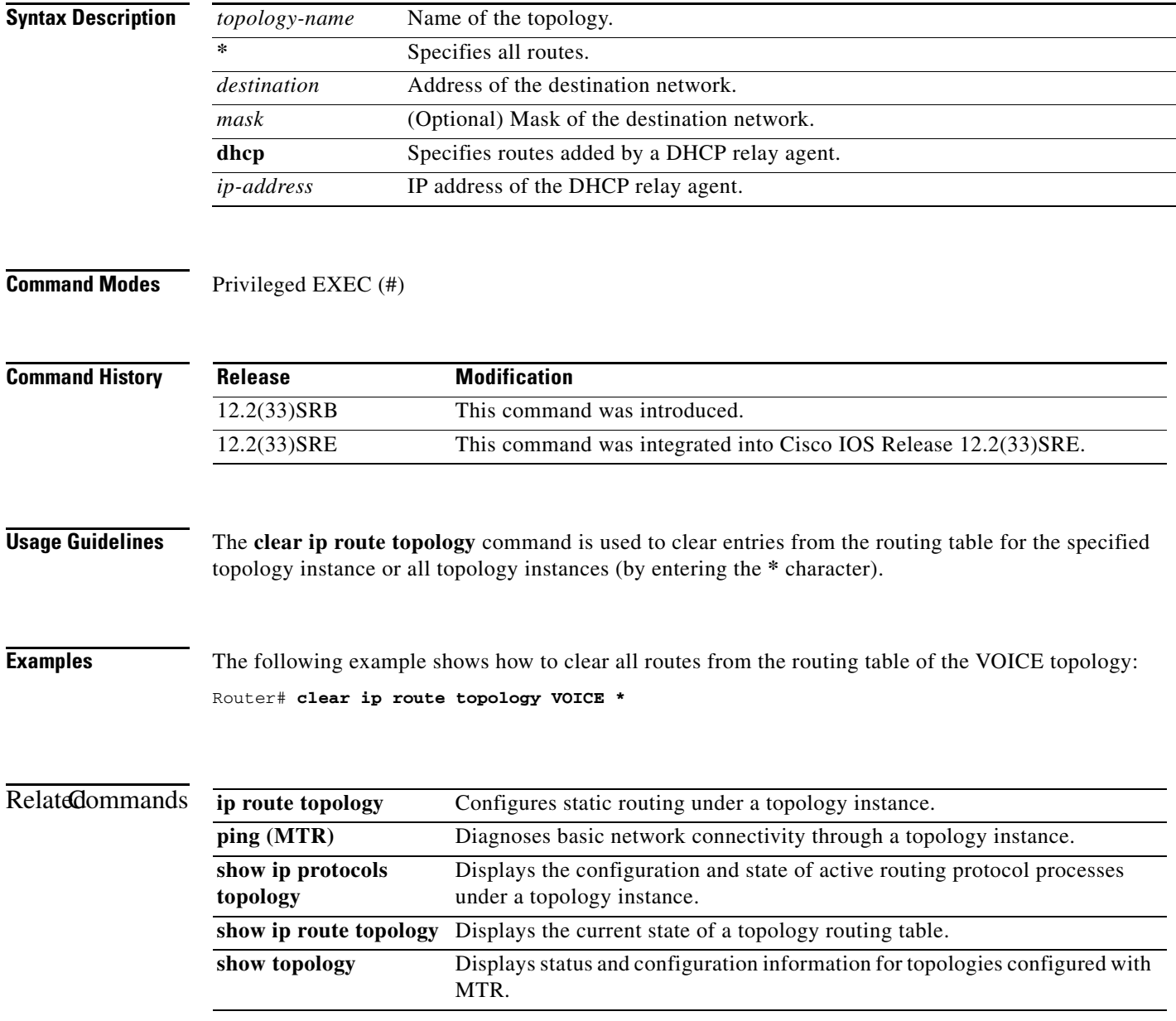

## **clear ip traffic (MTR)**

To clear IP traffic statistics, use the **clear ip traffic** command in privileged EXEC mode.

**clear ip traffic** [**topology** {*name* | **all** | **base**}]

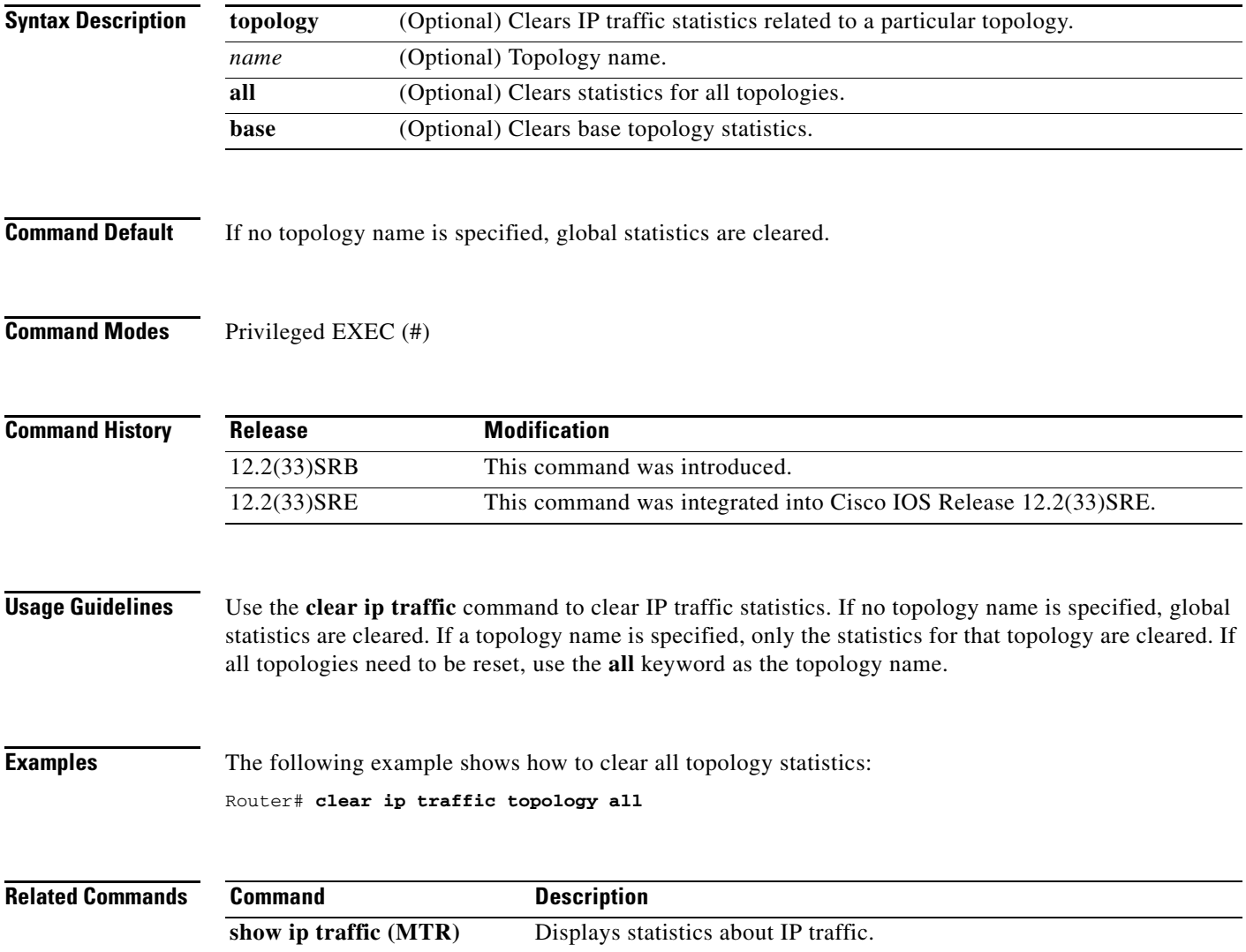

### **debug topology**

To enable debugging for topology related events, use the **debug topology** command in privileged EXEC mode. To disable debugging output, use the **no** form of this command.

**debug topology** {**accounting** | **all** | **cache** | **db** | **event** | **ha** | **interface** | **locking** | **sb** | **state** | **topoid**  | **vrf**}

**no debug topology** {**accounting** | **all** | **cache** | **db** | **event** | **ha** | **interface** | **locking** | **sb** | **state** | **topoid**  | **vrf**}

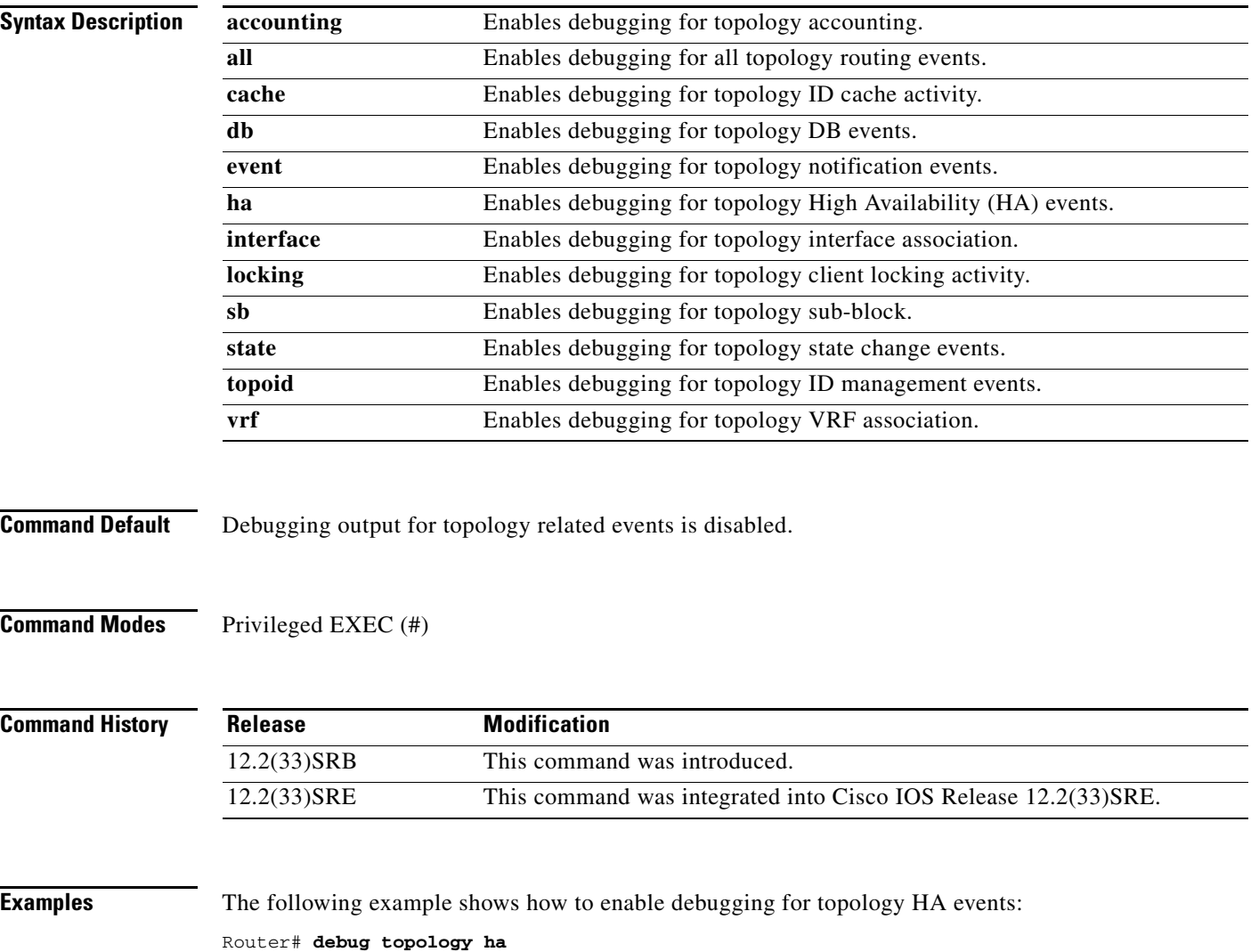

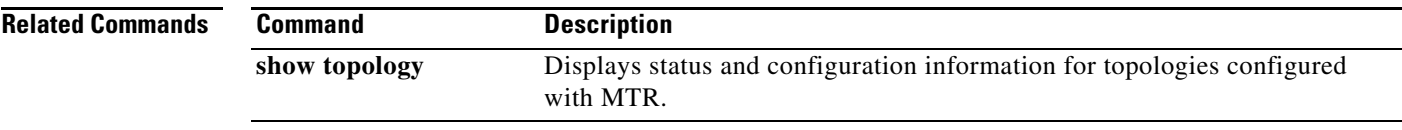

## **eigrp delay**

To configure the delay value that Enhanced Interior Gateway Routing Protocol (EIGRP) uses for interface metric calculation, use the **eigrp delay** command in interface topology configuration mode. To return the delay value to the default, use the **no** form of this command.

**eigrp** *as-number* **delay** *value*

**no eigrp** *as-number* **delay** *value*

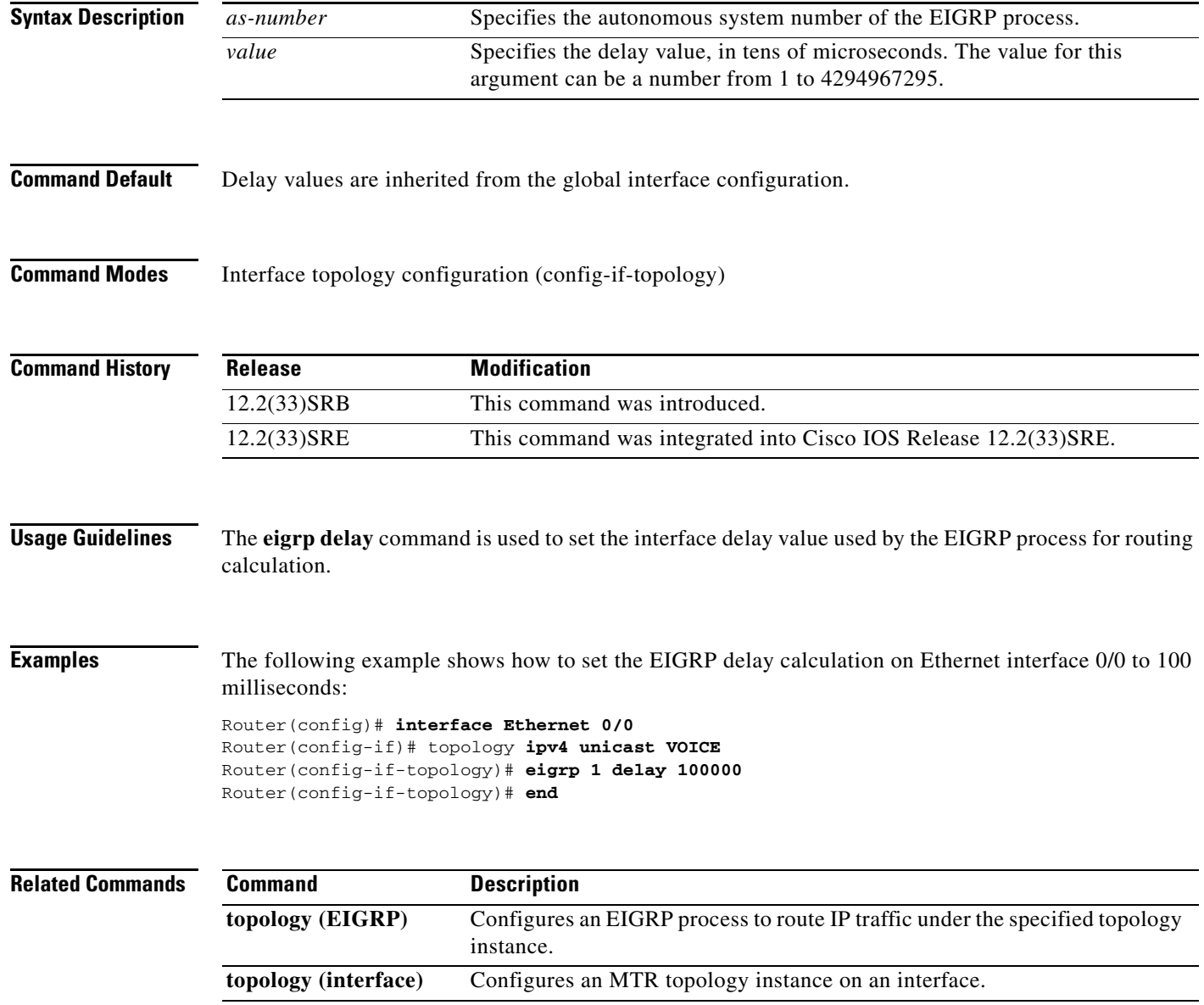

## **eigrp next-hop-self**

To configure an Enhanced Interior Gateway Routing Protocol (EIGRP) process to advertise itself as the next hop when advertising routes under a topology instance, use the **eigrp next-hop-self** command in interface topology configuration mode. To configure EIGRP to advertise the source of the route as the next hop, use the **no** form of this command.

**eigrp** *as-number* **next-hop-self**

**no eigrp** *as-number* **next-hop-self** 

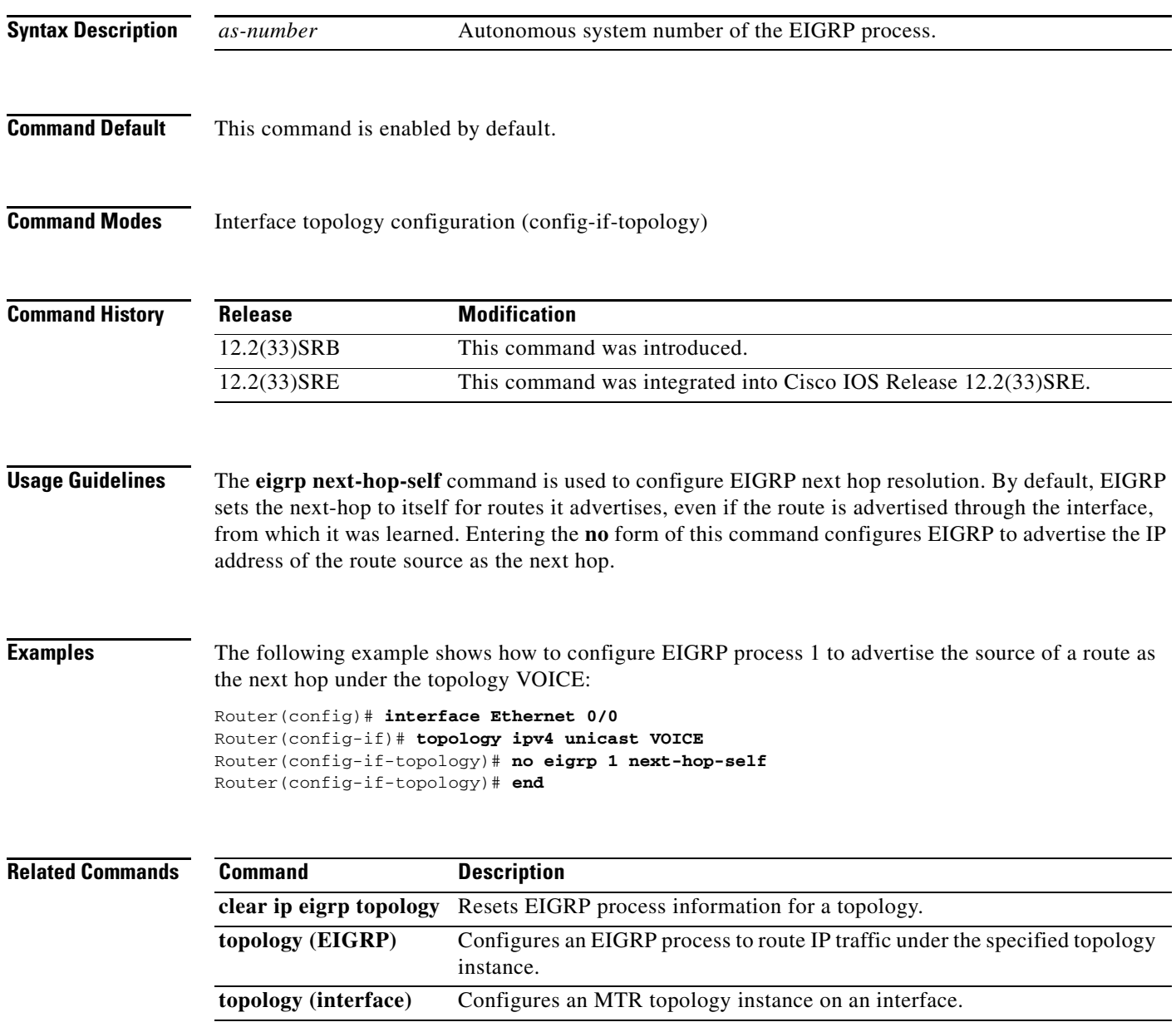

## **eigrp shutdown**

To disable an Enhanced Interior Gateway Routing Protocol (EIGRP) process under a topology interface configuration, use the **eigrp shutdown** command in interface topology configuration mode. To restart the EIGRP process under a topology interface configuration, use the **no** form of this command.

**eigrp** *as-number* **shutdown** 

**no eigrp** *as-number* **shutdown** 

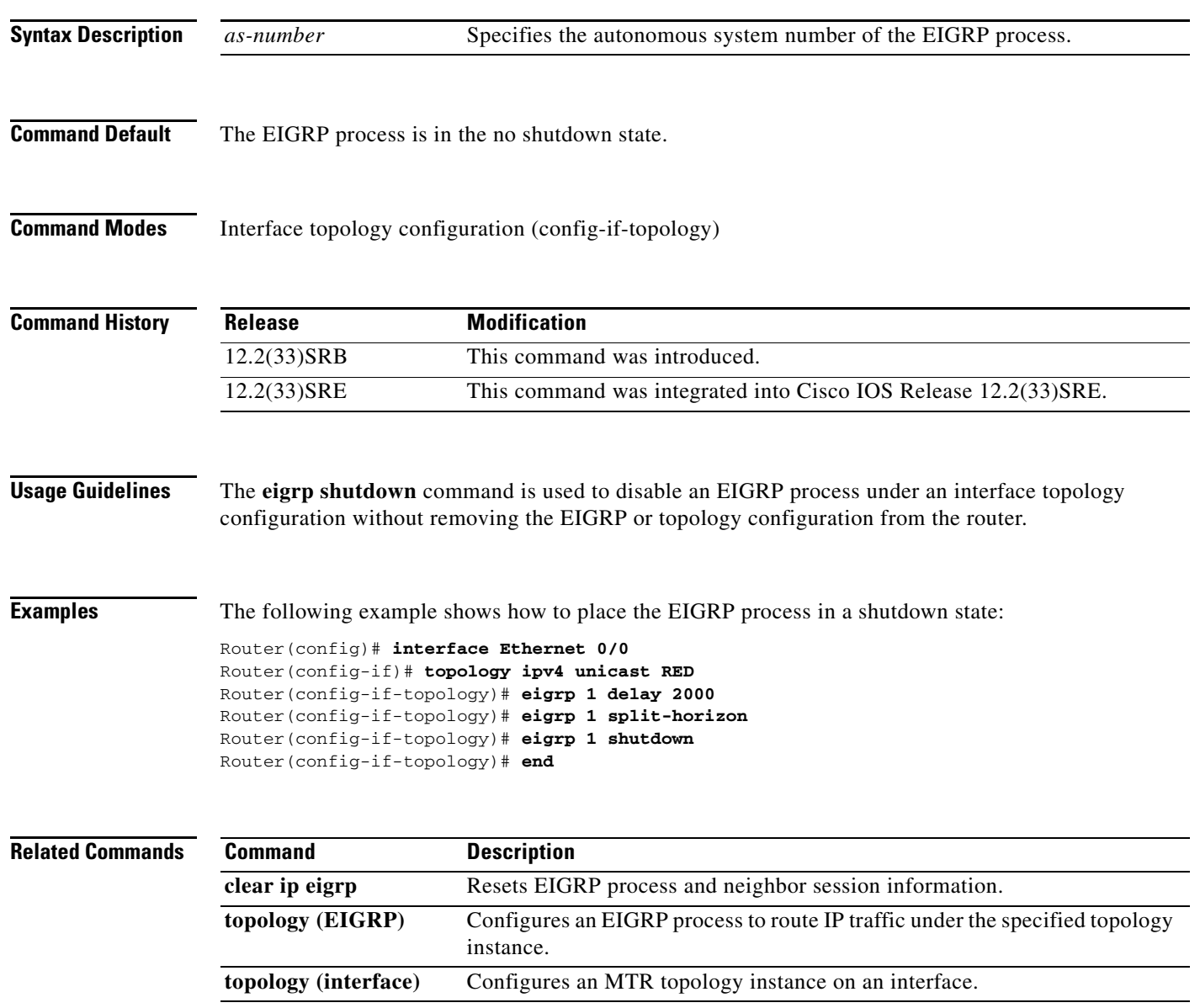

## **eigrp split-horizon**

To configure Enhanced Interior Gateway Routing Protocol (EIGRP) to use split horizon under a topology interface configuration, use the **eigrp split-horizon** command in interface topology configuration mode. To disable split horizon on the topology interface, use the **no** form of this command.

**eigrp** *as-number* **split-horizon** 

**no eigrp** *as-number* **split-horizon** 

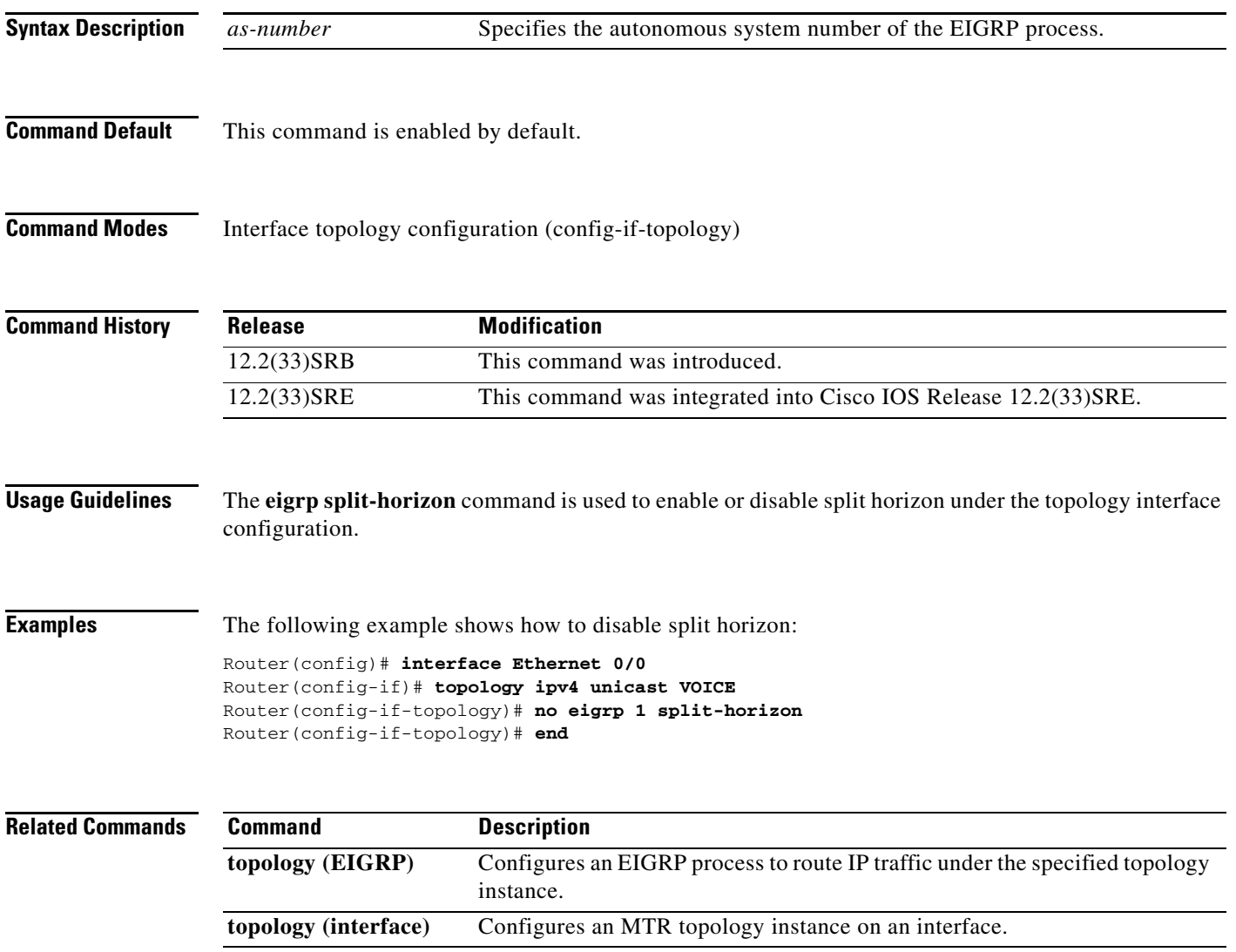

 $\Gamma$ 

## **eigrp summary-address**

To configure an Enhanced Interior Gateway Routing Protocol (EIGRP) summary address under a topology interface configuration, use the **eigrp summary-address** command in interface topology configuration mode. To remove the summary address from the topology interface configuration, use the **no** form of this command.

**eigrp** *as-number* **summary-address** *ip-address wildcard-mask* [*distance*]

**no eigrp** *as-number* **summary-address** *ip-address wildcard-mask* [*distance*]

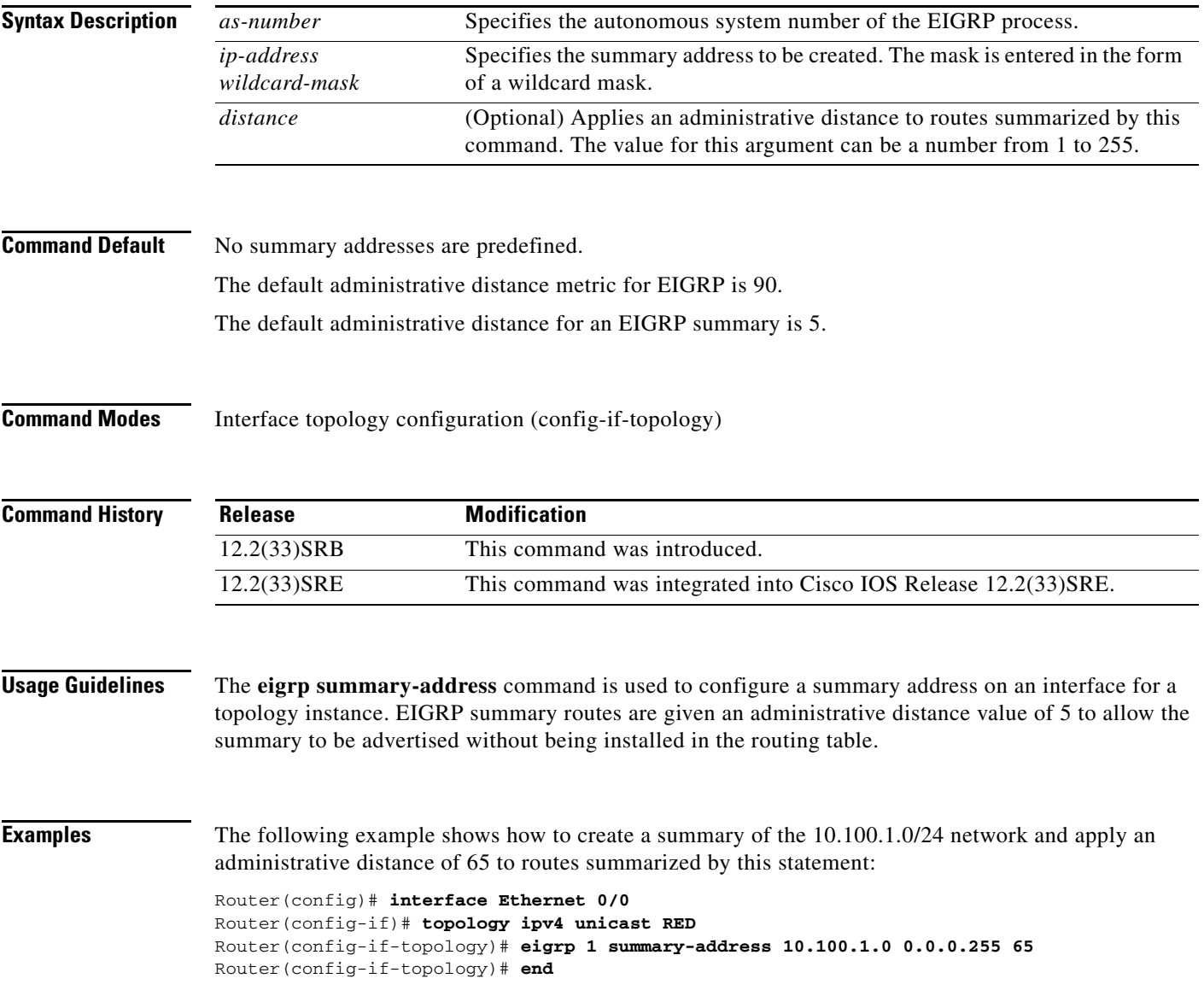

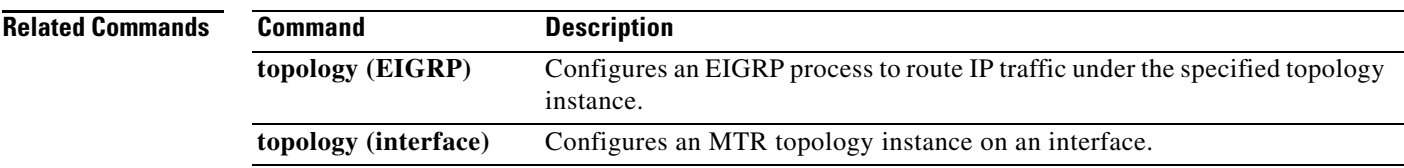

## **exit-global-af**

To exit global address family configuration mode and enter global configuration mode, use the **exit-global-af** command in global address family configuration mode.

**exit-global-af** 

- **Syntax Description** This command has no arguments or keywords.
- **Command Default** No default behavior or values.

**Command Modes** Global address family configuration (config-af)

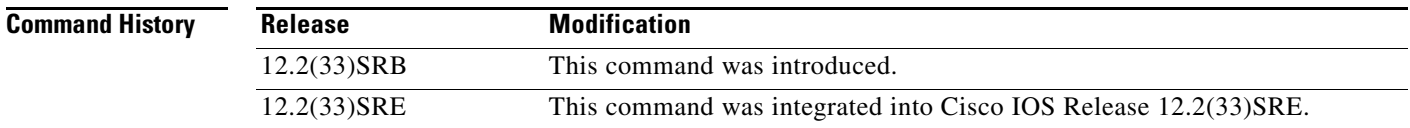

- **Usage Guidelines** The **exit-global-af** command is used to exit global address family configuration mode without removing global topology configuration.
- **Examples** The following example shows how to exit from global address family configuration mode:
	- Router(config-af)# **exit-global-af**  Router(config)#

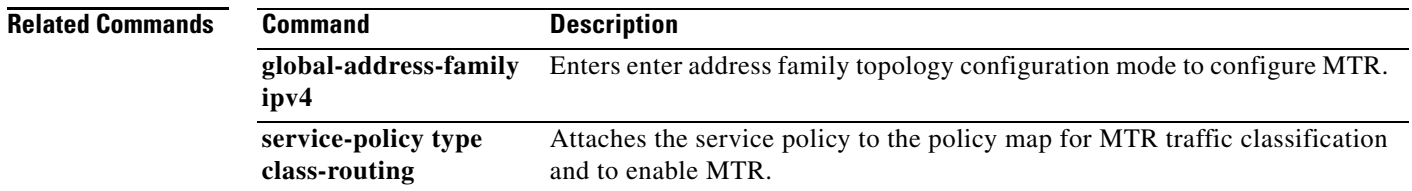

a ka

## **exit-if-topology**

To exit interface topology configuration mode, use the **exit-if-topology** command in interface topology configuration mode.

### **exit-if-topology**

**Syntax Description** This command has no arguments or keywords.

**Command Default** No default behavior or values.

**Command Modes** Interface topology configuration (config-if-topology)

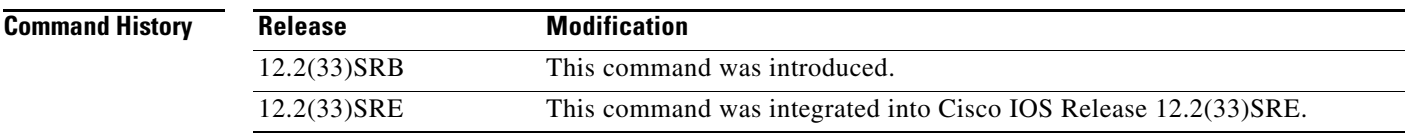

**Examples** The following example, starting in global configuration mode, shows how to exit interface topology configuration mode:

> Router(config)# **interface Ethernet 0/0**  Router(config-if)# **topology ipv4 unicast RED**  Router(config-if-topology)# **exit-if-topology**  Router(config-if-topology)# **end**

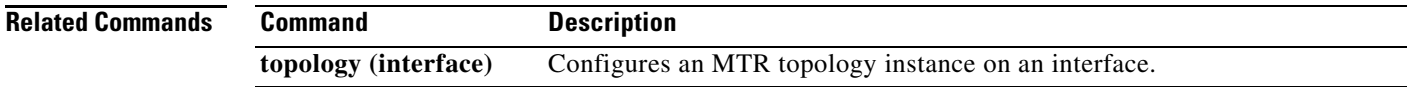

 $\Gamma$ 

## **exit-topo**

To exit address family topology configuration mode and enter global address family configuration mode, use the **exit-topo** command in address family topology configuration mode.

**exit-topo** 

- **Syntax Description** This command has no arguments or keywords.
- **Command Default** No default behavior or values.

**Command Modes** Address family topology configuration (config-af)

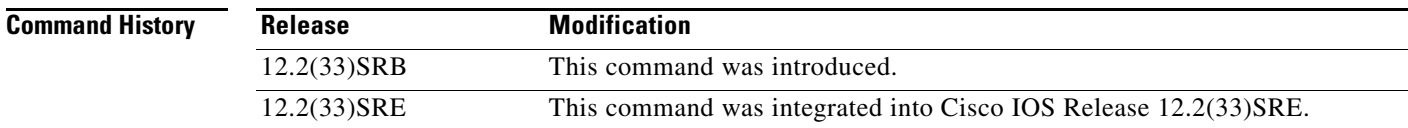

### **Usage Guidelines** The **exit-topo** command is used to exit from address family topology configuration mode.

**Examples** The following example shows how to exit address family topology configuration mode and enter global address family configuration mode:

> Router(config-af-topology)# **exit-topo**  Router(config-af)#

**Related Commands Command Description all-interfaces** Configures a topology instance to use all interfaces on a router. **forward-base** Configures the forwarding mode under a topology instance. **maximum routes (MTR)**  Sets the maximum number of routes that a topology instance will accept and install into the RIB. **shutdown Temporarily disables a topology instance without removing the topology** configuration. **topology (global)** Configures a topology instance.

### **forward-base**

To configure the forwarding mode under a topology instance, use the **forward-base** command in address family topology configuration mode. To return to strict forwarding mode, use the **no** form of this command.

**forward-base** 

**no forward-base** 

**Syntax Description** This command has no arguments or keywords.

**Command Default** Strict forwarding mode

**Command Modes** Address family topology configuration (config-af-topology)

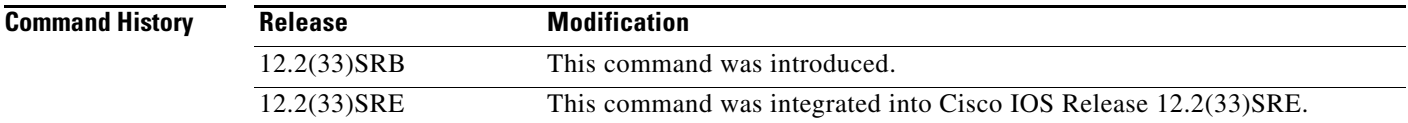

**Usage Guidelines** The **forward-base** command is used in incremental deployment.

The **forward-base** command is used to configure the forwarding rule, under which traffic is forwarded for a topology. MTR supports both full and incremental deployment configurations. For full deployment, MTR supports a strict forwarding mode (default) longest-match lookup in only the forwarding table of the corresponding class-specific topology. If no route is found, the packet is dropped. For incremental deployment, MTR supports a longest-match lookup first in the forwarding table for the corresponding class-specific topology, and subsequently, in the base topology if no class-specific entry is found. If a route is not found in the base topology, the packet is then dropped.

**Examples** The following example shows how to configure strict forwarding mode under the VOICE topology:

Router(config)# **global-address-family ipv4**  Router(config-af)# **topology VOICE**  Router(config-af-topology)# **no forward-base**  Router(config-af-topology)# **end** 

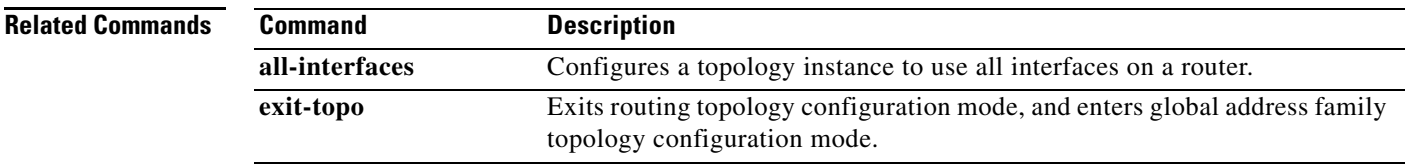

I

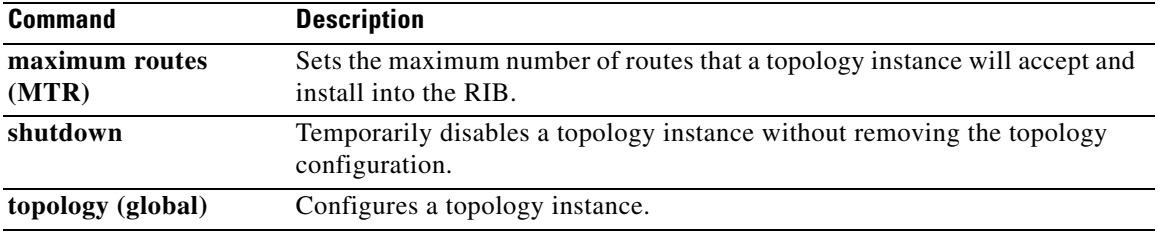
$\mathbf{I}$ 

### **global-address-family ipv4**

To enter global address family configuration mode to configure Multi-Topology Routing (MTR), use the **global-address-family ipv4** command in global configuration mode. To disable and remove all topology configuration from the router configuration, use the **no** form of this command.

**global-address-family ipv4** [**multicast** | **unicast**]

**no global-address-family ipv4** [**multicast** | **unicast**]

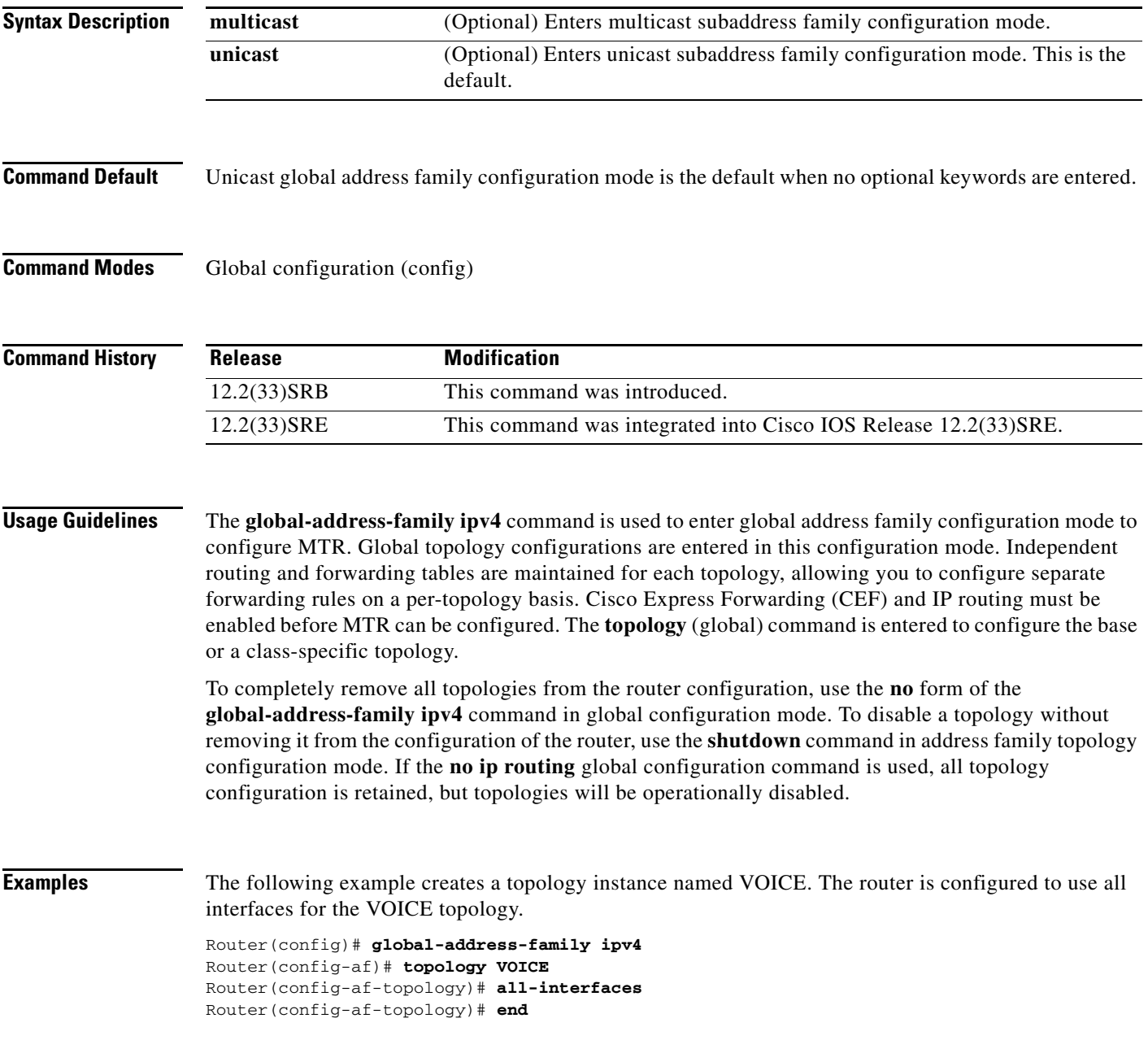

**The Co** 

The following example shows how to create a topology instance named VIDEO and places this topology in a shutdown state:

```
Router(config)# global-address-family ipv4 
Router(config-af)# topology VIDEO 
Router(config-af-topology)# shutdown 
Router(config-af-topology)# end
```
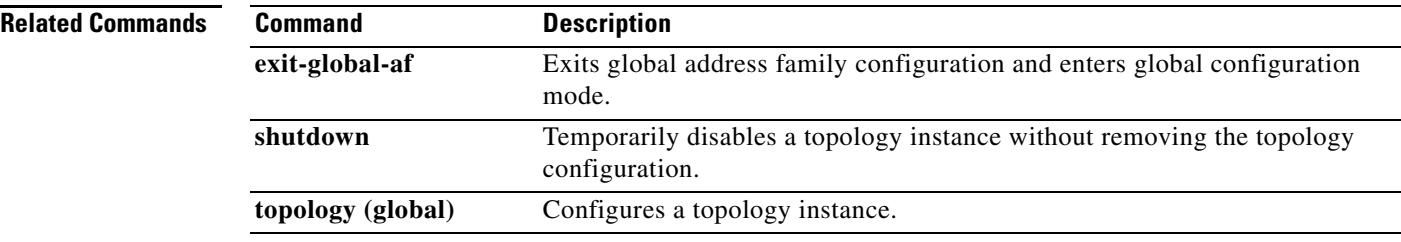

a ka

### **import topology**

To configure Border Gateway Protocol (BGP) to import routes from one Multi-Topology Routing (MTR) topology to another on the same router, use the **import topology** command in router scope address family topology configuration mode. To disable the import configuration, use the **no** form of this command.

**import topology** {*topology-name* | **base**} [**route-map** *map-name*]

**no import topology** {*topology-name* | **base**} [**route-map** *map-name*]

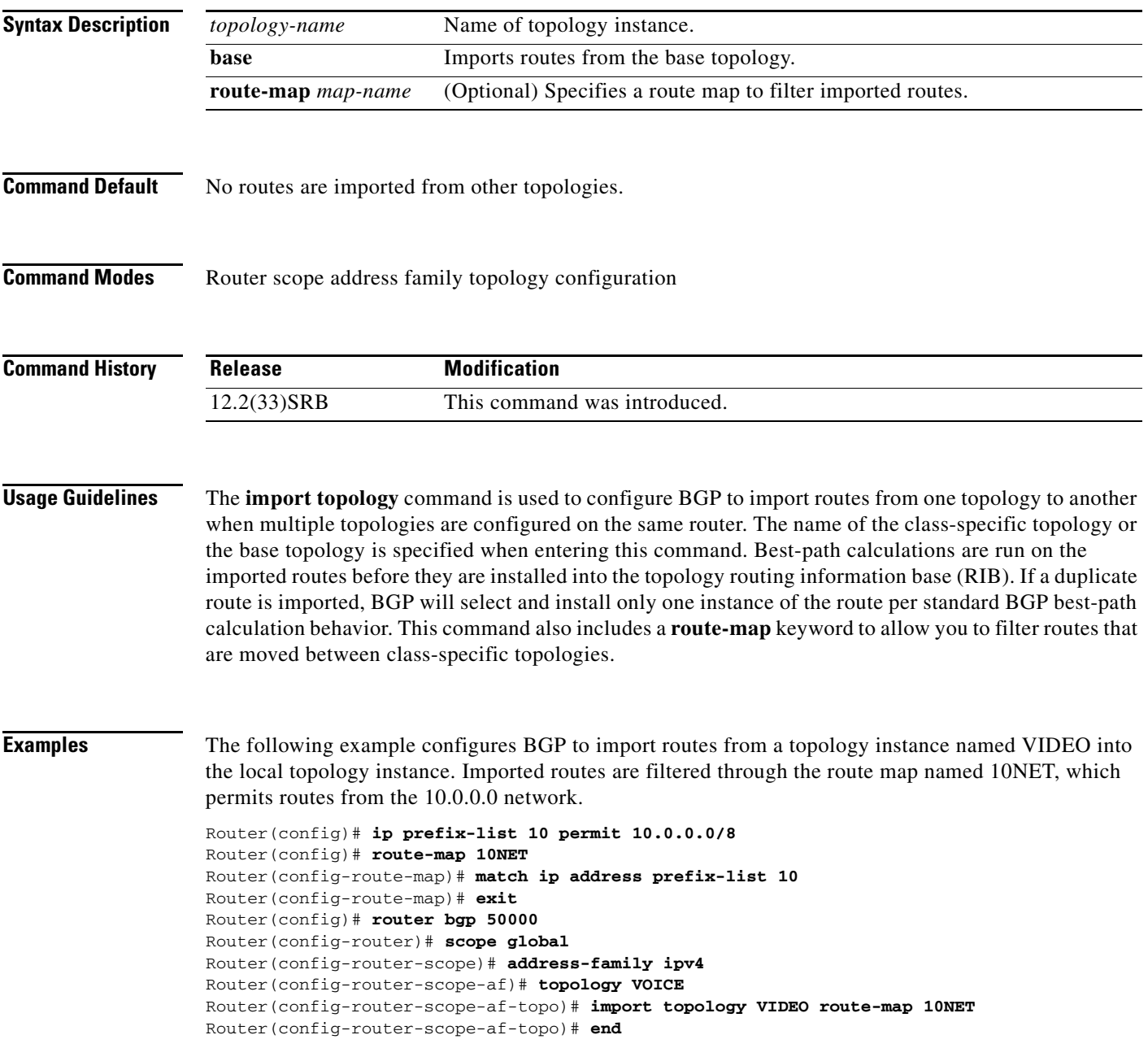

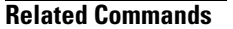

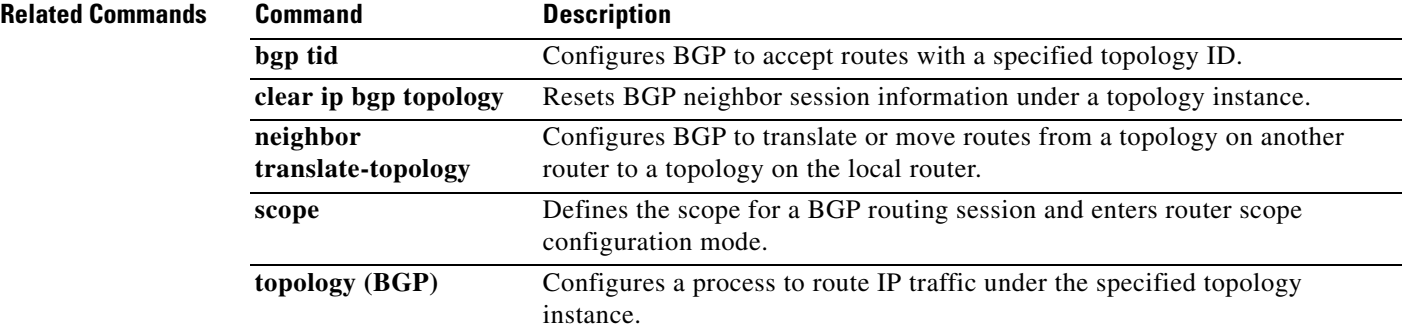

ı

a ka

### **ip multicast rpf multitopology**

To enable Multi-Topology Routing (MTR) support for IP multicast routing, use the **ip multicast rpf multitopology** command in global configuration mode. To disable MTR support for IP multicast routing, use the **no** form of this command.

**ip multicast rpf multitopology**

**no ip multicast rpf multitopology**

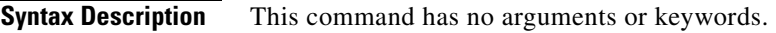

**Command Default** No default behavior or values

**Command Modes** Global configuration (config)

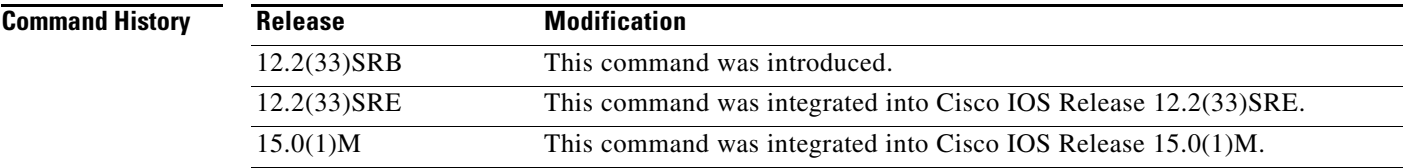

**Examples** The following example shows how to enable MTR support for IP multicast routing:

Router(config)# **ip multicast-routing** Router(config)# **ip multicast rpf multitopology**

## **ip ospf cost (MTR)**

To configure the Open Shortest Path First (OSPF) interface cost under a topology instance, use the **ip ospf cost** command in interface topology configuration mode. To remove the interface cost configuration, use the **no** form of this command.

**ip ospf cost** *value* 

**no ip ospf cost** 

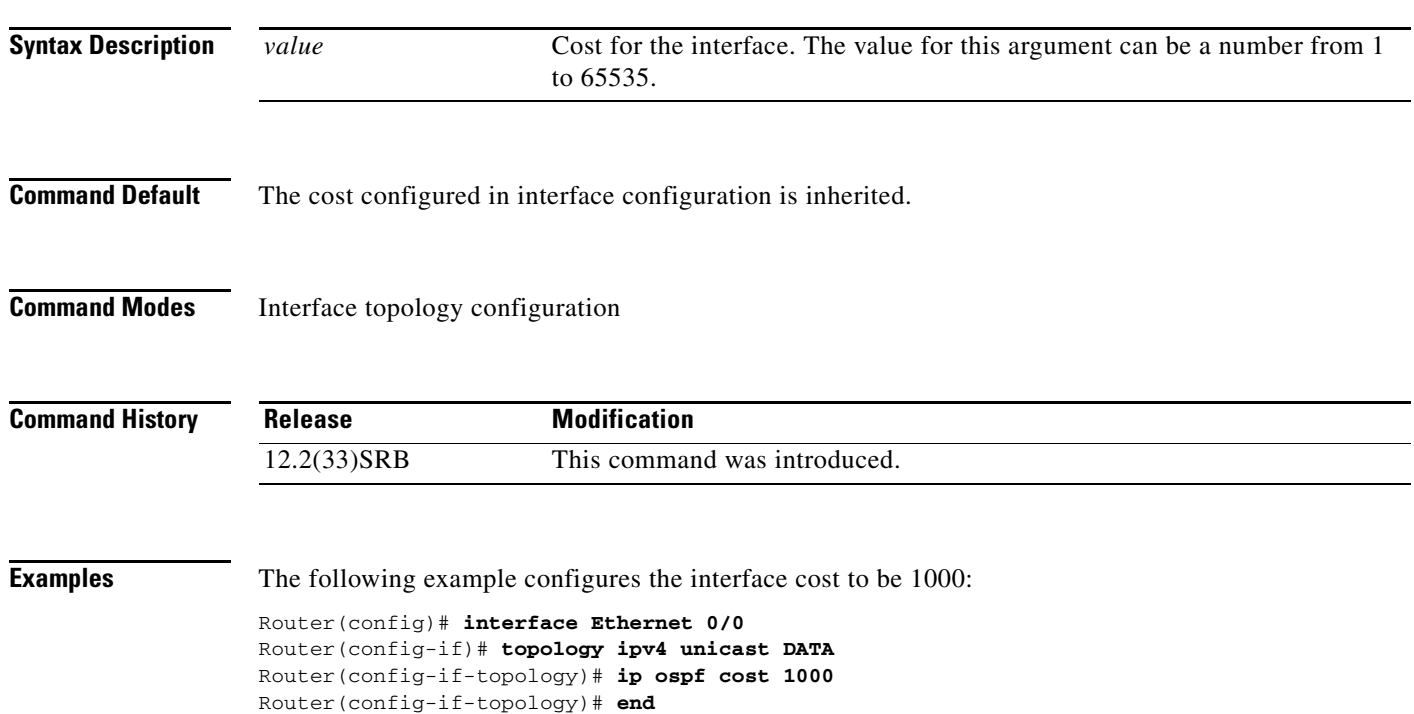

## **ip ospf topology disable**

To prevent an Open Shortest Path First (OSPF) process from advertising the interface as part of the topology, use the **ip ospf topology disable** command in interface topology configuration mode. To enable the OSPF process to advertise the interface as a part of the topology, use the **no** form of this command.

**ip ospf topology disable** 

**no ip ospf topology disable** 

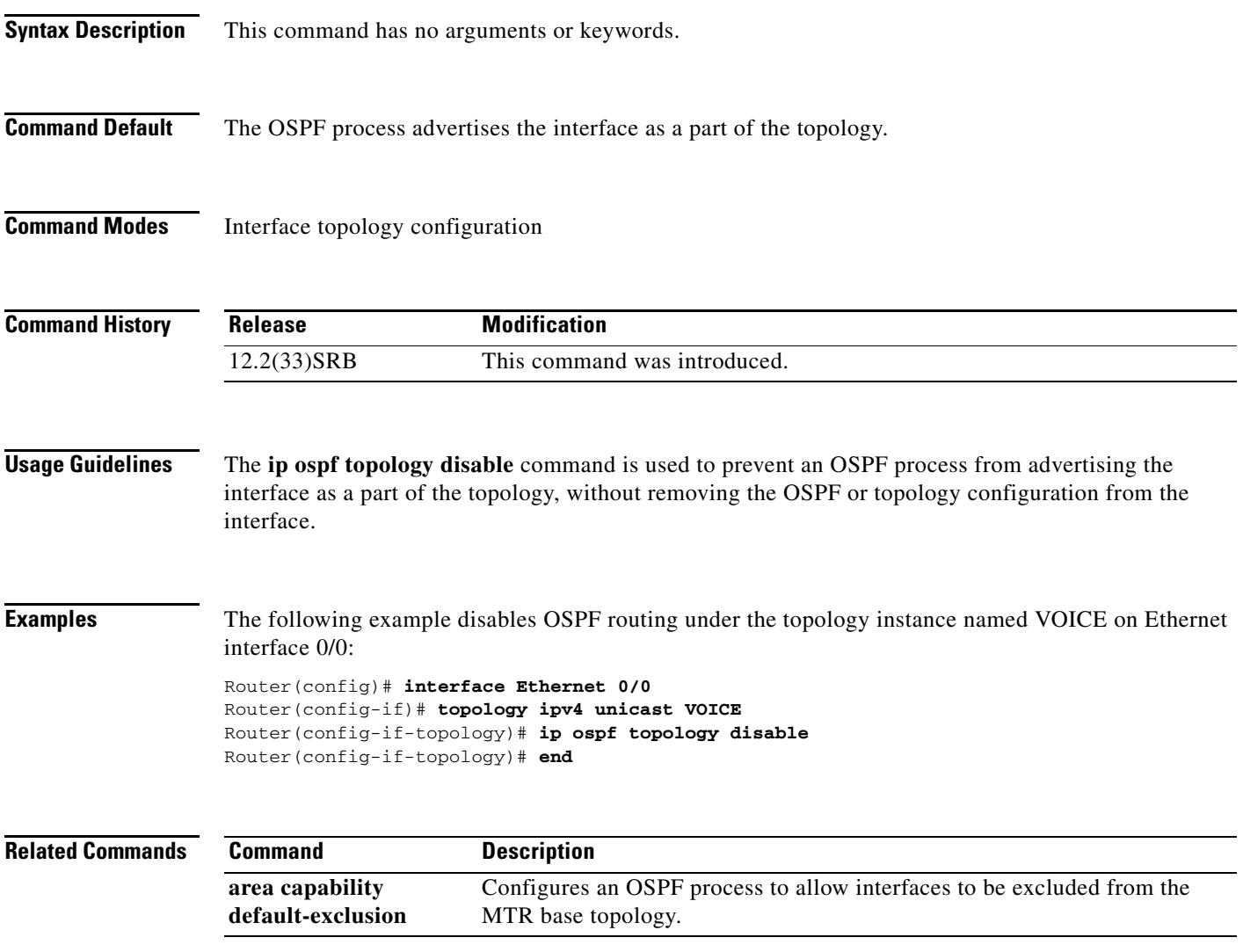

### **ip route topology**

To configure static routing under a topology instance, use the **ip route topology** command in global configuration mode. To remove the static route, use the **no** form of this command.

- **ip route topology** *topology-name destination-address destination-mask* {*forwarding-address* | *interface* [*forwarding-address*]} [**dhcp**] [*distance*] [**multicast**] [**name** *name*] [**permanent**] [**tag** *value*] [**track** *number*]
- **no ip route topology** *topology-name* {**\*** | *destination-address destination-mask* {*forwarding-address* | *interface* [*forwarding-address*]}}[**dhcp**] [*distance*] [**multicast**] [**name** *name*] [**permanent**] [**tag** *value*] [**track** *number*]

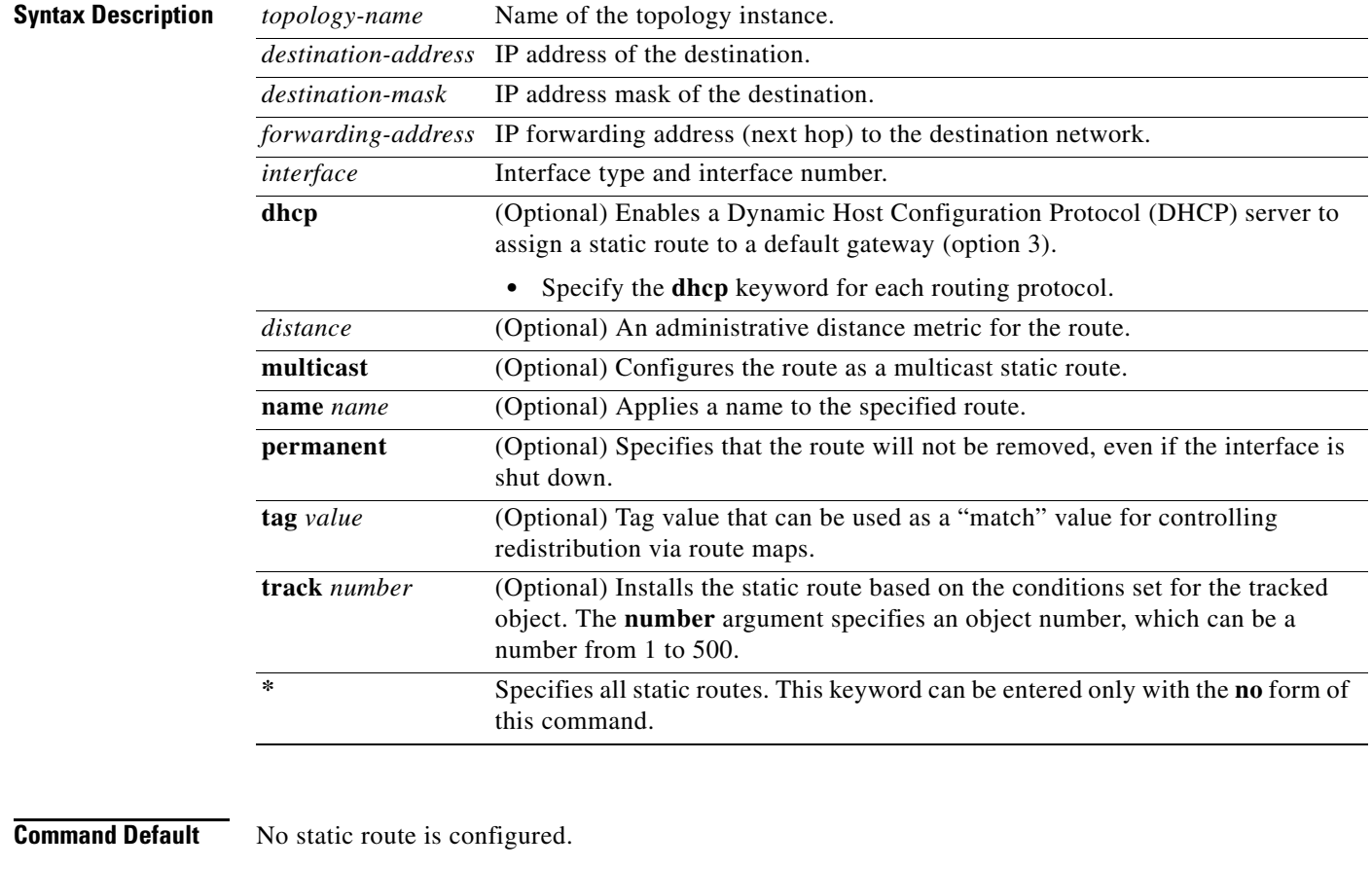

### **Command Modes** Global configuration (config)

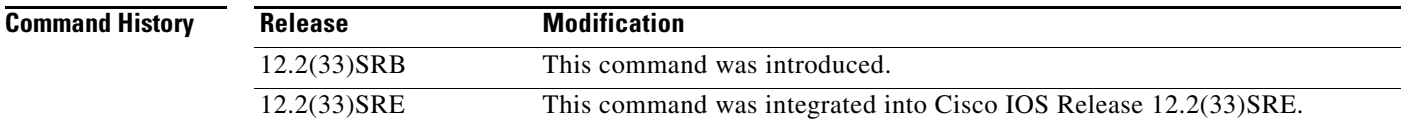

a ka

**Usage Guidelines** The **ip route topology** command is used to configure static routing under a topology instance. The global topology name is entered when the static route is created in global configuration mode.

### **Examples** The following example configures a static route to the 10.0.0.0 network through Ethernet interface 0/0:

Router(config)# **ip route topology VOICE 10.0.0.0 255.0.0.0 Ethernet 0/0** 

### **Related Commands**

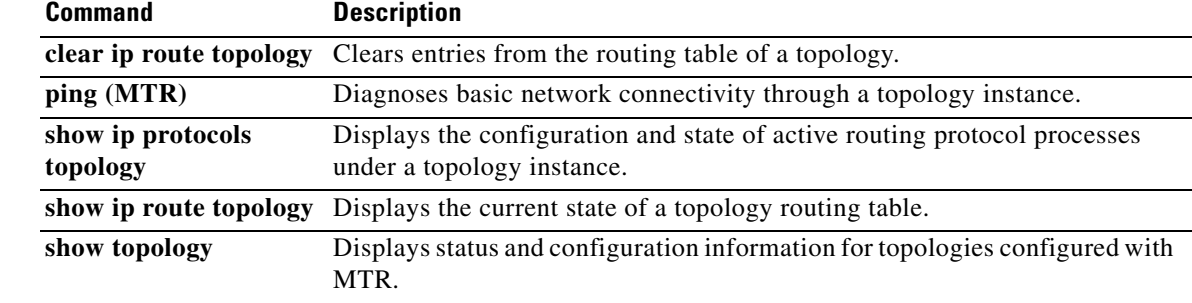

### **ip topology-accounting**

To enable topology accounting for all IPv4 unicast topologies in the VPN Routing/Forwarding (VRF) associated with a particular interface, use the **ip topology-accounting** command in interface configuration mode. To disable topology accounting, use the **no** form of this command.

#### **ip topology-accounting**

**no ip topology-accounting**

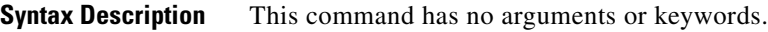

**Command Default** No topology accounting statistics are collected.

**Command Modes** Interface configuration (config-if)

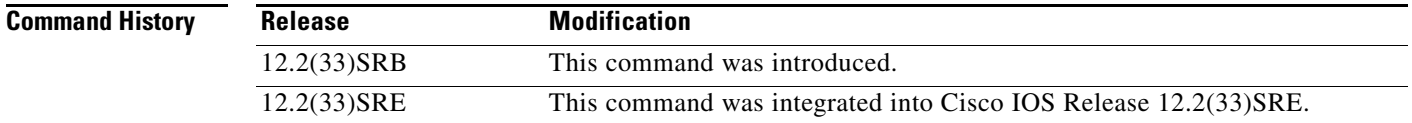

### **Usage Guidelines** This command enables topology accounting for all IPv4 unicast topologies in the VRF associated with a particular interface regardless of whether those topologies are enabled on the interface or not. In Cisco IOS release 12.2(33)SRB, this topology accounting is only supported for the default VRF.

**Examples** The following example shows how to enable topology accounting on FastEthernet interface 1/10:

Router(config)# **interface FastEthernet 1/10** Router(config-if)# **ip topology-accounting**

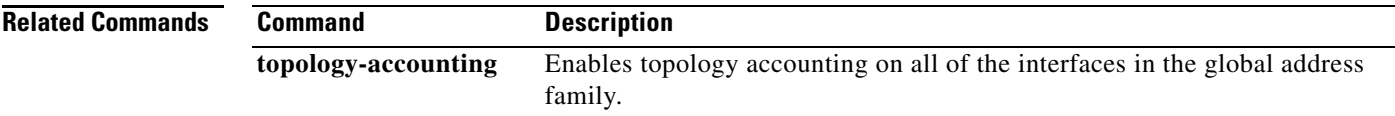

## **isis topology disable**

To prevent an Intermediate System-to-Intermediate System (IS-IS) process from advertising the interface as part of the topology, use the **isis topology disable** command in interface topology configuration mode. To enable the IS-IS process to advertise the interface as a part of the topology, use the **no** form of this command.

**isis topology disable** 

**no isis topology disable** 

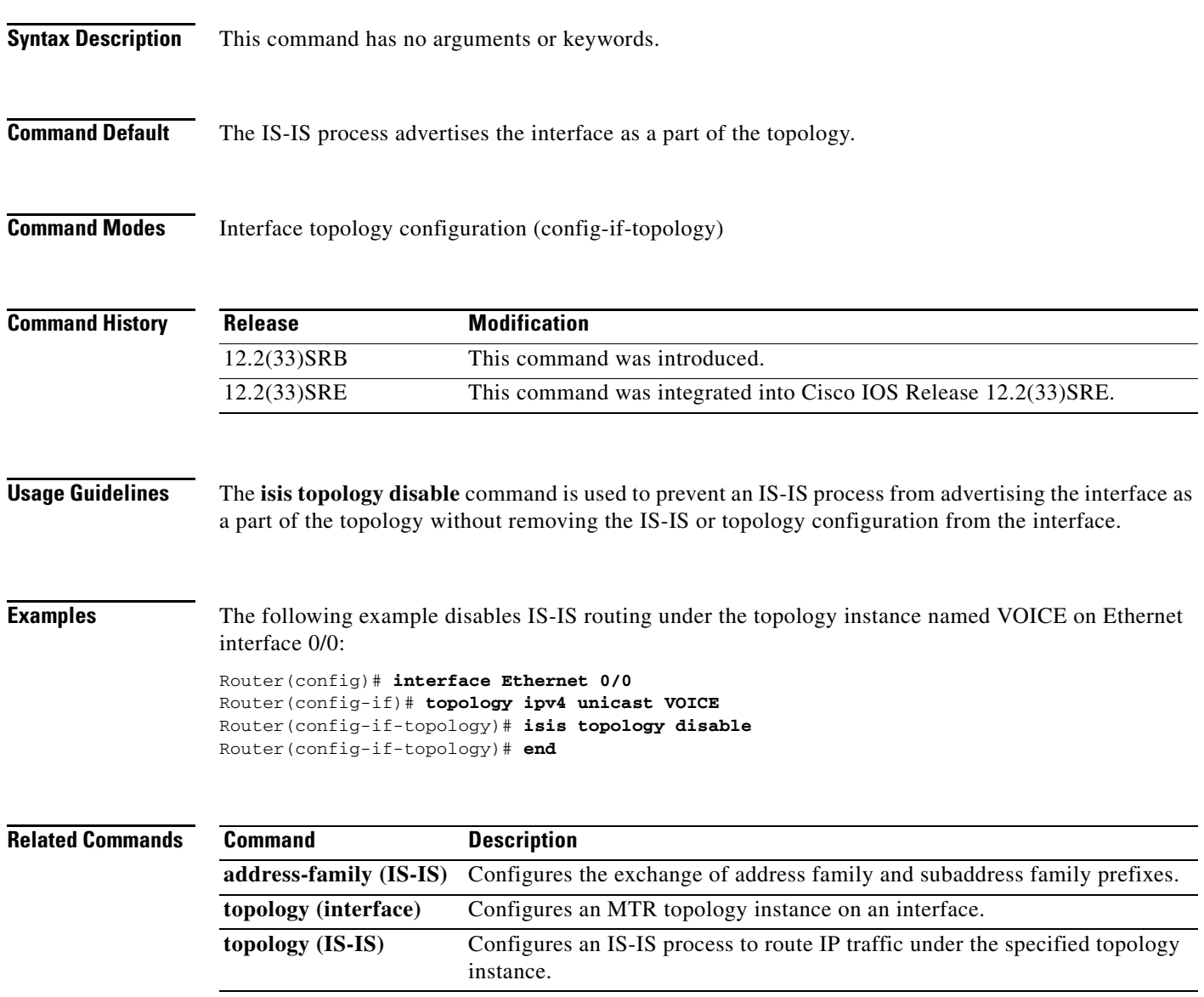

### **maximum routes (MTR)**

To set the maximum number of routes that a topology instance will accept and install into the routing information base (RIB), use the **maximum routes** command in address family topology configuration mode. To remove the route limit for the topology instance, use the **no** form of this command.

**maximum routes** *number* [*threshold* [**reinstall** *threshold*] | **warning-only**]

**no maximum routes** *number* [*threshold* [**reinstall** *threshold*] | **warning-only**]

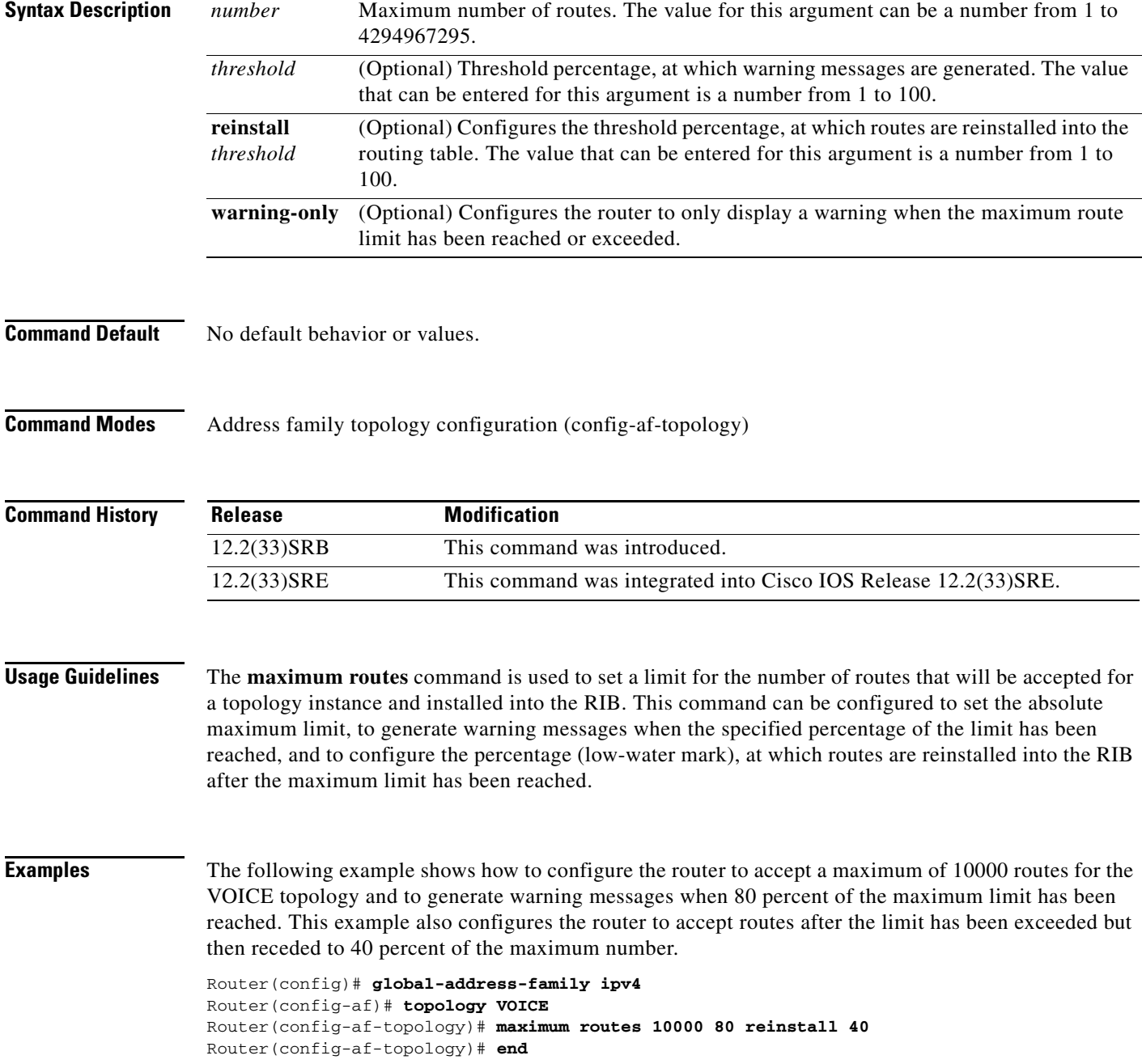

#### **Related Command**

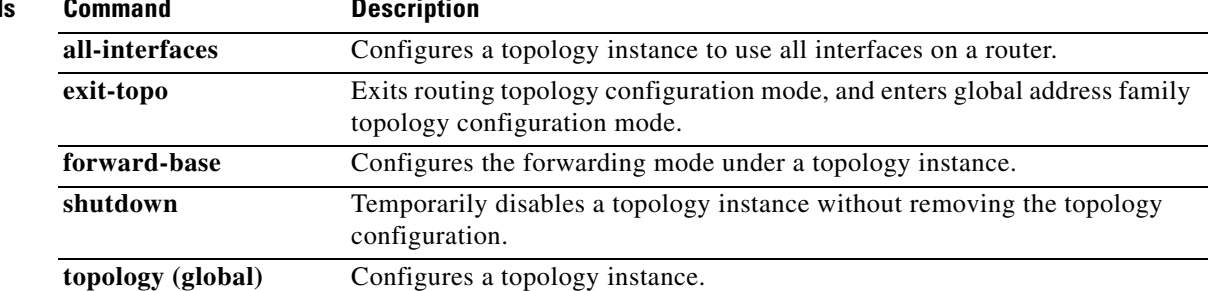

### **neighbor translate-topology**

To configure Border Gateway Protocol (BGP) to translate or move routes from a topology on another router to a topology on the local router, use the **neighbor translate-topology** command in router scope address family topology configuration mode. To disable the topology translation configuration, use the **no** form of this command.

**neighbor** *ip-address* **translate-topology** *number*

**no neighbor** *ip-address* **translate-topology** *number*

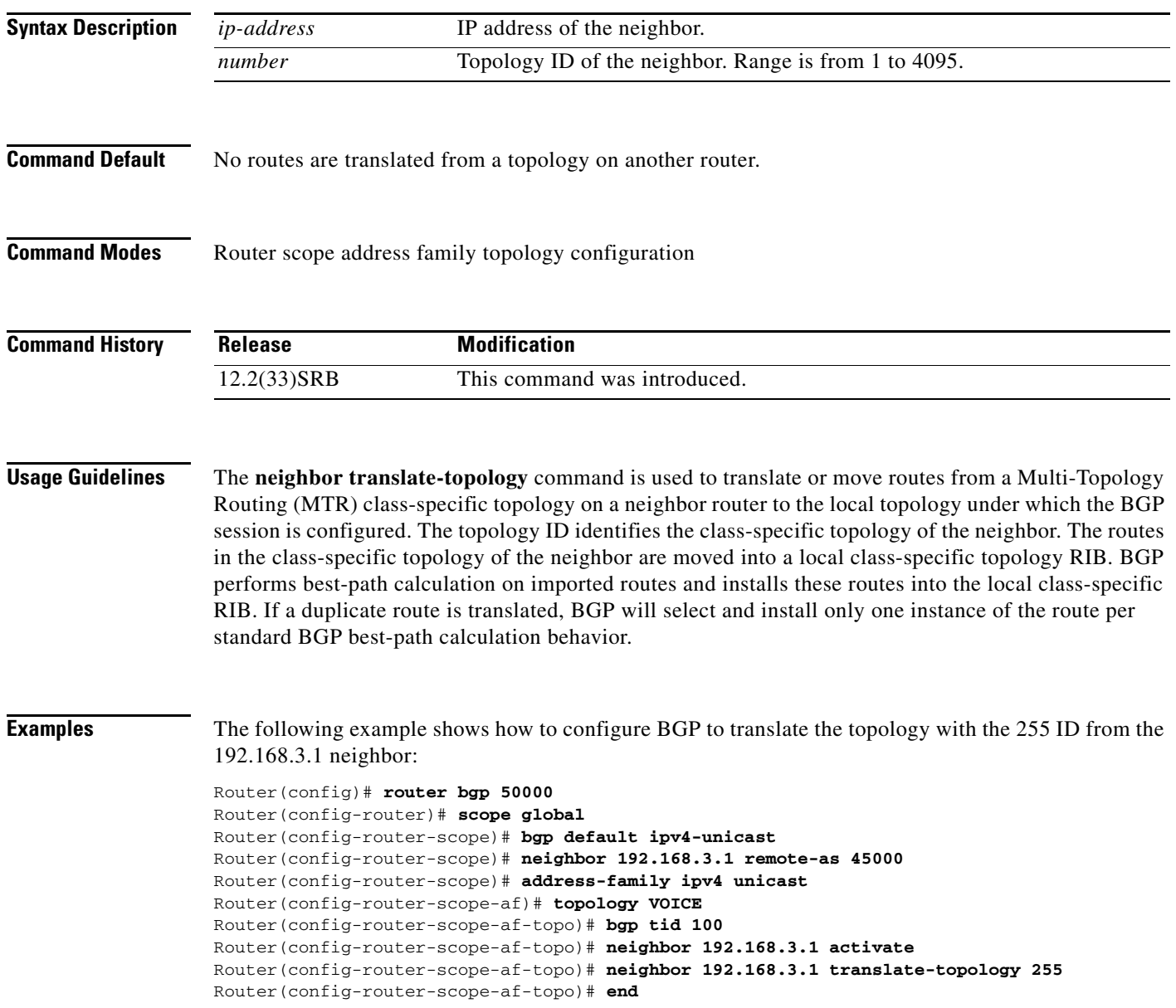

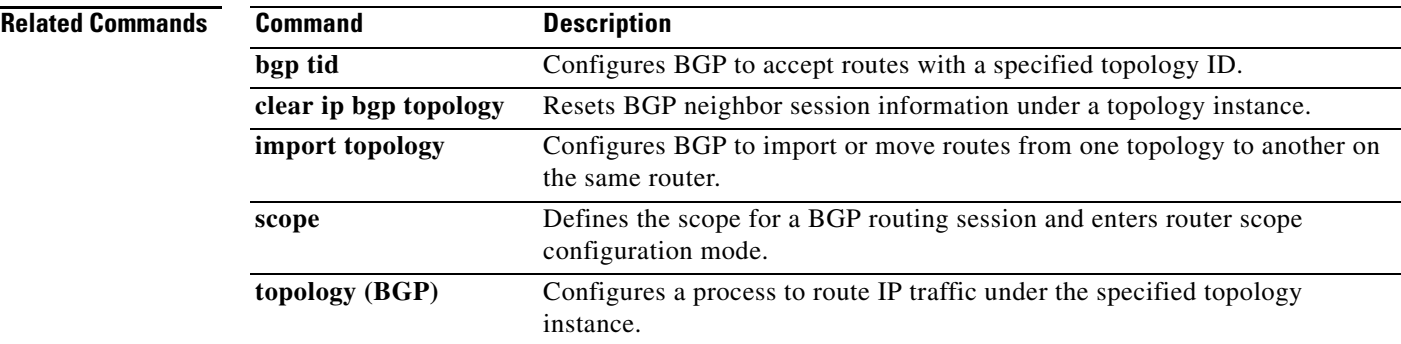

### **neighbor transport**

To enable a TCP transport session option for a Border Gateway Protocol (BGP) session, use the **neighbor transport** command in router or address family configuration mode. To disable a TCP transport session option for a BGP session, use the **no** form of this command.

**neighbor** {*ip-address* | *peer-group-name*} **transport** {**connection-mode** {**active** | **passive**} | **path-mtu-discovery** [**disable**] | **multi-session** | **single-session**}

**no neighbor** {*ip-address* | *peer-group-name*} **transport** {**connection-mode** | **path-mtu-discovery**  | **multi-session** | **single-session**}

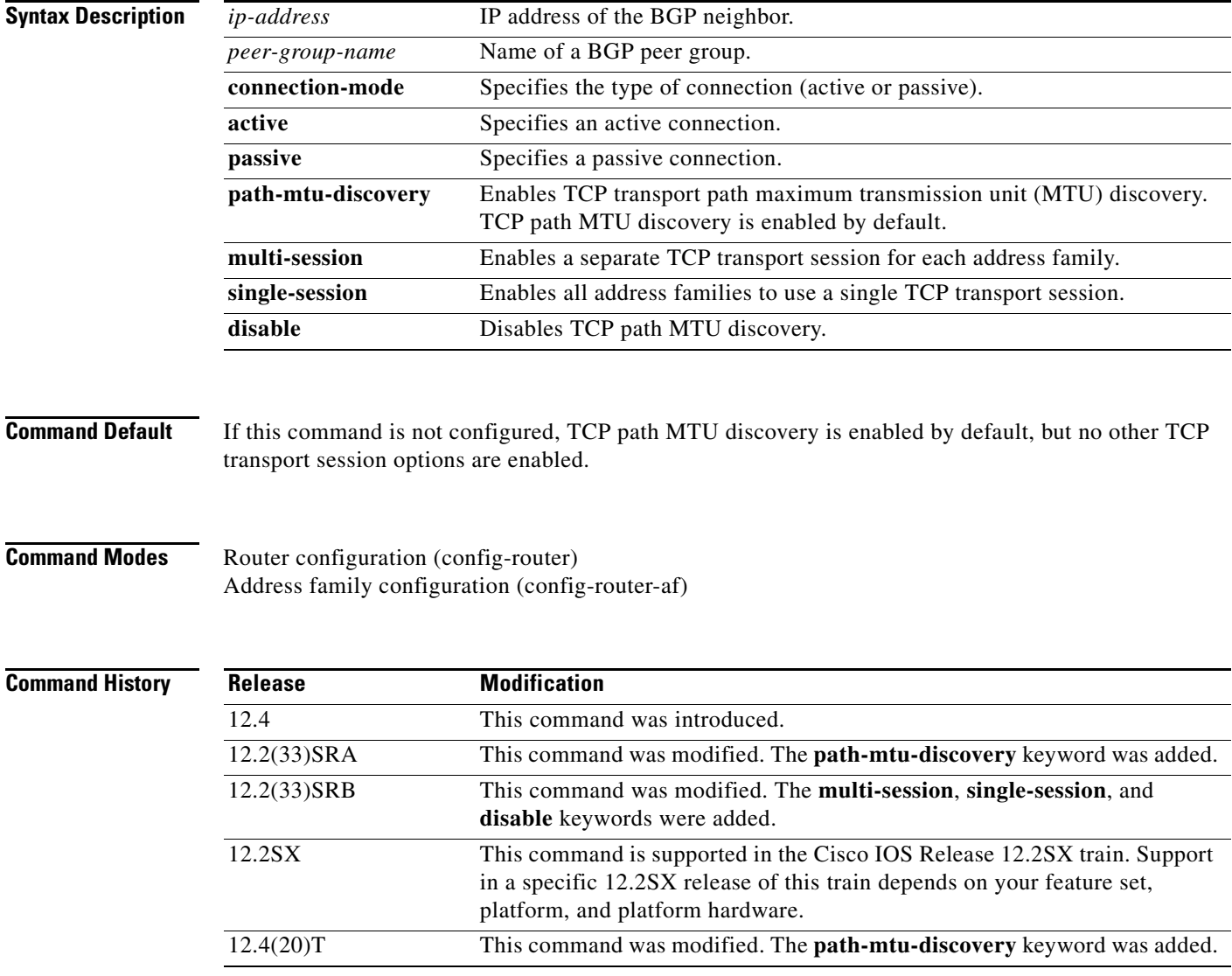

**Usage Guidelines** This command is used to specify various transport options. An active or passive transport connection can be specified for a BGP session. TCP transport path MTU discovery can be enabled to allow a BGP session to take advantage of larger MTU links. Use the **show ip bgp neighbors** command to determine whether TCP path MTU discovery is enabled.

> In Cisco IOS Release 12.2(33)SRB and later releases, options can be specified for the transport of address family traffic using a single TCP session or to enable a separate TCP session for each address family. Multiple TCP sessions are used to support Multi-Topology Routing (MTR), and the single session option is available for backwards compatibility for non-MTR configurations and for scalability purposes.

> In Cisco IOS Release 12.2(33)SRB and later releases, the ability to disable TCP path MTU discovery, for a single neighbor or for an inheriting peer or peer group, was added. If you use the **disable** keyword to disable discovery, discovery is also disabled on any peer or peer group that inherits the template in which you disabled discovery.

> The following example shows how to configure the TCP transport connection to be active for a single internal BGP (iBGP) neighbor:

```
router bgp 45000
 neighbor 172.16.1.2 remote-as 45000
 neighbor 172.16.1.2 activate
 neighbor 172.16.1.2 transport connection-mode active
  end
```
The following example shows how to configure the TCP transport connection to be passive for a single external BGP (eBGP) neighbor:

```
router bgp 45000
 neighbor 192.168.1.2 remote-as 40000
 neighbor 192.168.1.2 activate
 neighbor 192.168.1.2 transport connection-mode passive
  end
```
The following example shows how to disable TCP path MTU discovery for a single BGP neighbor:

```
router bgp 45000
 neighbor 172.16.1.2 remote-as 45000
 neighbor 172.16.1.2 activate
 no neighbor 172.16.1.2 transport path-mtu-discovery
  end
```
The following example shows how to reenable TCP path MTU discovery for a single BGP neighbor, if TCP path MTU discovery is disabled:

```
router bgp 45000
 neighbor 172.16.1.2 remote-as 45000
 neighbor 172.16.1.2 activate
 neighbor 172.16.1.2 transport path-mtu-discovery
 end
```
The following example shows how to enable a separate TCP session for each address family for an MTR topology configuration:

```
router bgp 45000
  scope global
   neighbor 172.16.1.2 remote-as 45000
   neighbor 172.16.1.2 transport multi-session
   address-family ipv4
    topology VIDEO 
    bgp tid 100
    neighbor 172.16.1.2 activate
    end
```
The following example shows how to disable TCP path MTU discovery and verify that it is disabled:

```
router bgp 100
 bgp log-neighbor-changes
 timers bgp 0 0
 redistribute static
 neighbor 10.4.4.4 remote-as 100
 neighbor 10.4.4.4 update-source Loopback 0
!end
Router# show ip bgp neighbors 10.4.4.4 | include path
   Used as bestpath: n/a 0
   Used as multipath: n/a 0
  Transport(tcp) path-mtu-discovery is enabled 
Option Flags: nagle, path mtu capable
Router#
Router# configure terminal
Router(config)# router bgp 100
Router(config-router)# neighbors 10.4.4.4 transport path-mtu-discovery disable 
Router(config-router)# end
Router# show ip bgp neighbor 10.4.4.4 | include path
```
Used as bestpath:  $n/a$  0 Used as multipath:  $n/a$  0 Transport(tcp) path-mtu-discovery is disabled

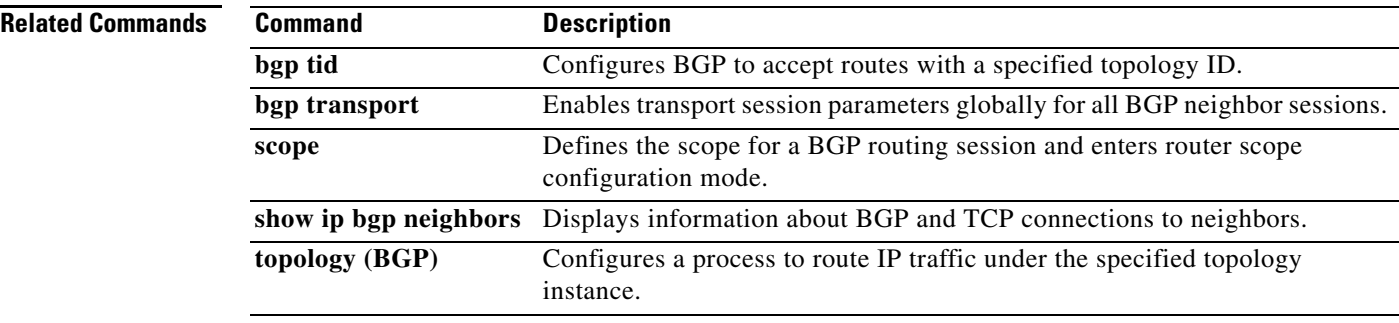

# **ping (MTR)**

To ping a destination within a specific topology for Multi-Topology Routing (MTR), use the **ping**  command in user EXEC or privileged EXEC mode.

**ping** [**vrf** *vrf-name* | **topology** *topology-name*] *protocol* [*target-address*] [*source-address*]

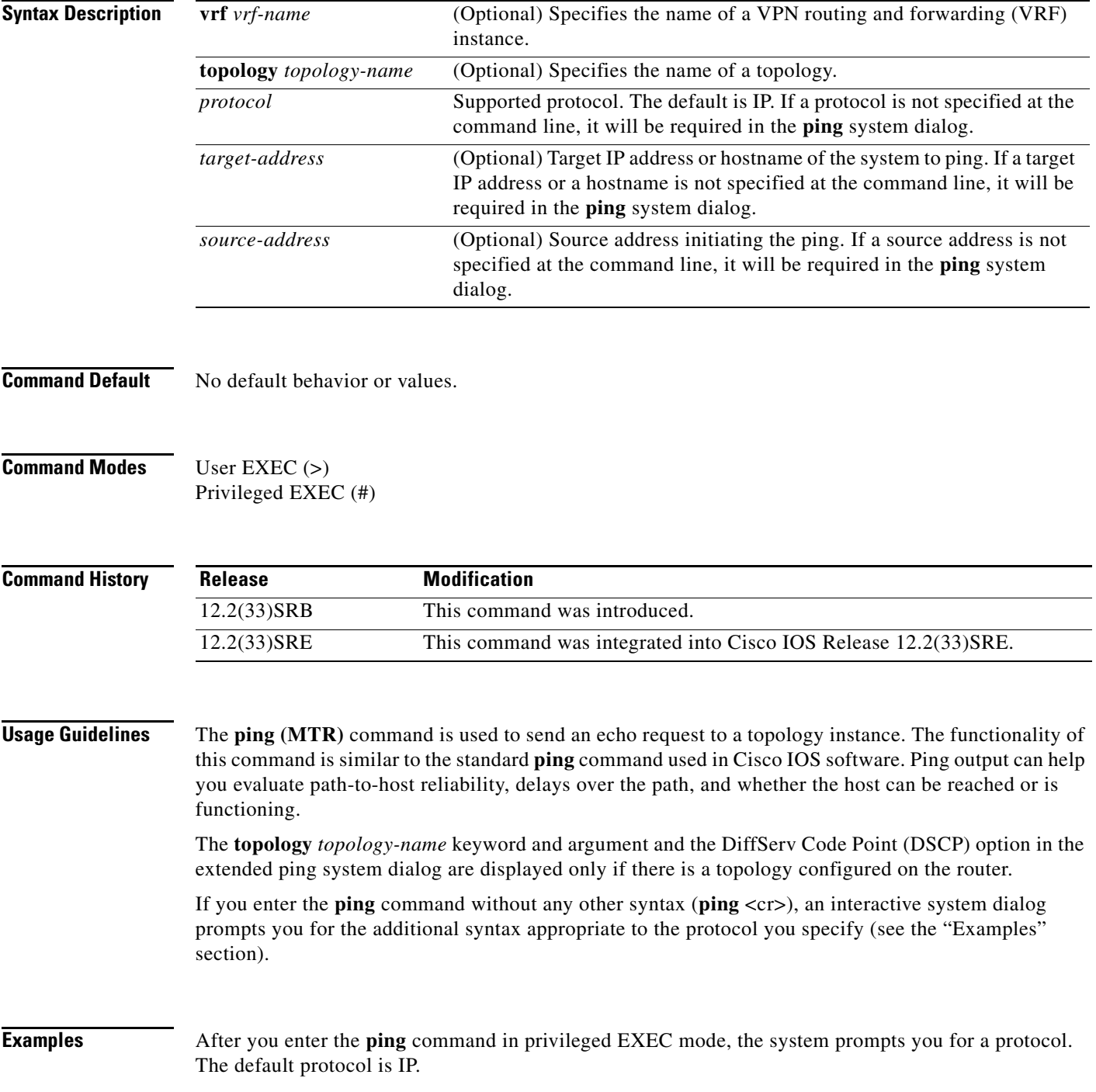

If you enter a hostname or address on the same line as the **ping** command, the default action is taken as appropriate for the protocol type of that name or address.

The following example is sample dialog from the **ping** command using default values. The specific dialog varies somewhat from protocol to protocol.

```
Router# ping
```

```
Protocol [ip]:
Target IP address: 192.168.7.27
Repeat count [5]:
Datagram size [100]:
Timeout in seconds [2]:
Extended commands [n]:y
Source address of interface: 10.0.20.1
DSCP Value [0]: 
! The Type of Service (TOS) is displayed below only if the DSCP value is 0.
Type of Service [0]:
Set DF bit in IP header? [no]:
Validate reply data? [no]:
Data pattern [0xABCD]:
Loose, Strict, Record, Timestamp, Verbose [none]:
Sweep range of sizes [n]:
Type escape sequence to abort.
Sending 5, 100-byte ICMP Echos to 192.168.7.27, timeout is 2 seconds:
!!!!!
Success rate is 100 percent, round-trip min/avg/max = 1/2/4 ms
```
[Table 1](#page-55-0) describes the significant fields shown in the display.

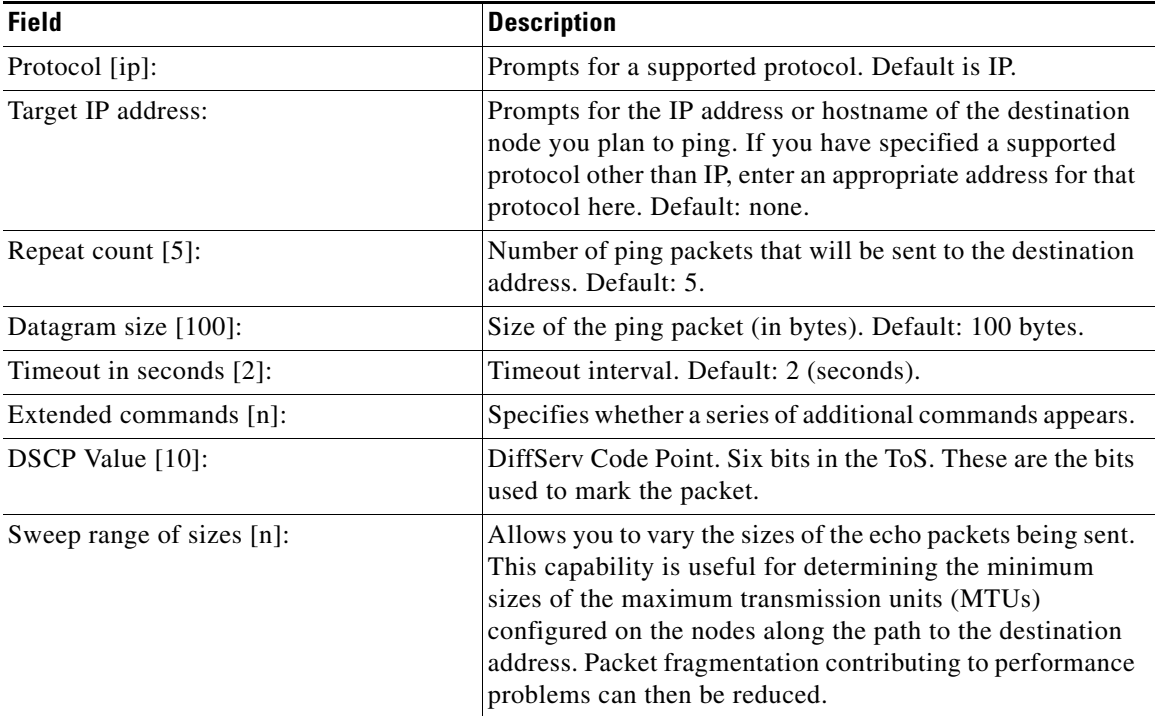

#### <span id="page-55-0"></span>*Table 1 ping Field Descriptions for IP*

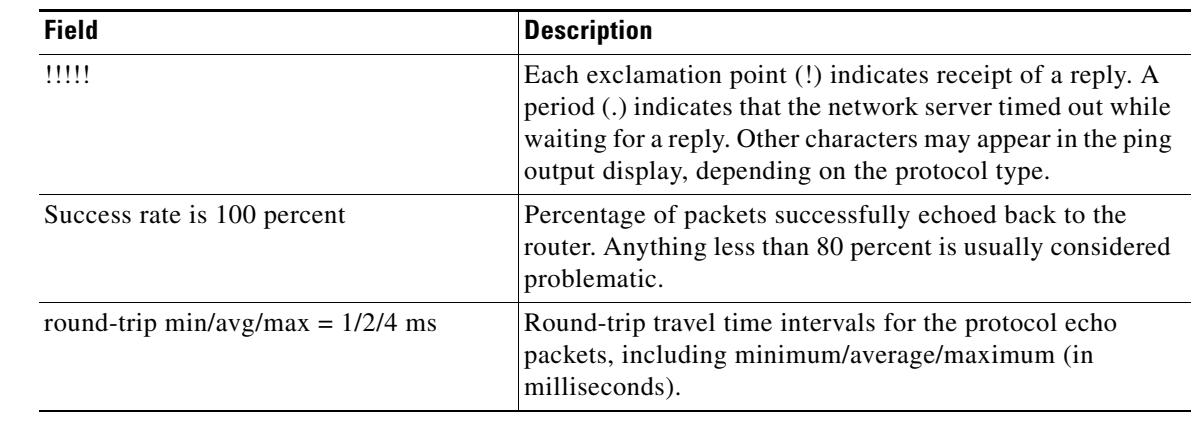

#### *Table 1 ping Field Descriptions for IP (continued)*

#### **Related Commands**

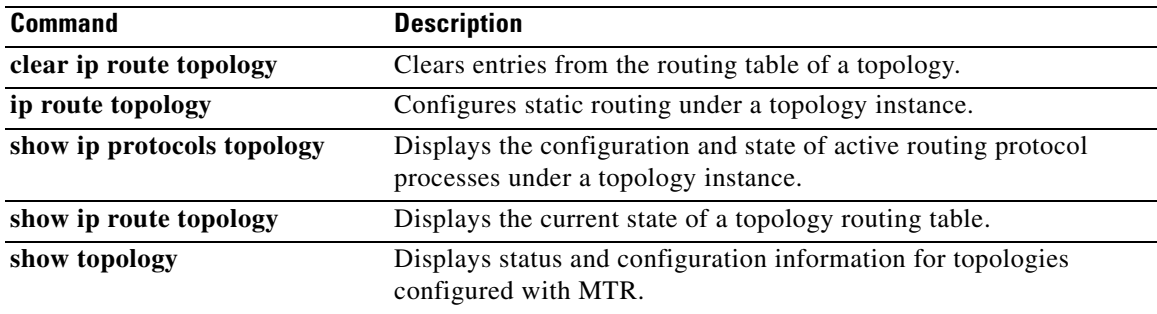

**The Contract of the Contract of the Contract of the Contract of the Contract of the Contract of the Contract o** 

### **policy-map type class-routing ipv4 unicast**

To create or modify a policy map for Multi-Topology Routing (MTR) and enter policy map configuration mode, use the **policy-map type class-routing ipv4 unicast** command in global configuration mode. To delete the policy map, use the **no** form of this command.

**policy-map type class-routing ipv4 unicast** *policy-map-name*

**no policy-map type class-routing ipv4 unicast** *policy-map-name*

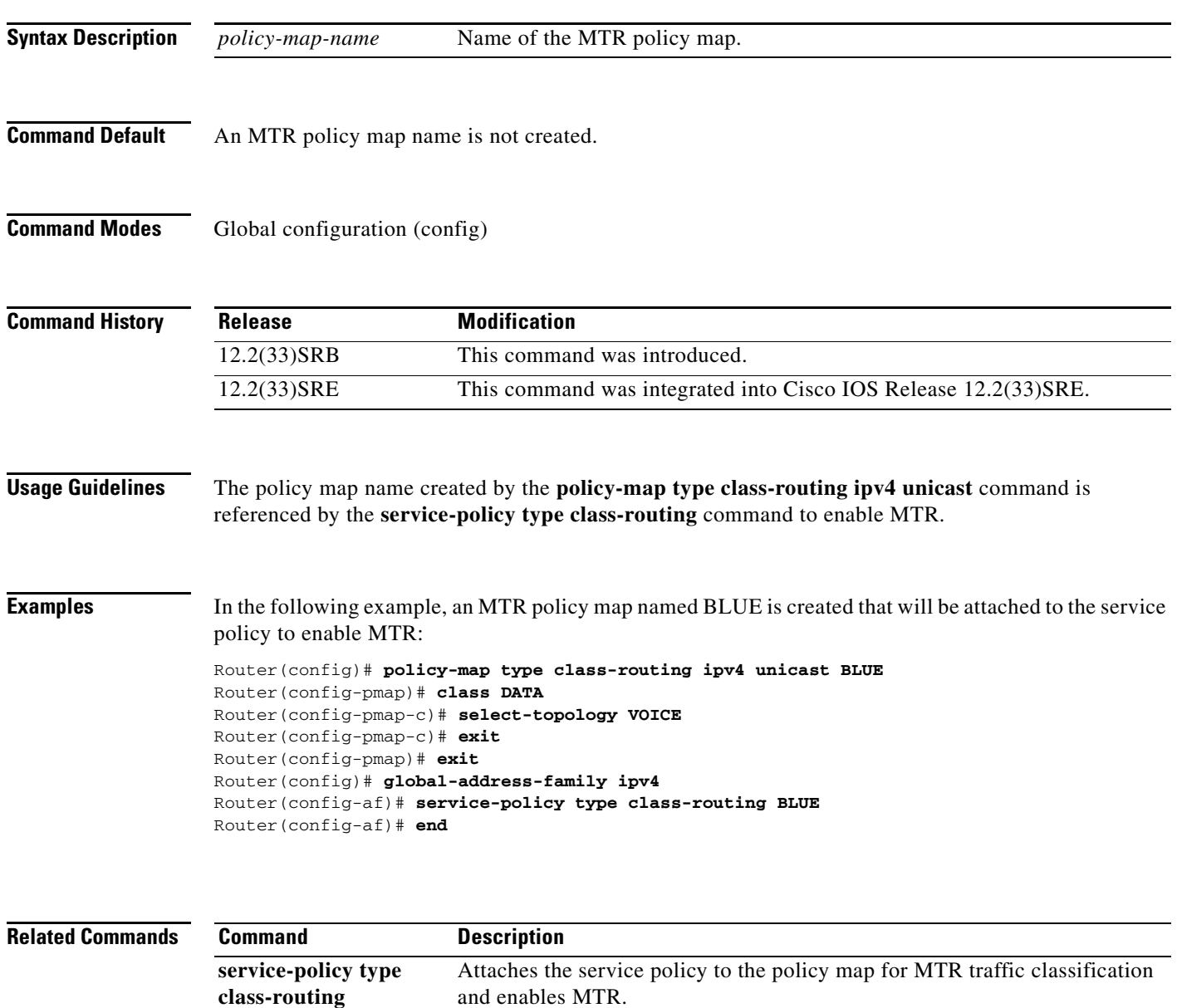

# **priority (OSPF)**

To set the priority that an Open Shortest Path First (OSPF) process assigns to a topology instance for shortest path first (SPF) calculations, use the **priority** command in router address family topology configuration mode. To return the priority to the default value, use the **no** form of this command.

**priority** *number*

**no priority** 

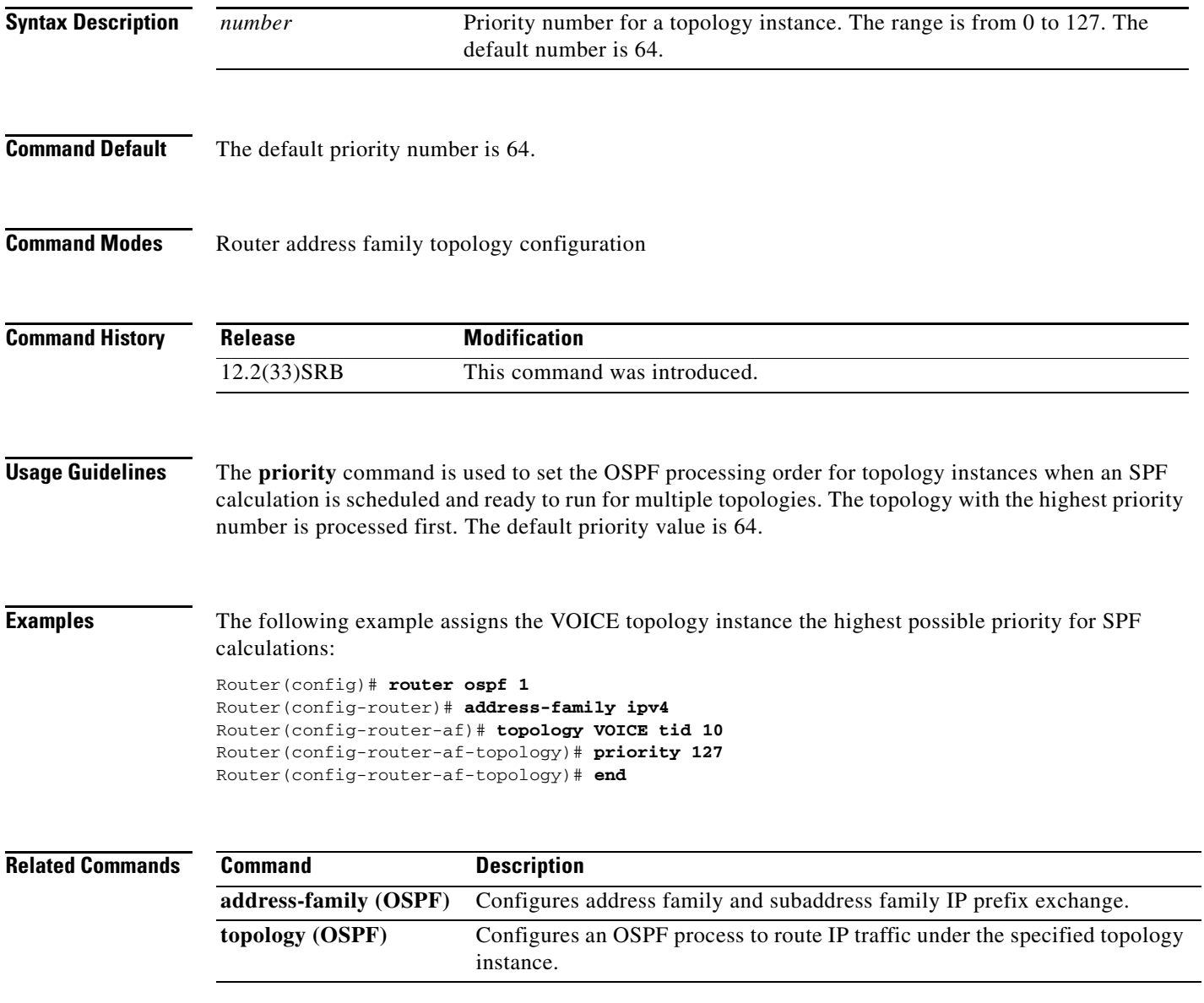

## **router eigrp (MTR)**

To configure the Enhanced Interior Gateway Routing Protocol (EIGRP) process for Multi-Topology Routing (MTR) and enter router configuration mode, use the **router eigrp** command in global configuration mode. To shut down an EIGRP routing process, use the **no** form of this command.

**router eigrp** *block-name*

**no router eigrp** *block-name*

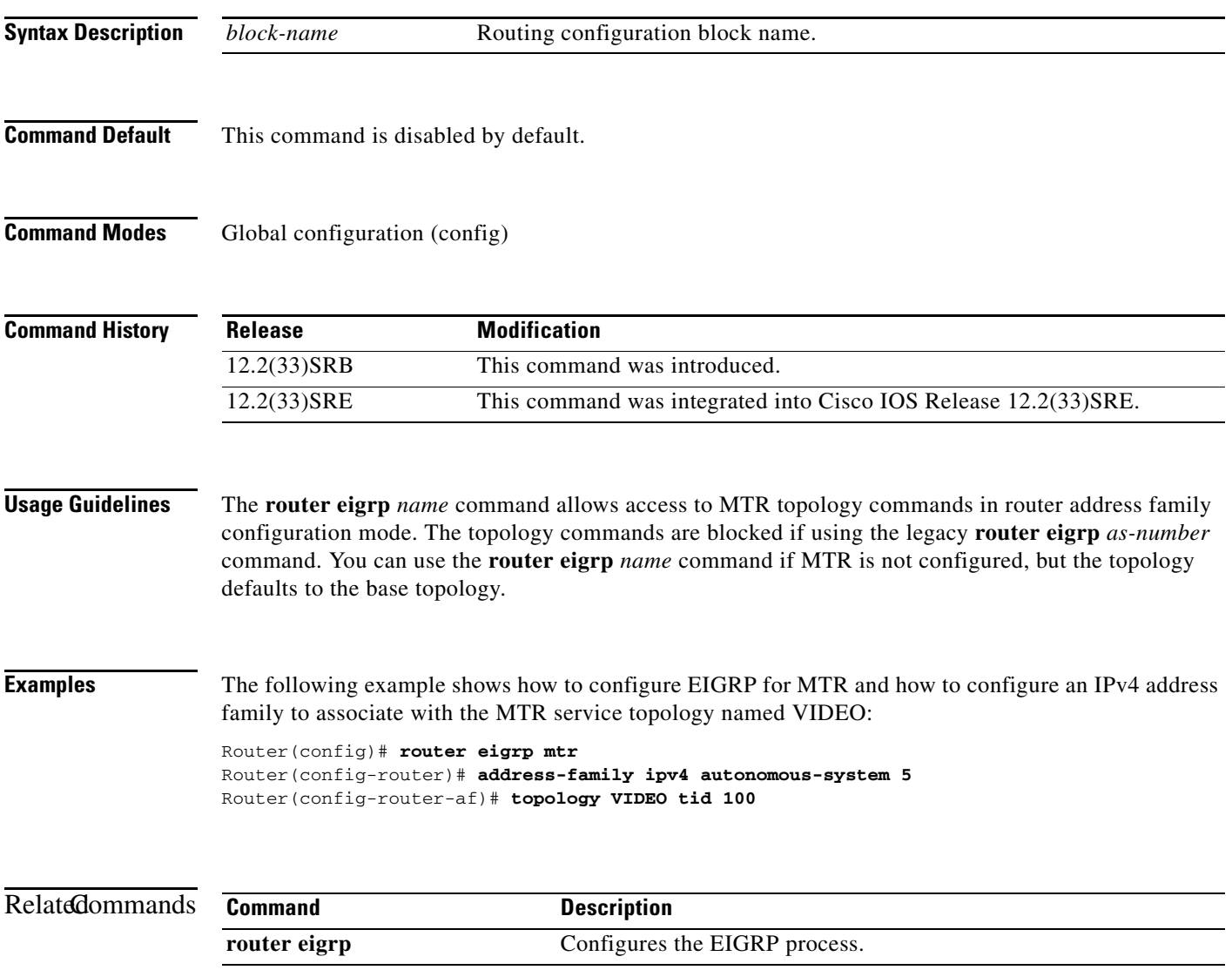

П

**The College** 

### **route-replicate**

To enable the replication of routes from one topology to another, use the **route-replicate** command in address family topology configuration mode. To disable route replication, use the **no** form of this command.

**route-replicate from** {**multicast** | **unicast**} [**topology** {**base** | *name*}] *protocol* [**route-map**  *map-tag* | **vrf** *name*]

**no route-replicate from** {**multicast** | **unicast**} [**topology** {**base** | *name*}] *protocol* [**route-map**  *map-tag* | **vrf** *name*]

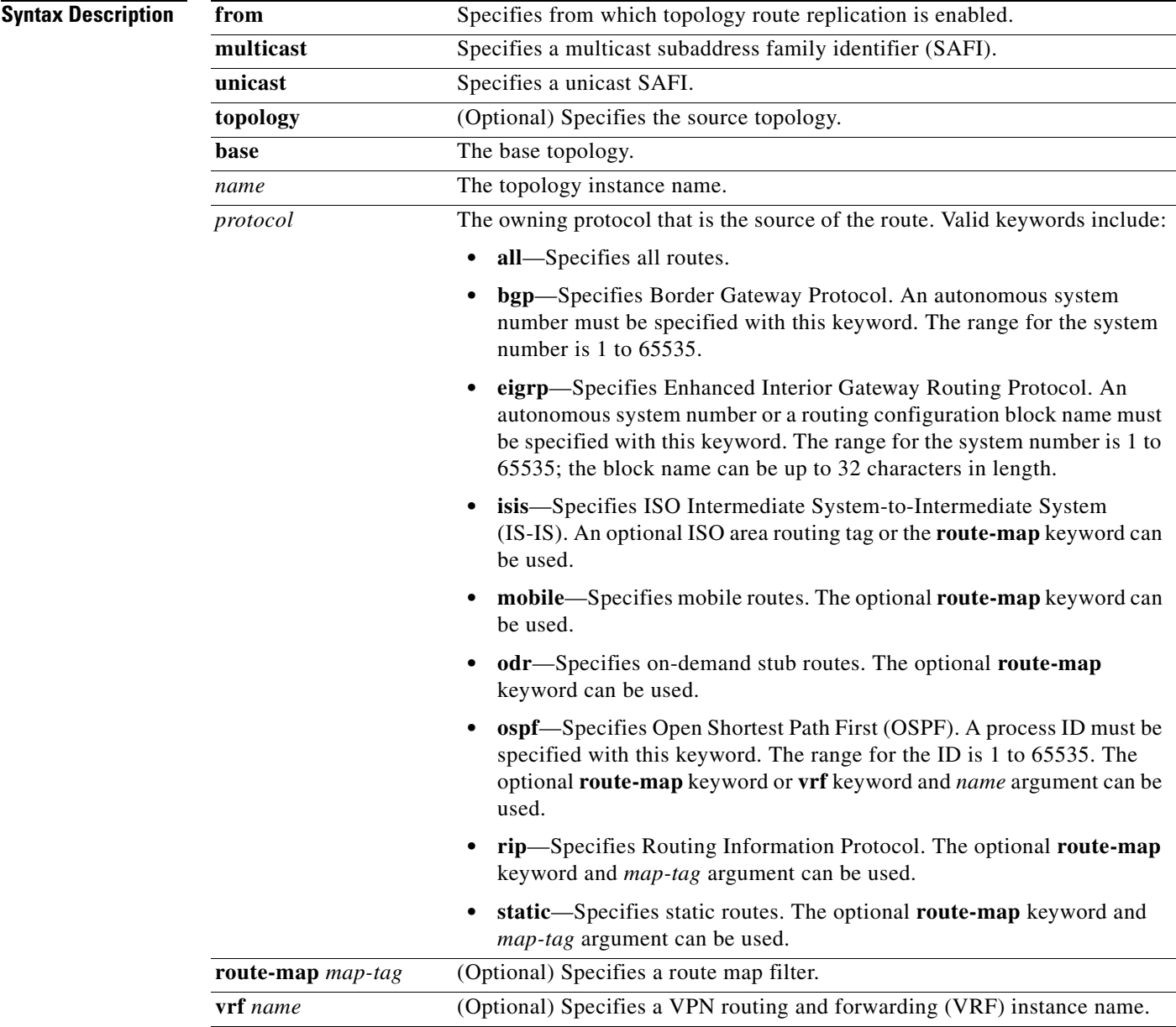

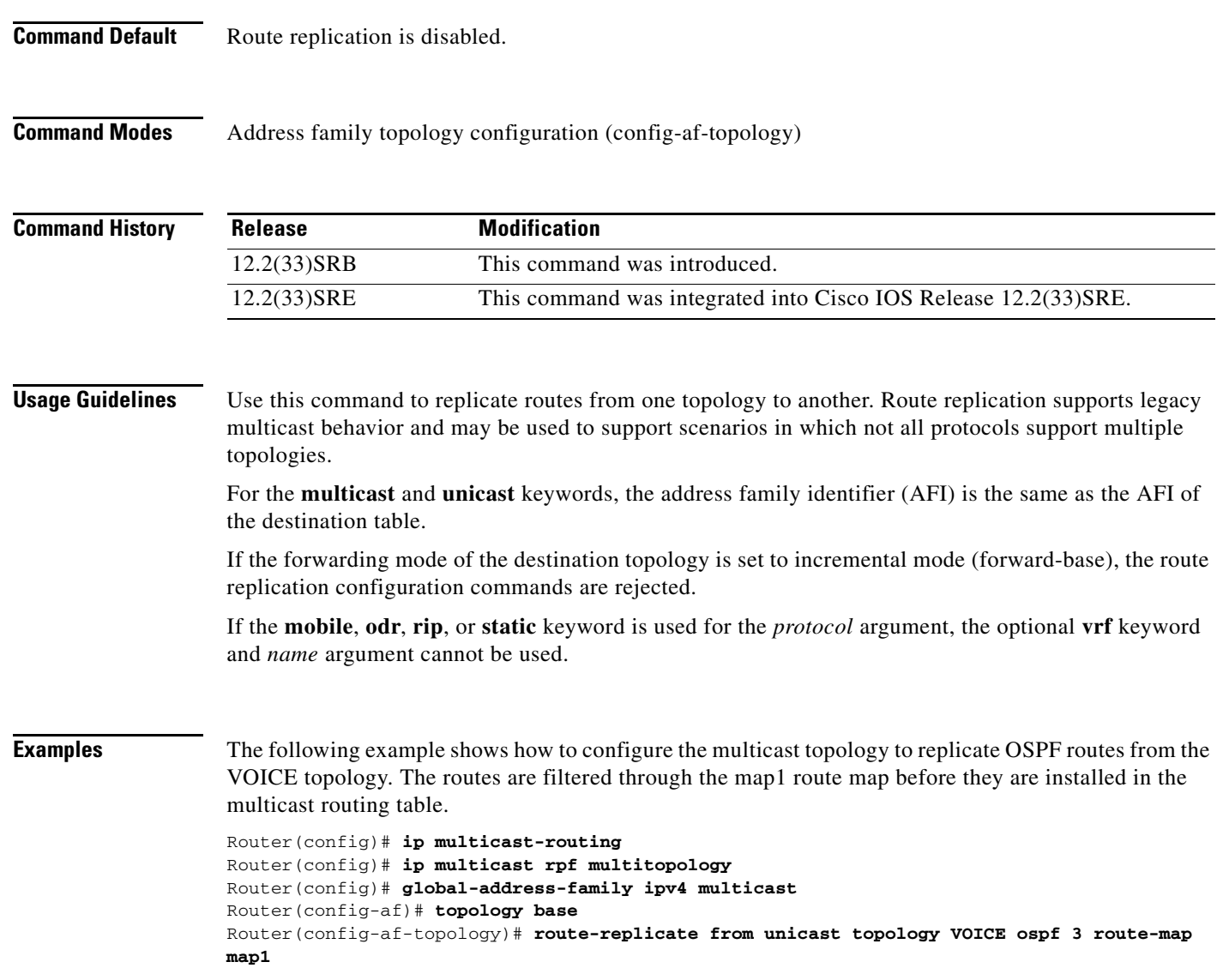

### **scope**

To define the scope for a Border Gateway Protocol (BGP) routing session and to enter router scope configuration mode, use the **scope** command in router configuration mode. To remove the scope configuration, use the **no** form of this command.

**scope** {**global** | **vrf** *vrf-name*}

**no scope** {**global** | **vrf** *vrf-name*}

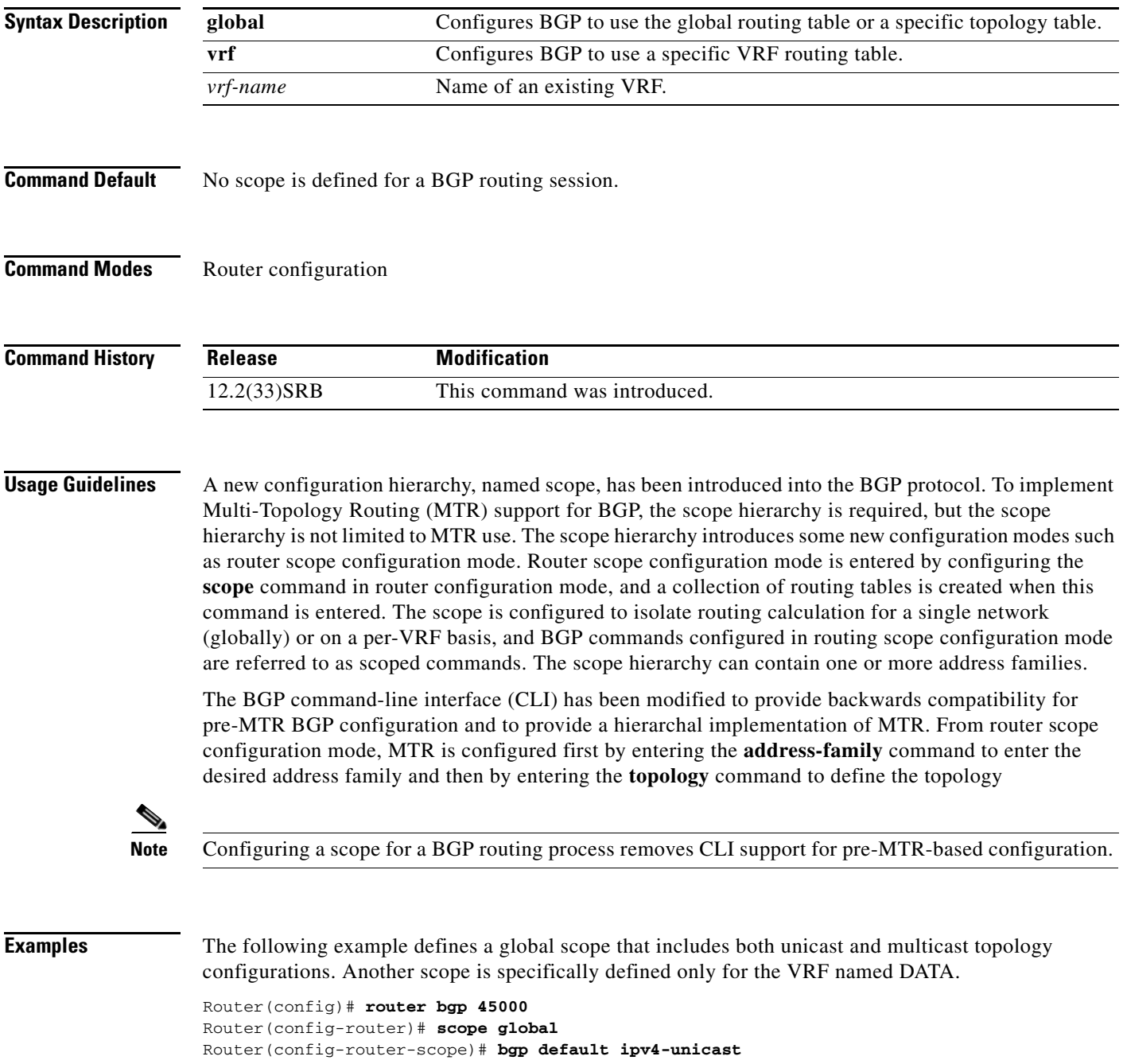

```
Router(config-router-scope)# neighbor 172.16.1.2 remote-as 45000 
Router(config-router-scope)# neighbor 192.168.3.2 remote-as 50000 
Router(config-router-scope)# address-family ipv4 unicast 
Router(config-router-scope-af)# topology VOICE 
Router(config-router-scope-af)# bgp tid 100 
Router(config-router-scope-af)# neighbor 172.16.1.2 activate
Router(config-router-scope-af)# exit 
Router(config-router-scope)# address-family ipv4 multicast 
Router(config-router-scope-af)# topology base 
Router(config-router-scope-af-topo)# neighbor 192.168.3.2 activate 
Router(config-router-scope-af-topo)# exit 
Router(config-router-scope-af)# exit 
Router(config-router-scope)# exit 
Router(config-router)# scope vrf DATA 
Router(config-router-scope)# neighbor 192.168.1.2 remote-as 40000 
Router(config-router-scope)# address-family ipv4 
Router(config-router-scope-af)# neighbor 192.168.1.2 activate 
Router(config-router-scope-af)# end
```
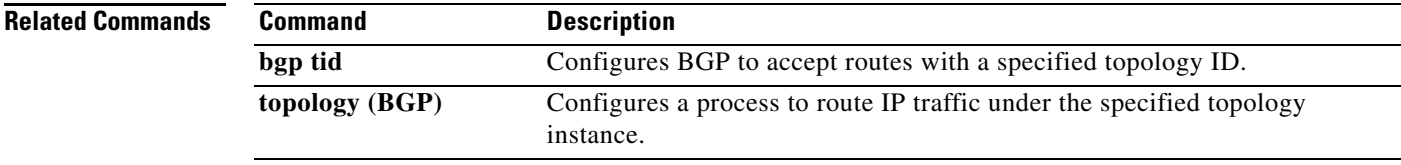

a ka

## **select-topology**

To attach the policy map to the topology, use the **select-topology** command in policy map class configuration mode. To remove the association of the policy map with the topology, use the **no** form of this command.

**select-topology** *topology-name*

**no select-topology** *topology-name*

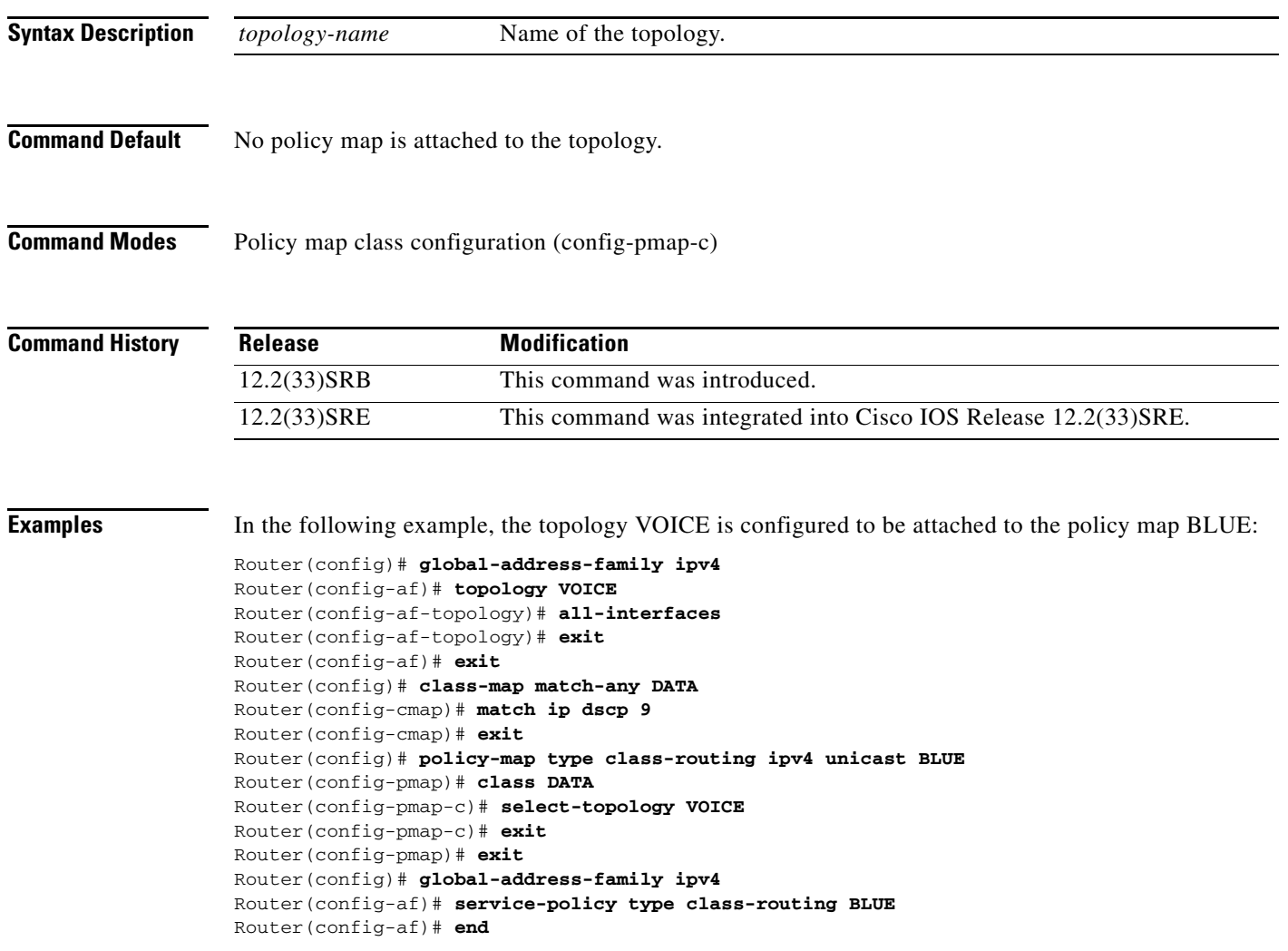

### **service-policy type class-routing**

To attach the service policy to the policy map for Multi-Topology Routing (MTR) traffic classification and to activate MTR, use the **service-policy type class-routing** command in global address family configuration mode. To detach the service policy from the policy map, use the **no** form of this command.

**service-policy type class-routing** *policy-map-name*

**no service-policy type class-routing** *policy-map-name*

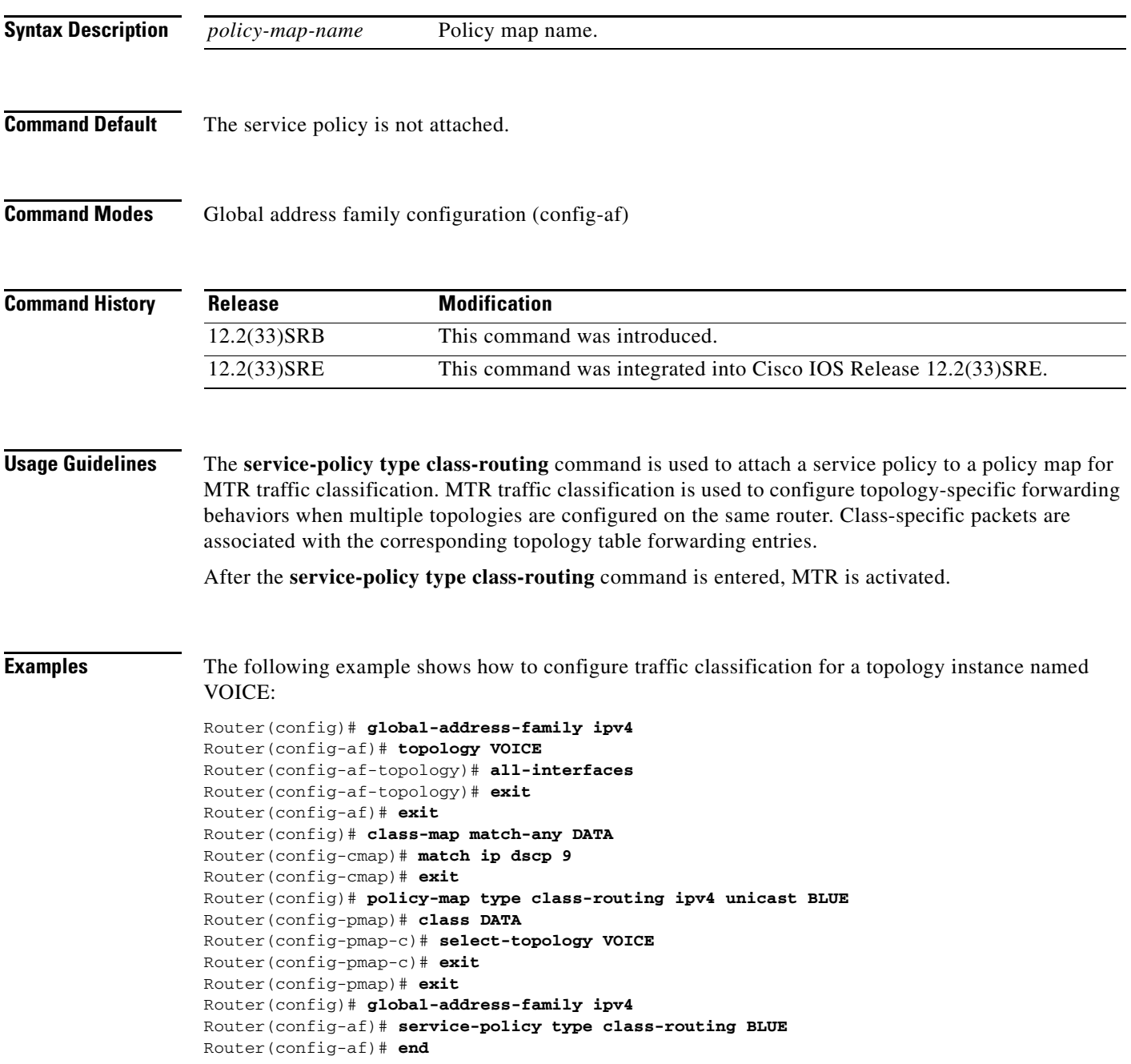

#### **Related Comm**

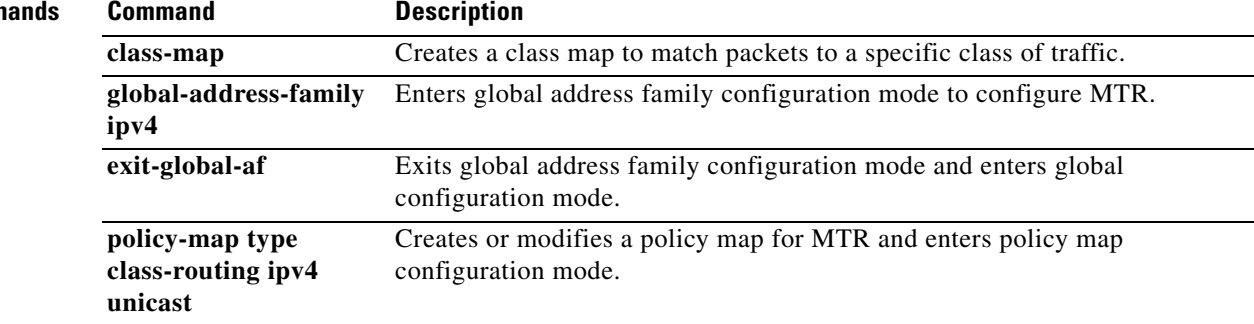

### **show ip bgp topology**

To display topology instance information from the Border Gateway Protocol (BGP) table, use the **show ip bgp topology** command in privileged EXEC mode.

#### **With BGP show Command Argument**

**show ip bgp topology** {**\*** | *topology*} [*bgp-keyword*]

#### **With IP Prefix and Mask Length Syntax**

**show ip bgp topology** {**\*** | *topology*} [*ip-prefix***/***length* [**bestpath**] [**longer-prefixes** [**injected**]] [**multipaths**] [**shorter-prefixes** [*mask-length*]] [**subnets**]]

#### **With Network Address Syntax**

**show ip bgp topology** {**\*** | *topology*} [*network-address* [*mask* | **bestpath** | **multipaths**] [**bestpath**] [**longer-prefixes** [**injected**]] [**multipaths**] [**shorter-prefixes** [*mask-length*]] [**subnets**]]

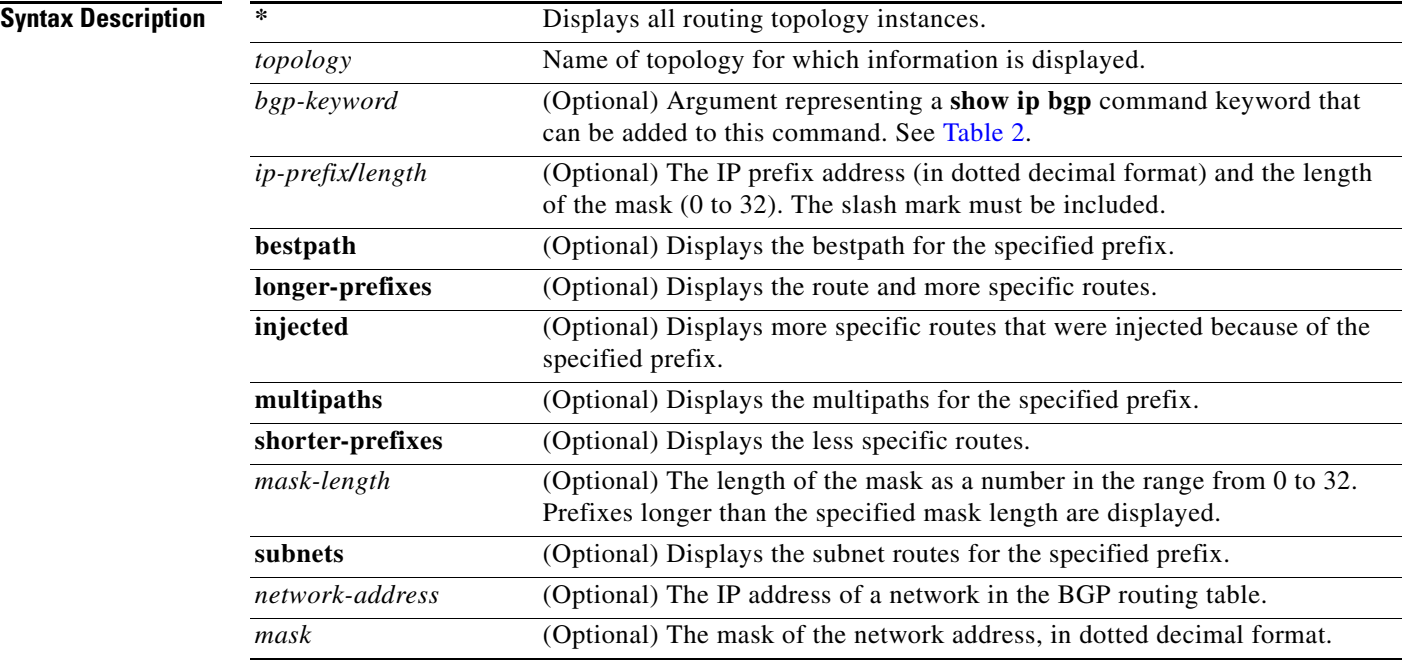

**Command Modes** Privileged EXEC

**Command History Release Modification** 12.2(33)SRB This command was introduced.

 $\mathbf{I}$ 

<span id="page-68-0"></span>**Usage Guidelines** [Table 2](#page-68-0) displays optional additional **show ip bgp** command keywords that can be configured with the **show ip bgp topology** command. Replace the *bgp-keyword* argument with the appropriate keyword from the table. For more details about each command in its **show ip bgp** *bgp-keyword* form, see the *[Cisco IOS](http://www.cisco.com/en/US/products/ps6922/products_command_reference_book09186a0080664723.html)  [IP Routing Protocols Command Reference](http://www.cisco.com/en/US/products/ps6922/products_command_reference_book09186a0080664723.html)*, Release 12.2SR.

| <b>Command</b>    | <b>Description</b>                                                                                                    |  |
|-------------------|----------------------------------------------------------------------------------------------------|--|
| cidr-only         | Display only routes with non-natural netmasks.                                                                                                    |  |
| community         | Displays routes that match a specified community.                                                                                                    |  |
| community-list    | Displays routes that match a specified community list.                                                                                                    |  |
| dampening         | Displays paths suppressed because of dampening (BGP route from peer<br>is up and down).                                                                                                    |  |
| extcommunity-list | Displays routes that match a specified extcommunity list.                                                                                                    |  |
| filter-list       | Displays routes that conform to the filter list.                                                                                                    |  |
| import            | Display route topology import and/or export activity.                                                                                                    |  |
| inconsistent-as   | Displays only routes that have inconsistent autonomous systems of<br>origin.                                                                                                    |  |
| injected-paths    | Displays all injected paths.                                                                                                    |  |
| labels            | Displays labels for IPv4 NLRI specific information.                                                                                                    |  |
| neighbors         | Displays details about TCP and BGP neighbor connections.                                                                                                    |  |
| oer-paths         | Displays all OER-managed path information.                                                                                                    |  |
| paths [regexp]    | Displays autonomous system path information. If the optional regexp<br>argument is entered, the autonomous system paths that are displayed<br>match the autonomous system path regular expression. |  |
| peer-group        | Displays information about peer groups.                                                                                                    |  |
| pending-prefixes  | Displays prefixes that are pending deletion.                                                                                                    |  |
| prefix-list       | Displays routes that match a specified prefix list.                                                                                                    |  |
| quote-regexp      | Displays routes that match the quoted autonomous system path regular<br>expression.                                                                                                    |  |
| regexp            | Displays routes that match the autonomous system path regular<br>expression.                                                                                                    |  |
| replication       | Displays the replication status update groups.                                                                                                    |  |
| rib-failure       | Displays bgp routes that failed to install in the routing table (RIB).                                                                                                    |  |
| route-map         | Displays routes matching the specified route map.                                                                                                    |  |
| summary           | Displays a summary of BGP neighbor status.                                                                                                    |  |
| template          | Displays peer-policy or peer-session templates.                                                                                                    |  |
| update-group      | Displays information on update groups.                                                                                                    |  |
|                   |                                                                                                    |  |

*Table 2 Additional show ip bgp Commands and Descriptions* 

**Examples** The following example shows summary output for the **show ip bgp topology** command. Information is displayed about BGP neighbors configured to use the MTR topology named VIDEO.

```
Router# show ip bgp topology VIDEO summary
```

```
BGP router identifier 192.168.3.1, local AS number 45000
BGP table version is 1, main routing table version 1
Neighbor V AS MsgRcvd MsgSent TblVer InQ OutQ Up/Down State/PfxRcd
172.16.1.2 4 45000 289 289 1 0 0 04:48:44 0
192.168.3.2 4 50000 3 3 1 0 0 00:00:27 0
```
[Table 3](#page-69-0) describes the significant fields shown in the display.

<span id="page-69-0"></span>*Table 3 show ip bgp topology summary Field Descriptions* 

| <b>Field</b>                 | <b>Description</b>                                                                                                    |
|------------------------------|----------------------------------------------------------------------------------------------------|
| <b>BGP</b> router identifier | IP address of the networking device.                                                                                                    |
| local AS number              | Number of the local autonomous system.                                                                                                    |
| <b>BGP</b> table version     | Internal version number of the table. This number is<br>incremented whenever the table changes.                                                                                                    |
| main routing table version   | Last version of the BGP database that was injected into the<br>main routing table.                                                                                                    |
| Neighbor                     | IP address of a neighbor.                                                                                                    |
| V                            | BGP version number communicated to that neighbor.                                                                                                    |
| AS                           | Autonomous system number.                                                                                                    |
| MsgRcvd                      | BGP messages received from that neighbor.                                                                                                    |
| MsgSent                      | BGP messages sent to that neighbor.                                                                                                    |
| TblVer                       | Last version of the BGP database that was sent to that<br>neighbor.                                                                                                    |
| InQ                          | Number of messages from that neighbor waiting to be<br>processed.                                                                                                    |
| OutQ                         | Number of messages waiting to be sent to that neighbor.                                                                                                    |
| Up/Down                      | The length of time that the BGP session has been in the<br>Established state, or the current state if it is not Established.                                                                                                    |
| State/PfxRcd                 | Current state of the BGP session/the number of prefixes that<br>the router has received from a neighbor or peer group. When<br>the maximum number (as set by the neighbor<br>maximum-prefix command) is reached, the string "PfxRcd"<br>appears in the entry, the neighbor is shut down, and the<br>connection is Idle. |
|                              | An (Admin) entry with Idle status indicates that the<br>connection has been shut down using the neighbor<br>shutdown command.                                                                                                    |

The following is partial output for the **show ip bgp topology** command when the **neighbors** keyword is used. Information is displayed for each neighbor that is configured to use the topology named VIDEO, and the output is similar to the output for the **show ip bgp neighbors** command with the addition of topology-related information.

```
Router# show ip bgp topology VIDEO neighbors
BGP neighbor is 172.16.1.2, remote AS 45000, internal link
  BGP version 4, remote router ID 192.168.2.1
  BGP state = Established, up for 04:56:30
  Last read 00:00:23, last write 00:00:21, hold time is 180, keepalive interval is 60
seconds
  Neighbor sessions:
    1 active, is multisession capable
  Neighbor capabilities:
    Route refresh: advertised and received(new)
  Message statistics, state Established:
    InQ depth is 0
    OutQ depth is 0
                         Sent Rcvd
   Opens: 1 1 1
   Notifications: 0 0 0
   Updates: 0 0 0
    Keepalives: 296 296
   Route Refresh: 0 0 0
    Total: 297 297
  Default minimum time between advertisement runs is 0 seconds
  For address family: IPv4 Unicast topology VIDEO
   Session: 172.16.1.2 session 1
  BGP table version 1, neighbor version 1/0
  Output queue size : 0
   Index 1, Offset 0, Mask 0x2
   1 update-group member
  Topology identifier: 100
.
.
.
  Address tracking is enabled, the RIB does have a route to 172.16.1.2
  Address tracking requires at least a /24 route to the peer
  Connections established 1; dropped 0
  Last reset never
  Transport(tcp) path-mtu-discovery is enabled
Connection state is ESTAB, I/O status: 1, unread input bytes: 0
Minimum incoming TTL 0, Outgoing TTL 255
Local host: 172.16.1.1, Local port: 11113
Foreign host: 172.16.1.2, Foreign port: 179
.
.
.
BGP neighbor is 192.168.3.2, remote AS 50000, external link
  BGP version 4, remote router ID 192.168.3.2
  BGP state = Established, up for 00:08:24
  Last read 00:00:21, last write 00:00:20, hold time is 180, keepalive interval is 60 
seconds
  Neighbor sessions:
    1 active, is multisession capable
  Neighbor capabilities:
    Route refresh: advertised and received(new)
  Message statistics, state Established:
    InQ depth is 0
    OutQ depth is 0
```
 $\mathbf I$ 

```
 Sent Rcvd
   Opens: 1 1
   Notifications: 0 0 0
   Updates: 0 0 0
   Keepalives: 10 10
    Route Refresh: 0 0
   Total: 11 11 11
  Default minimum time between advertisement runs is 30 seconds
 For address family: IPv4 Unicast topology VIDEO
  Session: 192.168.3.2 session 1
  BGP table version 1, neighbor version 1/0
  Output queue size : 0
  Index 2, Offset 0, Mask 0x4
  2 update-group member
  Topology identifier: 100
.
.
.
  Address tracking is enabled, the RIB does have a route to 192.168.3.2
  Address tracking requires at least a /24 route to the peer
  Connections established 1; dropped 0
  Last reset never
  Transport(tcp) path-mtu-discovery is enabled
Connection state is ESTAB, I/O status: 1, unread input bytes: 0
Minimum incoming TTL 0, Outgoing TTL 1
Local host: 192.168.3.1, Local port: 11133
Foreign host: 192.168.3.2, Foreign port: 179
.
.
.
```
[Table 4](#page-71-0) describes the significant fields shown in the display.

| Field                                             | <b>Description</b>                                                                                                    |  |
|---------------------------------------------------|----------------------------------------------------------------------------------------------------|--|
| BGP neighbor                                      | IP address of the BGP neighbor.                                                                                                    |  |
| remote AS                                         | Autonomous system number of the neighbor.                                                                                                    |  |
| local AS 300 no-prepend (not shown in<br>display) | Verifies that the local autonomous system number is not<br>prepended to received external routes. This output supports<br>the hiding of the local autonomous systems when migrating<br>autonomous systems. |  |
| internal link                                     | "internal link" is displayed for internal BGP (iBGP)<br>neighbors. "external link" is displayed for external BGP<br>(eBGP) neighbors.                                                                      |  |

<span id="page-71-0"></span>*Table 4 show ip bgp topology neighbors Field Descriptions* 

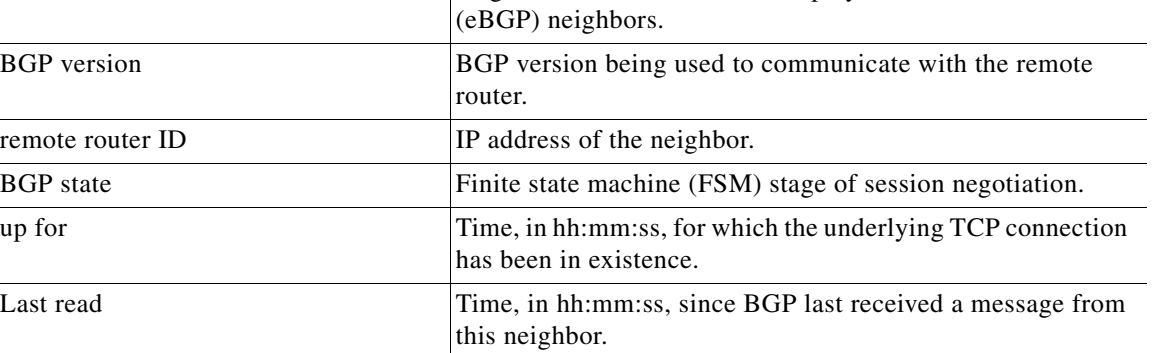
| last write                                         | Time, in hh:mm:ss, since BGP last sent a message to this<br>neighbor.                                                                                                    |
|----------------------------------------------------|----------------------------------------------------------------------------------------------------|
| hold time                                          | Time, in seconds, for which BGP will maintain the session<br>with this neighbor without receiving a messages.                                                              |
| keepalive interval                                 | Time interval, in seconds, at which keepalive messages are<br>transmitted to this neighbor.                                                                                |
| Neighbor sessions                                  | Number of BGP neighbor sessions configured and whether<br>they are enabled as a single TCP session or as multiple TCP<br>sessions.                                         |
| Neighbor capabilities                              | BGP capabilities advertised and received from this neighbor.<br>"advertised and received" is displayed when a capability is<br>successfully exchanged between two routers. |
| Route refresh                                      | Status of the route refresh capability.                                                                                                    |
| Message statistics                                 | Statistics organized by message type.                                                                                                    |
| InQ depth                                          | Number of messages in the input queue.                                                                                                    |
| OutQ depth                                         | Number of messages in the output queue.                                                                                                    |
| Sent                                               | Total number of transmitted messages.                                                                                                    |
| Rcvd                                               | Total number of received messages.                                                                                                    |
| Opens                                              | Number of open messages sent and received.                                                                                                    |
| Notifications                                      | Number of notification (error) messages sent and received.                                                                                                    |
| Updates                                            | Number of update messages sent and received.                                                                                                    |
| Keepalives                                         | Number of keepalive messages sent and received.                                                                                                    |
| Route Refresh                                      | Number of route refresh request messages sent and received.                                                                                                    |
| Total                                              | Total number of messages sent and received.                                                                                                    |
| Default minimum time between<br>advertisement runs | Time, in seconds, between advertisement transmissions.                                                                                                    |
| For address family                                 | Address family for which the following fields refer.                                                                                                    |
| Session                                            | IP address and number assigned to the TCP session.                                                                                                    |
| <b>BGP</b> table version                           | Internal version number of the table. This is the primary<br>routing table with which the neighbor has been updated. The<br>number increments when the table changes.      |
| neighbor version                                   | Number used by the software to track prefixes that have been<br>sent and those that need to be sent.                                                                       |
| Topology identifier                                | Number that is associated with an MTR topology.                                                                                                    |
| Connections established                            | Number of times a TCP and BGP connection has been<br>successfully established.                                                                                             |
| dropped                                            | Number of times that a valid session has failed or been taken<br>down.                                                                                                    |
| Last reset                                         | Time since this peering session was last reset. The reason for<br>the reset is displayed on this line.                                                                     |

*Table 4 show ip bgp topology neighbors Field Descriptions (continued)*

**Field Description**

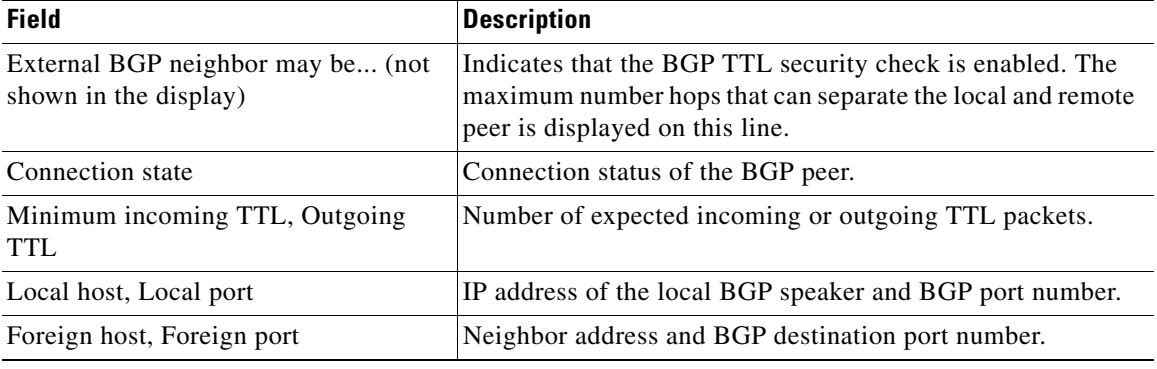

### *Table 4 show ip bgp topology neighbors Field Descriptions (continued)*

## **Related Commands**

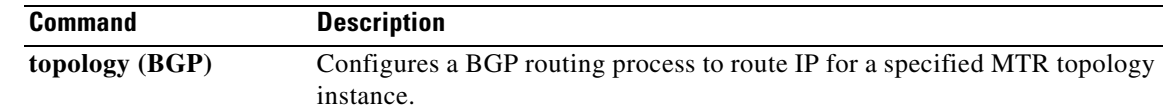

a ka

## **show ip eigrp topology**

To display entries in the Enhanced Interior Gateway Routing Protocol (EIGRP) topology table, use the **show ip eigrp topology** command in privileged EXEC mode.

**show ip eigrp** [**vrf** {*vrf-name* | **\***}] [*autonomous-system-number*] **topology** [*ip-address* [*mask*]] | [**name**] [**active** | **all-links** | **detail-links** | **pending** | **summary** | **zero-successors**]

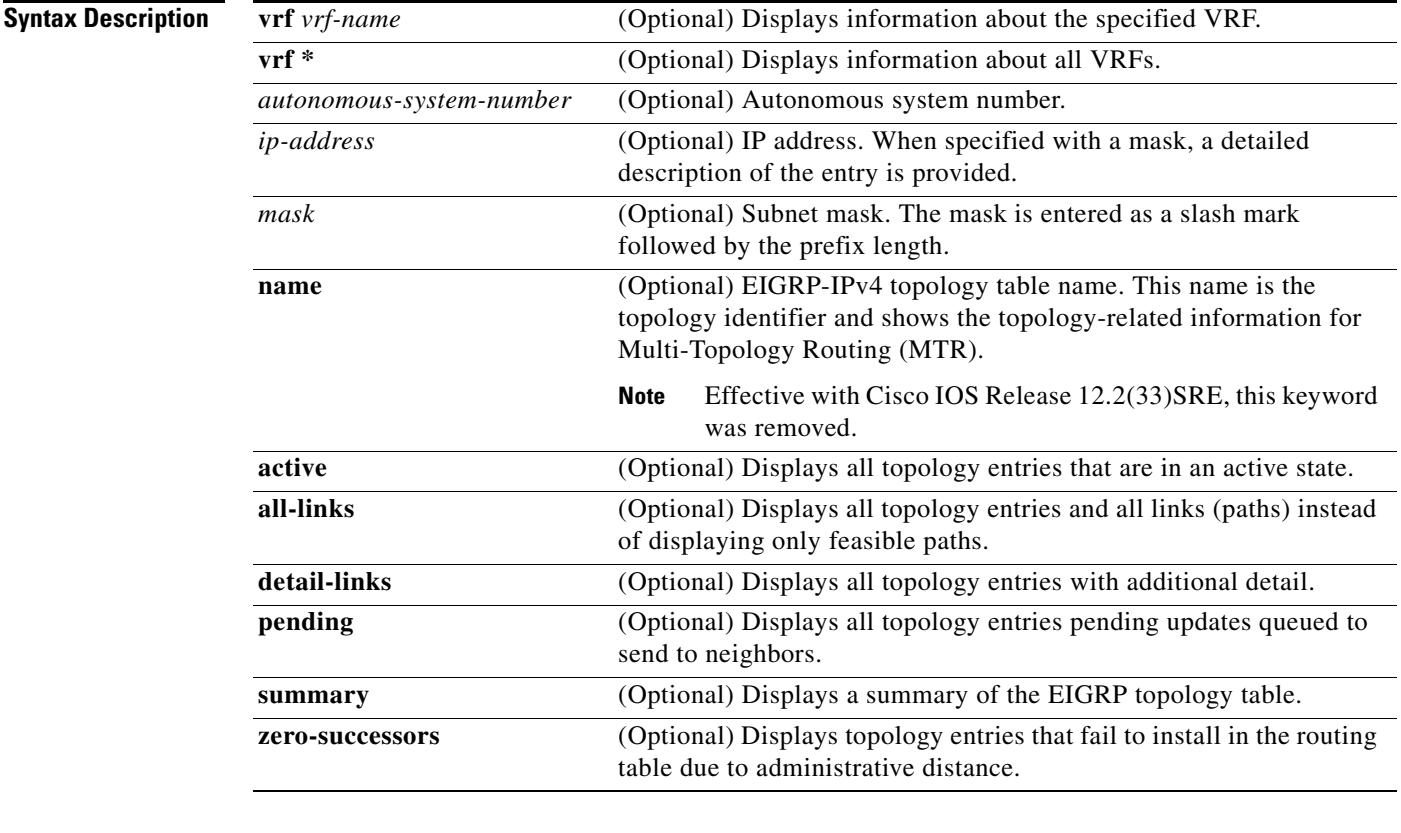

**Command Default** If this command is used without any optional keywords, then only topology entries with feasible successors are displayed and only the feasible paths are shown.

**Command Modes** Privileged EXEC (#)

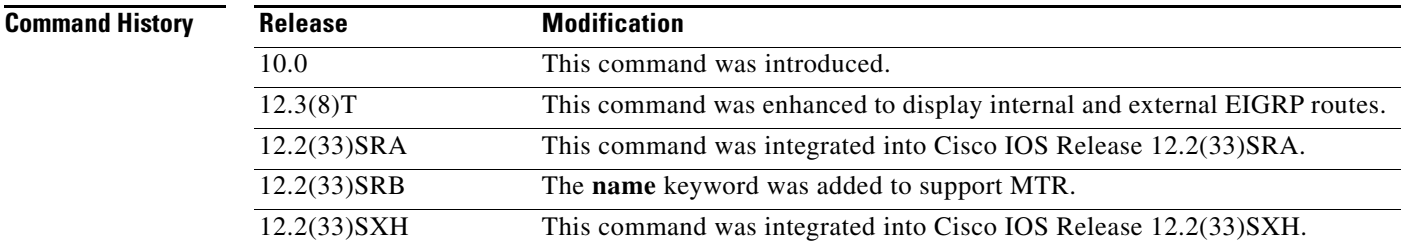

Г

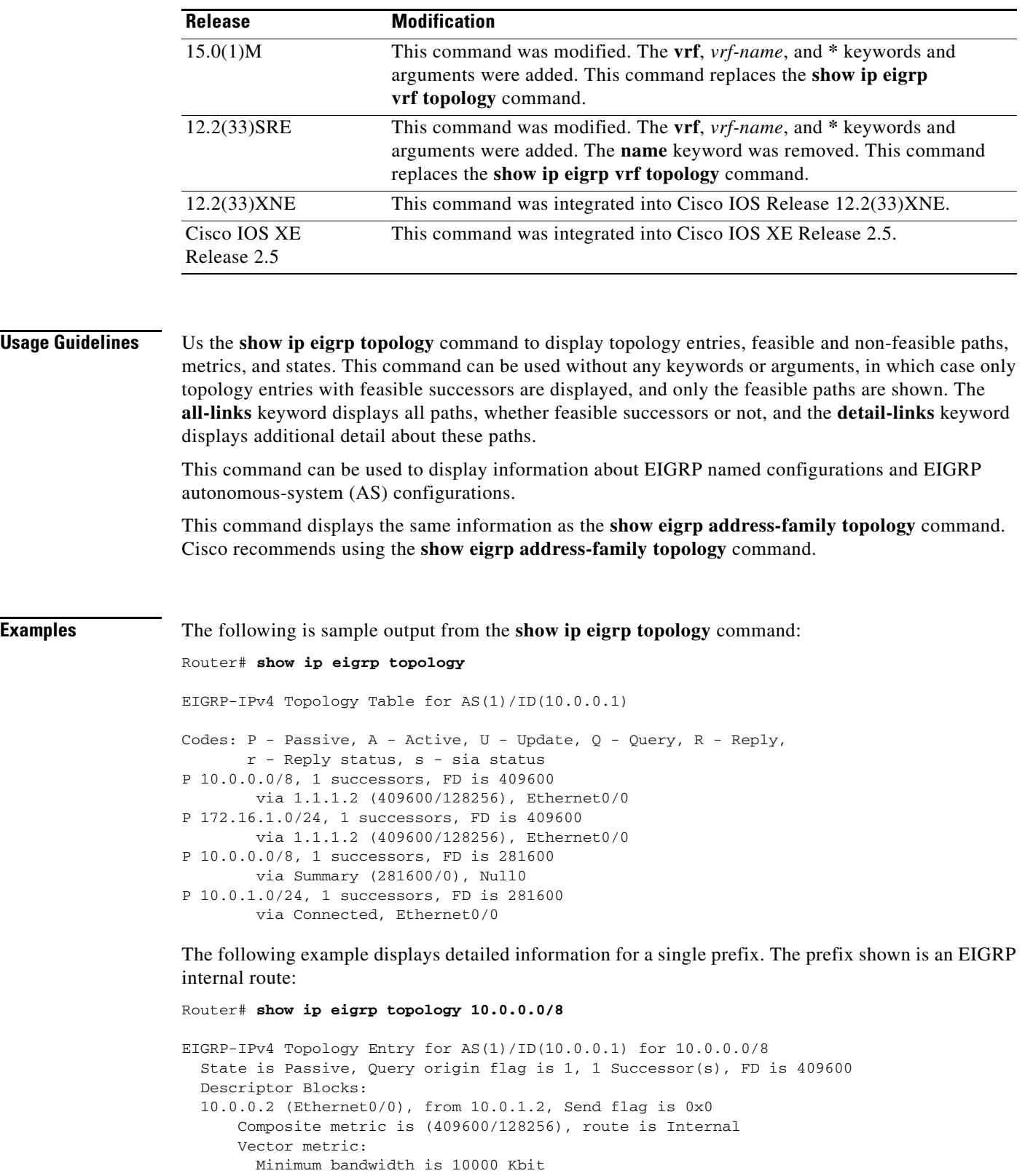

Load is 1/255

Total delay is 6000 microseconds

Reliability is 255/255

 Minimum MTU is 1500 Hop count is 1 Originating router is 10.0.1.2

The following example displays detailed information for a single prefix. The prefix shown is an EIGRP external route:

```
Router# show ip eigrp topology 172.16.1.0/24
```

```
EIGRP-IPv4 Topology Entry for AS(1)/ID(10.0.0.1) for 10.0.0.0/8
State is Passive, Query origin flag is 1, 1 Successor(s), FD is 409600
   Descriptor Blocks:
   10.0.0.2 (Ethernet0/0), from 10.0.1.2, Send flag is 0x0
       Composite metric is (409600/128256), route is External
       Vector metric:
         Minimum bandwidth is 10000 Kbit
         Total delay is 6000 microseconds
         Reliability is 255/255
         Load is 1/255
         Minimum MTU is 1500
         Hop count is 1
         Originating router is 10.0.1.2
       External data:
         AS number of route is 0
         External protocol is Connected, external metric is 0
         Administrator tag is 0 (0x00000000)
```
The following example demonstrates the **all-links** keyword, which displays all paths, even those that are not feasible:

```
EIGRP-IPv4 Topology Table for AS(1)/ID(10.0.0.1)
Codes: P - Passive, A - Active, U - Update, Q - Query, R - Reply,
        r - reply Status, s - sia Status 
P 172.16.1.0/24, 1 successors, FD is 409600, serno 14
         via 10.10.1.2 (409600/128256), Ethernet0/0
         via 10.1.04.3 (2586111744/2585599744), Serial3/0, serno 18
```
The following example demonstrates the **detail-links** keyword, which displays additional detail about the routes:

Router# **show ip eigrp topology detail-links** 

Router# **show ip eigrp topology all-links**

```
EIGRP-IPv4 Topology Table for AS(1)/ID(10.0.0.1)
Codes: P - Passive, A - Active, U - Update, Q - Query, R - Reply,
        r - reply Status, s - sia Status 
P 10.0.0.0/8, 1 successors, FD is 409600, serno 6
         via 1.1.1.2 (409600/128256), Ethernet0/0
P 172.16.1.0/24, 1 successors, FD is 409600, serno 14
         via 1.1.1.2 (409600/128256), Ethernet0/0
P 10.0.0.0/8, 1 successors, FD is 281600, serno 3
         via Summary (281600/0), Null0
P 10.1.1.0/24, 1 successors, FD is 281600, serno 1
         via Connected, Ethernet0/0
```
 $\mathbf I$ 

[Table 5](#page-77-0) describes the significant fields shown in the displays.

<span id="page-77-0"></span>

| <b>Field</b>       | <b>Description</b>                                                                                                    |
|--------------------|----------------------------------------------------------------------------------------------------|
| Codes              | State of this topology table entry. Passive and Active refer to the<br>EIGRP state with respect to this destination; Update, Query, and<br>Reply refer to the type of packet that is being sent.                                                                                                    |
| $P - Passive$      | No EIGRP computations are being performed for this destination.                                                                                                    |
| $A - Active$       | EIGRP computations are being performed for this destination.                                                                                                    |
| $U - Update$       | Indicates that a pending update packet is waiting to be sent for this<br>route.                                                                                                    |
| $Q - Query$        | Indicates that a pending query packet is waiting to be sent for this<br>route.                                                                                                    |
| $R - Reply$        | Indicates that a pending reply packet is waiting to be sent for this<br>route.                                                                                                    |
| $r - Reply$ status | Indicates that EIGRP has sent a query for the route and is waiting for<br>a reply from the specified path.                                                                                                    |
| 10.16.90.0         | Destination IP network number.                                                                                                    |
| 255.255.255.0      | Destination subnet mask.                                                                                                    |
| successors         | Number of successors. This number corresponds to the number of next<br>hops in the IP routing table. If "successors" is capitalized, then the<br>route or next hop is in a transition state.                                                                                                    |
| serno              | Serial number.                                                                                                    |
| <b>FD</b>          | Feasible distance. The feasible distance is the best metric to reach the<br>destination or the best metric that was known when the route went<br>active. This value is used in the feasibility condition check. If the<br>reported distance of the router (the metric after the slash) is less than<br>the feasible distance, the feasibility condition is met and that path is a<br>feasible successor. Once the software determines it has a feasible<br>successor, it need not send a query for that destination. |
| via                | IP address of the peer that told the software about this destination. The<br>first $n$ of these entries, where $n$ is the number of successors, is the<br>current successors. The remaining entries on the list are feasible<br>successors.                                                                                                    |
| (409600/128256)    | The first number is the EIGRP metric that represents the cost to the<br>destination. The second number is the EIGRP metric that this peer<br>advertised.                                                                                                    |

*Table 5 show ip eigrp topology Field Descriptions* 

### **Related Commands**

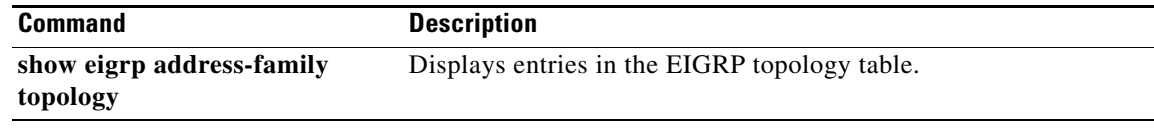

П

## **show ip interface (MTR)**

To display the usability status of interfaces configured for IP or to display IP traffic statistics for all interfaces or for a particular interface, use the **show ip interface** command in user EXEC or privileged EXEC mode.

**show ip interface** [*type number*] [**topology** {*name* | **all** | **base**}] [**stats**]

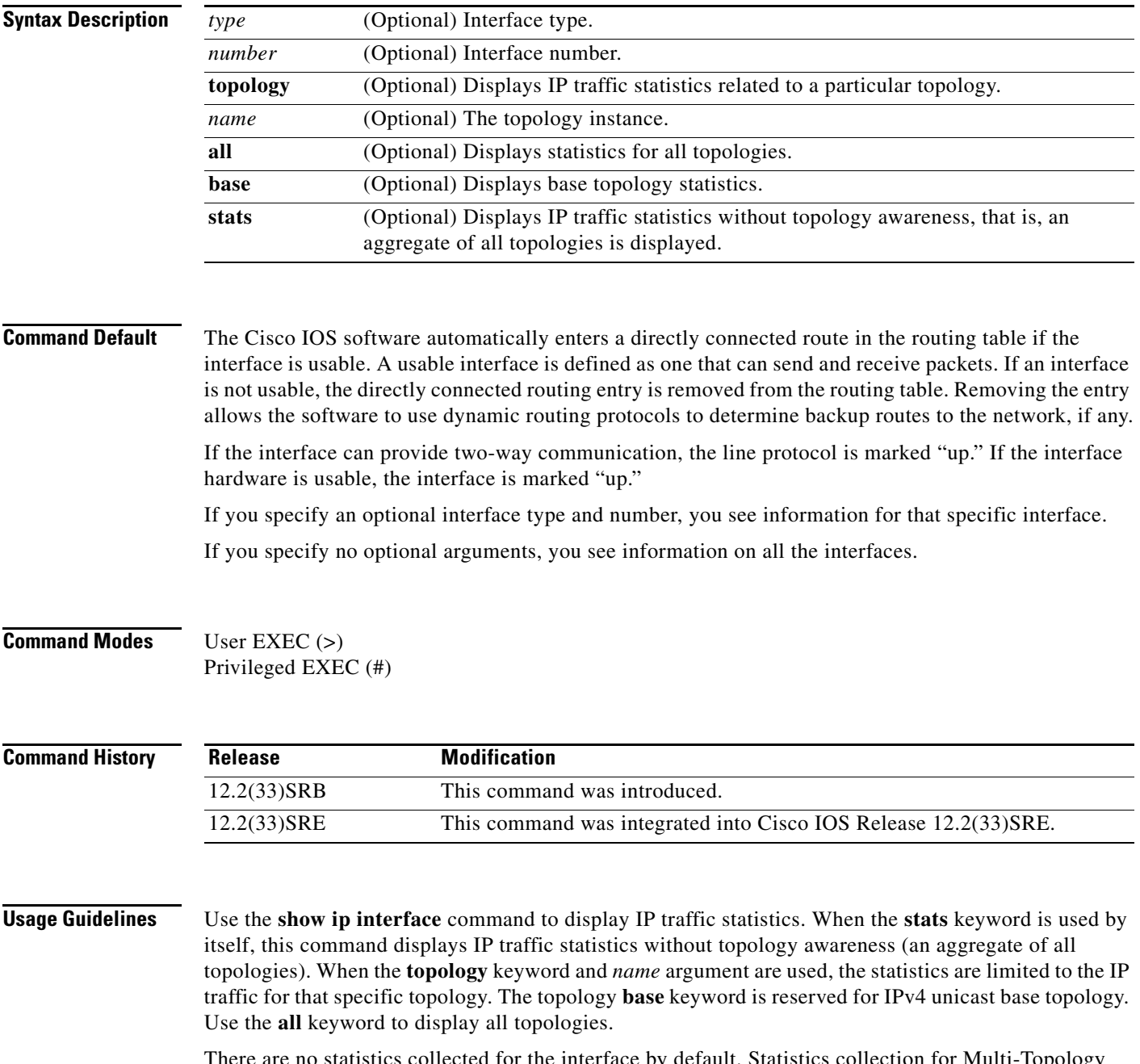

for the interface by default. Statistics collection for Multi-Topology Routing (MTR) is enabled by using the **ip topology-accounting** command in interface configuration mode.

Г

## **Examples** The following is sample output from the **show ip interface** command:

```
Router# show ip interface FastEthernet 1/10 stats 
FastEthernet1/10 
   5 minutes input rate 0 bits/sec, 0 packet/sec,
   5 minutes output rate 0 bits/sec, 0 packet/sec,
   201 packets input, 16038 bytes
   588 packets output, 25976 bytes
```
[Table 6](#page-79-0) describes the significant fields shown in the display.

*Table 6 show ip interface Field Descriptions* 

<span id="page-79-0"></span>

| <b>Field</b>                                        | <b>Description</b>                                                        |
|-----------------------------------------------------|---------------------------------------------------------------------------|
| 5 minutes input rate 0 bits/sec, 0<br>packets/sec,  | The rate at which packets and bits are being sent into an<br>interface.   |
| 5 minutes output rate 0/bits/sec, 0<br>packets/sec, | The rate at which packets and bits are being sent out of an<br>interface. |
| 201 packets input, 16038 bytes                      | The total number of packets and bytes sent into an interface.             |
| 588 packets output, 25976 bytes                     | The total number of packets and bytes sent out of an interface.           |

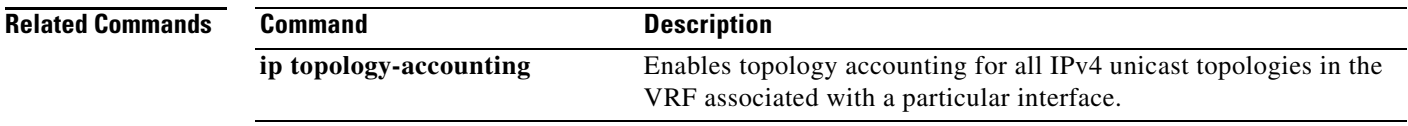

П

# **show ip ospf interface**

To display interface information related to Open Shortest Path First (OSPF), use the **show ip ospf interface** command in user EXEC or privileged EXEC mode.

 **show ip ospf** [*process-id*] **interface** [*type number*] [**brief**] [**multicast**] [**topology** {*topology-name |* **base**}]

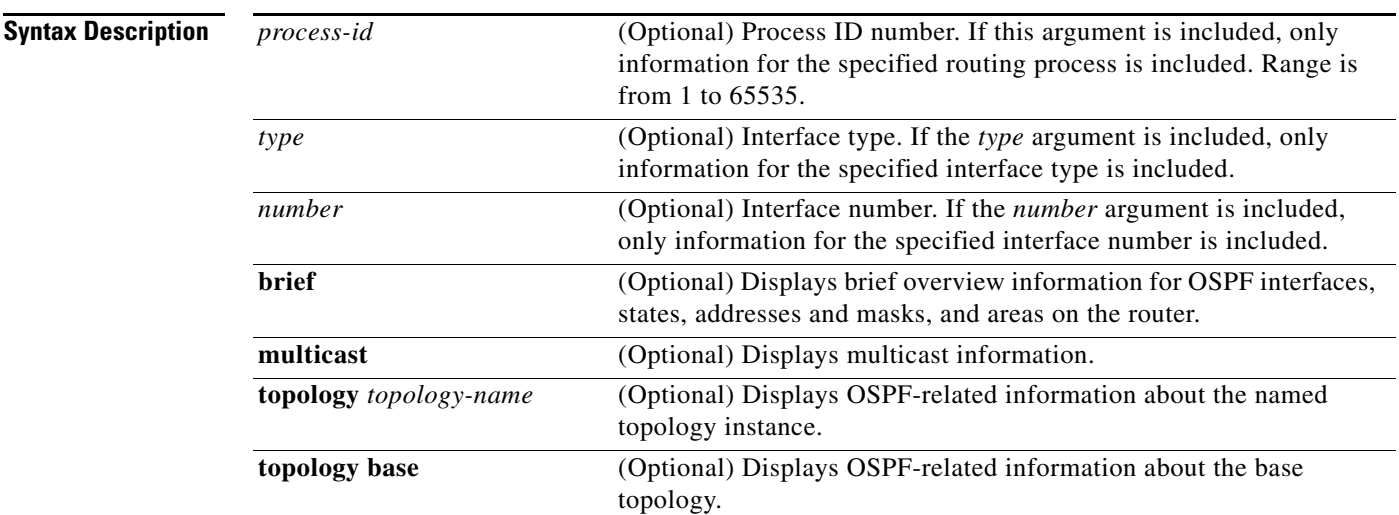

## **Command Modes** User EXEC (>)

Privileged EXEC (#)

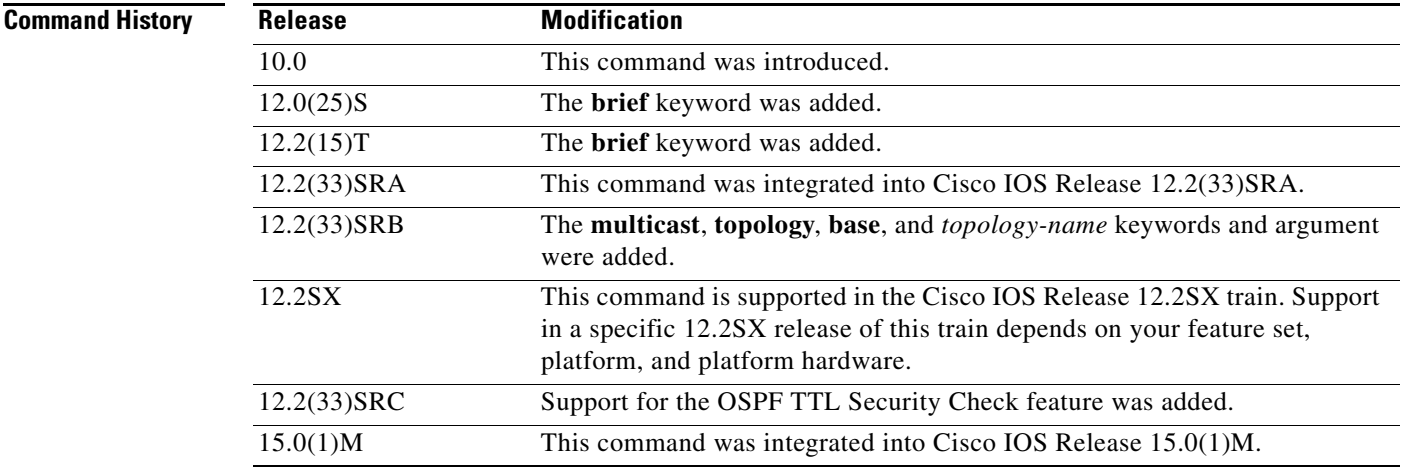

**Examples** The following is sample output from the **show ip ospf interface** command when Ethernet interface 0/0 is specified:

Router# **show ip ospf interface ethernet 0/0**

```
Ethernet0/0 is up, line protocol is up
  Internet Address 192.168.254.202/24, Area 0
   Process ID 1, Router ID 192.168.99.1, Network Type BROADCAST, Cost: 10
  Topology-MTID Cost Disabled Shutdown Topology Name
 0 10 no no Base
  Transmit Delay is 1 sec, State DR, Priority 1
  Designated Router (ID) 192.168.99.1, Interface address 192.168.254.202
   Backup Designated router (ID) 192.168.254.10, Interface address 192.168.254.10
  Timer intervals configured, Hello 10, Dead 40, Wait 40, Retransmit 5
    oob-resync timeout 40
    Hello due in 00:00:05
  Supports Link-local Signaling (LLS)
  Cisco NSF helper support enabled
  IETF NSF helper support enabled
  Index 1/1, flood queue length 0
  Next 0x0(0)/0x0(0)
  Last flood scan length is 1, maximum is 1
  Last flood scan time is 0 msec, maximum is 0 msec
  Neighbor Count is 1, Adjacent neighbor count is 1 
    Adjacent with neighbor 192.168.254.10 (Backup Designated Router)
   Suppress hello for 0 neighbor(s)
```
### **Cisco IOS Release 12.2(33)SRB**

The following sample output from the **show ip ospf interface brief topology VOICE** command shows a summary of information, including a confirmation that the Multitopology Routing (MTR) VOICE topology is configured in the interface configuration:

```
Router# show ip ospf interface brief topology VOICE
```
VOICE Topology (MTID 10)

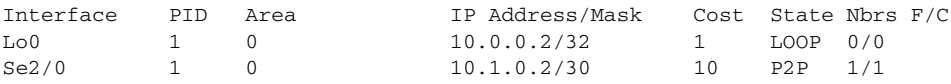

The following sample output from the **show ip ospf interface topology VOICE** command displays details of the MTR VOICE topology for the interface. When the command is entered without the **brief** keyword, more information is displayed.

Router# **show ip ospf interface topology VOICE**

VOICE Topology (MTID 10)

Loopback0 is up, line protocol is up Internet Address 10.0.0.2/32, Area 0 Process ID 1, Router ID 10.0.0.2, Network Type LOOPBACK Topology-MTID Cost Disabled Shutdown Topology Name 10 1 no no VOICE Loopback interface is treated as a stub Host Serial2/0 is up, line protocol is up Internet Address 10.1.0.2/30, Area 0 Process ID 1, Router ID 10.0.0.2, Network Type POINT\_TO\_POINT Topology-MTID Cost Disabled Shutdown Topology Name 10 10 no no VOICE Transmit Delay is 1 sec, State POINT\_TO\_POINT Timer intervals configured, Hello 10, Dead 40, Wait 40, Retransmit 5 oob-resync timeout 40 Hello due in 00:00:03 Supports Link-local Signaling (LLS) Cisco NSF helper support enabled IETF NSF helper support enabled

 $\mathbf{I}$ 

```
 Index 1/1, flood queue length 0
 Next 0x0(0)/0x0(0)
 Last flood scan length is 1, maximum is 1
 Last flood scan time is 0 msec, maximum is 0 msec
 Neighbor Count is 1, Adjacent neighbor count is 1
   Adjacent with neighbor 10.0.0.1
 Suppress hello for 0 neighbor(s)
```
### **Cisco IOS Release 12.2(33)SRC**

The following sample output from the **show ip ospf interface** command displays details about the configured Time-to-Live (TTL) limits:

```
Router# show ip ospf interface ethernet 0
.
.
.
Strict TTL checking enabled
! or a message similar to the following is displayed
Strict TTL checking enabled, up to 4 hops allowed
.
.
.
```
[Table 7](#page-82-0) describes the significant fields shown in the displays.

| <b>Field</b>                                         | <b>Description</b>                                                                                                    |
|------------------------------------------------------|----------------------------------------------------------------------------------------------------|
| Ethernet                                             | Status of the physical link and operational status of the protocol.                                                                                                    |
| Process ID                                           | OSPF process ID.                                                                                                    |
| Area                                                 | OSPF area.                                                                                                    |
| Cost                                                 | Administrative cost assigned to the interface.                                                                                                    |
| <b>State</b>                                         | Operational state of the interface.                                                                                                    |
| Nbrs F/C                                             | OSPF neighbor count.                                                                                                    |
| <b>Internet Address</b>                              | Interface IP address, subnet mask, and area address.                                                                                                    |
| Topology-MTID                                        | MTR topology Multitopology Identifier (MTID). A number<br>assigned so that the protocol can identify the topology associated<br>with information that it sends to its peers. |
| <b>Transmit Delay</b>                                | Transmit delay in seconds, interface state, and router priority.                                                                                                    |
| Designated Router                                    | Designated router ID and respective interface IP address.                                                                                                    |
| <b>Backup Designated router</b>                      | Backup designated router ID and respective interface IP address.                                                                                                    |
| Timer intervals configured                           | Configuration of timer intervals.                                                                                                    |
| Hello                                                | Number of seconds until the next hello packet is sent out this<br>interface.                                                                                                 |
| Strict TTL checking enabled                          | Only one hop is allowed.                                                                                                    |
| Strict TTL checking enabled,<br>up to 4 hops allowed | A set number of hops has been explicitly configured.                                                                                                    |
| Neighbor Count                                       | Count of network neighbors and list of adjacent neighbors.                                                                                                    |

<span id="page-82-0"></span>*Table 7 show ip ospf interface Field Descriptions* 

Г

## **show ip ospf topology-info**

To display Open Shortest Path First (OSPF) details about the topologies configured under the OSPF protocol instance, use the **show ip ospf topology-info** command in privileged EXEC mode.

**show ip ospf** [*process-id*] **topology-info** [**multicast**] [**topology** {*topology-name |* **base**}]

<span id="page-83-0"></span>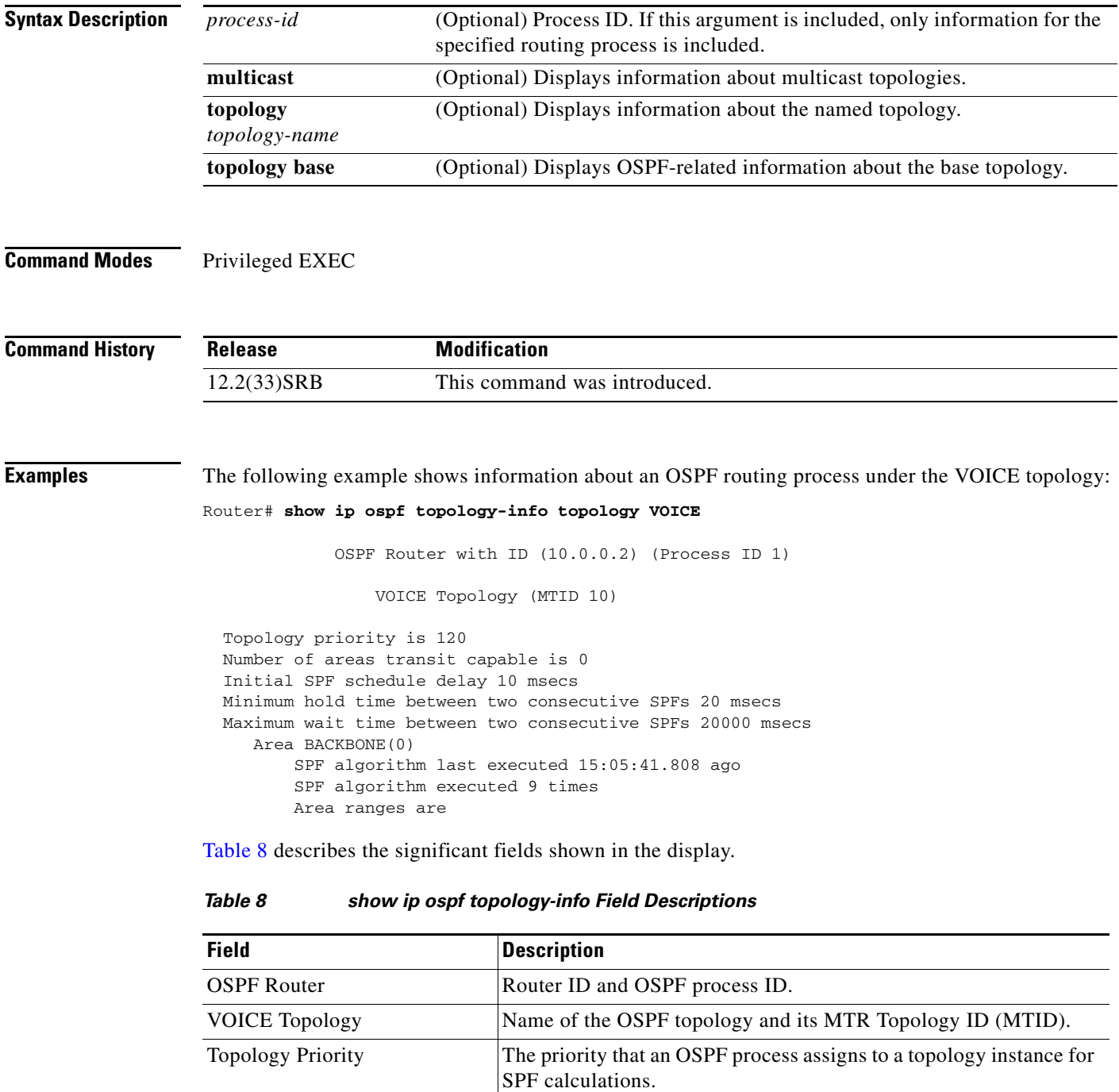

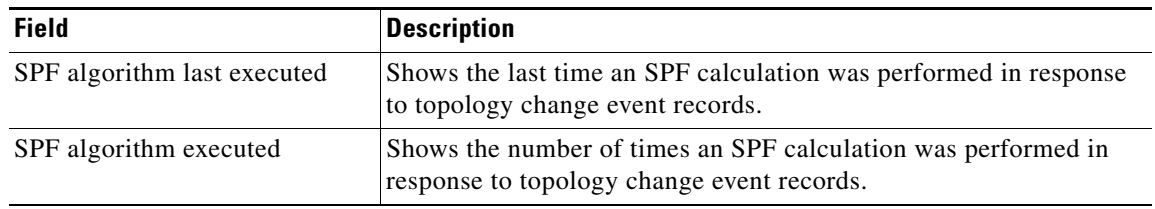

### *Table 8 show ip ospf topology-info Field Descriptions (continued)*

## **show ip protocols topology**

To display the configuration and state of active routing protocol processes under a topology instance, use the **show ip protocols topology** command in user EXEC or privileged EXEC mode.

**show ip protocols topology** *topology-name* [**summary**]

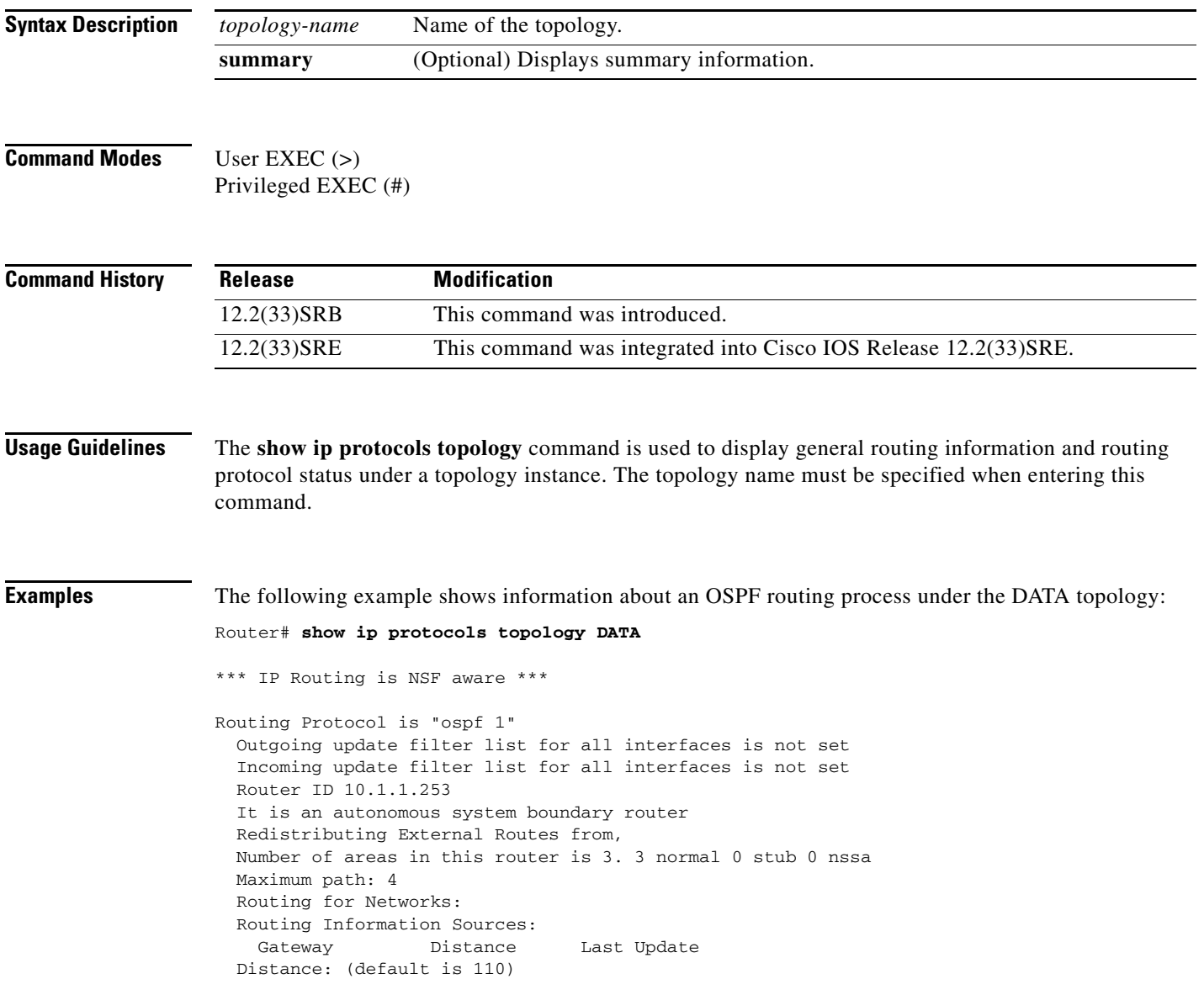

[Table 9](#page-86-0) describes the significant fields shown in the display.

<span id="page-86-0"></span>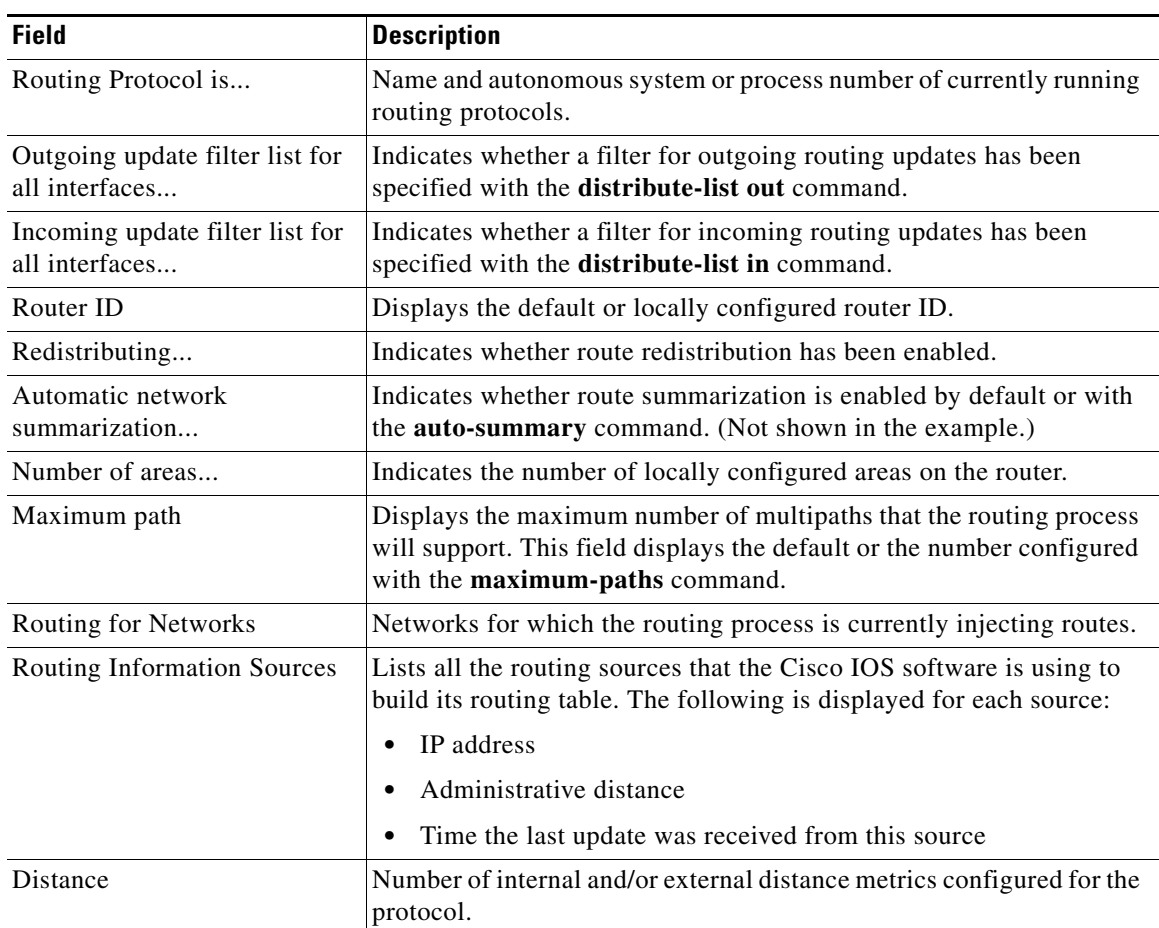

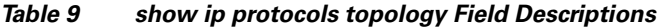

The following example displays summary information about the topology DATA:

Router# **show ip protocols topology DATA summary** 

```
Index Process Name
0 connected
1 static
2 ospf 1
*** IP Routing is NSF aware ***
```
[Table 10](#page-86-1) describes the significant fields shown in the display.

<span id="page-86-1"></span>*Table 10 show ip protocols topology summary Field Descriptions* 

| <b>Field</b>            | <b>Description</b>                                          |
|-------------------------|-------------------------------------------------------------|
| Index Process Name      | Displays route source type and number of associated routes. |
| IP Routing is NSF aware | Indicates that the Cisco IOS software image is NSF aware.   |

### **Related Commands**

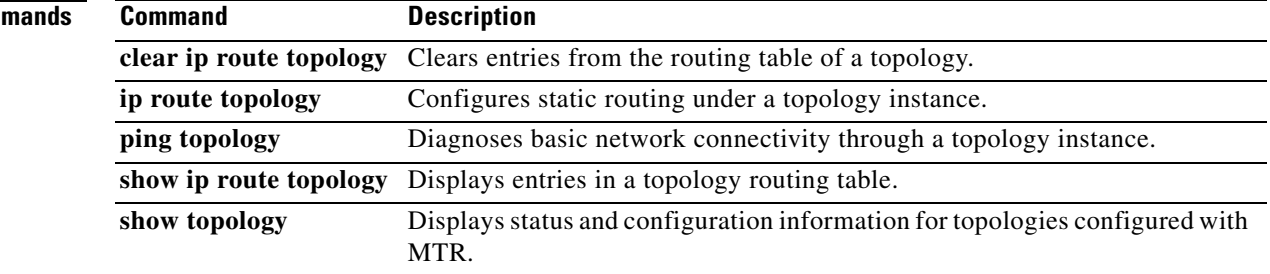

## **show ip route multicast**

To display multicast routes in the routing table, use the **show ip route multicast** command in user EXEC or privileged EXEC mode.

**show ip route multicast** [**vrf** *vrf-name*] [*host-name* | *ip-address* [*mask*] [**longer-prefixes**]] [**connected** | *protocol* | **static** | **summary** | **supernets-only** | **track-table**]

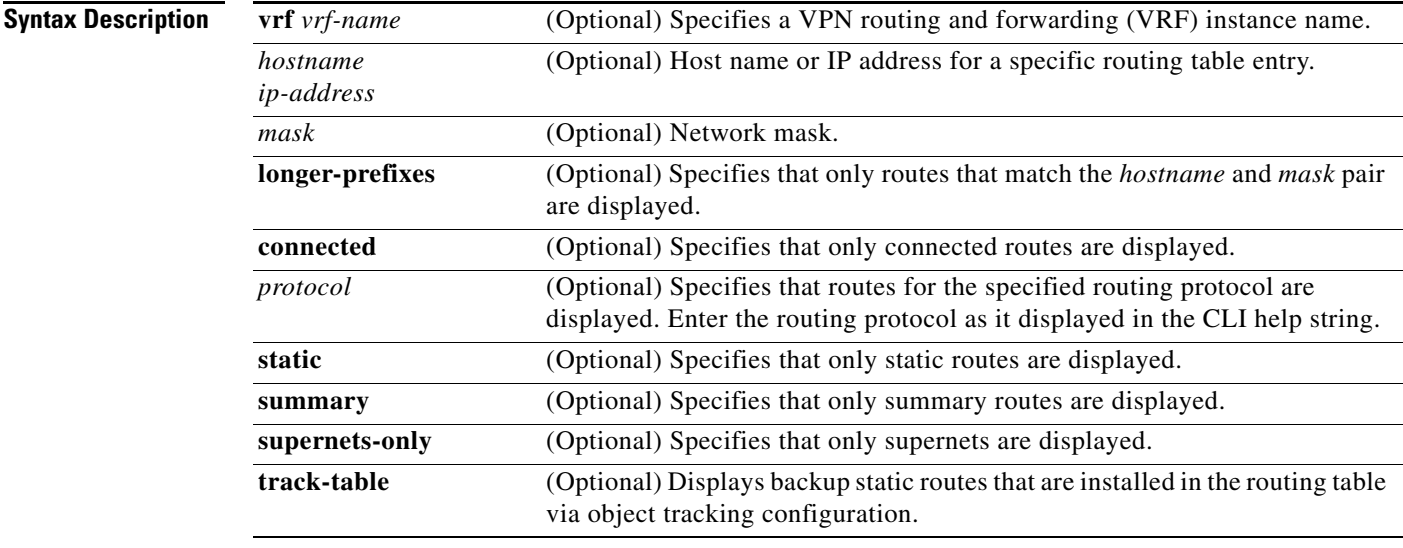

### **Command Modes** User EXEC (>)

Privileged EXEC (#)

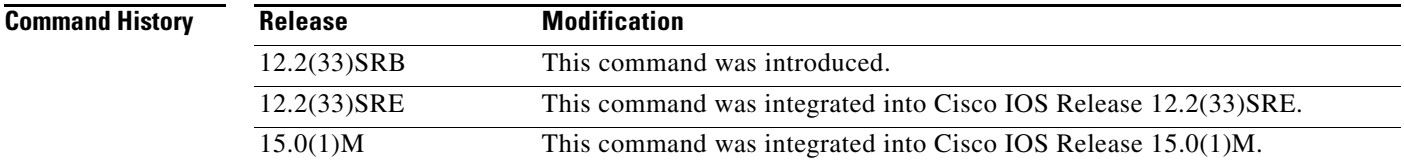

**Usage Guidelines** Use the **show ip route multicast** command to display multicast routes in the routing table.

**Examples** The following example shows how to display a summary of multicast routes:

### Router# **show ip route multicast summary**

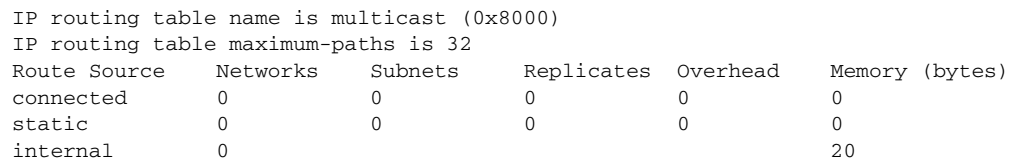

Г

Total 0 0 0 0 20 [Table 11](#page-89-0) describes the significant fields shown in the display.

| <b>Field</b>                      | <b>Description</b>                                        |
|-----------------------------------|-----------------------------------------------------------|
| IP routing table name             | Name of the routing table.                                |
| IP routing table maximum<br>paths | Maximum paths displayed in the routing table.             |
| Route source                      | The source of the route.                                  |
| Replicates                        | Number of routes replicated from one topology to another. |

<span id="page-89-0"></span>*Table 11 show ip route multicast summary Field Descriptions* 

 $\mathbf{I}$ 

# **show ip route topology**

To display entries in a topology routing table, use the **show ip route topology** command in user EXEC or privileged EXEC mode.

**show ip route topology** *topology-name* [*hostname* | *ip-address* [*mask*] [**longer-prefixes**]] [**connected** | *protocol* | **static** | **summary** | **supernets-only** | **track-table**]

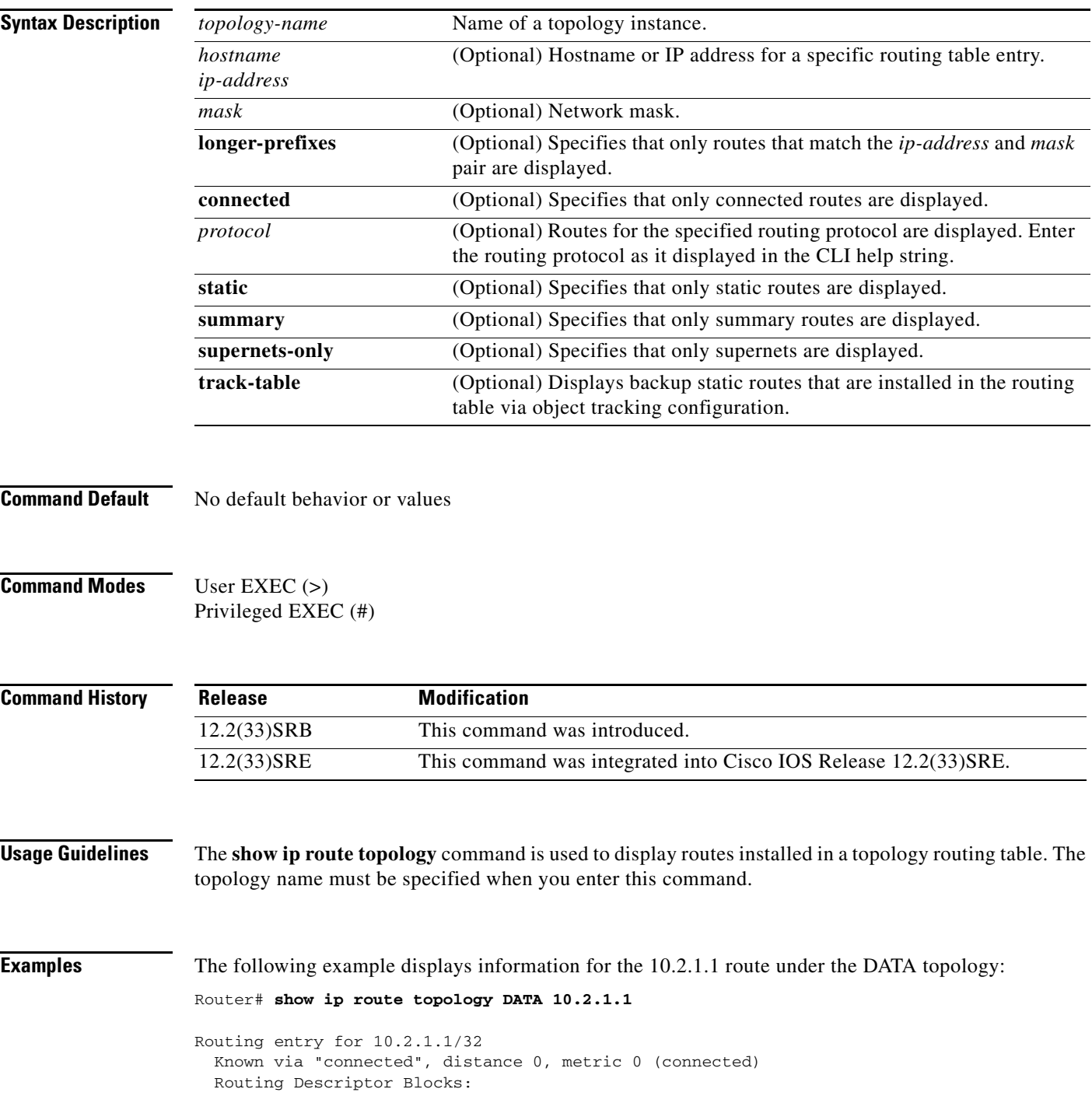

**Cisco IOS Multi-Topology Routing Command Reference**

 \* directly connected, via Ethernet1/0 Route metric is 0, traffic share count is 1

[Table 12](#page-91-0) describes the significant fields shown in the display.

<span id="page-91-0"></span>*Table 12 show ip route topology with Address Field Descriptions* 

| <b>Field</b>                     | <b>Description</b>                                                      |
|----------------------------------|-------------------------------------------------------------------------|
| Routing entry for                | Network number and mask if configured.                                  |
| $K$ nown via                     | Indicates how the route was derived.                                    |
| <b>Routing Descriptor Blocks</b> | Displays the next hop IP address followed by the information<br>source. |
| Route metric                     | This value is the best metric for this routing descriptor block.        |
| traffic share count              | Number of uses for this routing descriptor block.                       |

The following examples show the routing table of the DATA topology:

Router# **show ip route topology DATA** 

```
Routing Table: DATA
Codes: L - local, C - connected, S - static, R - RIP, M - mobile, B - BGP
        D - EIGRP, EX - EIGRP external, O - OSPF, IA - OSPF inter area 
       N1 - OSPF NSSA external type 1, N2 - OSPF NSSA external type 2
       E1 - OSPF external type 1, E2 - OSPF external type 2
        i - IS-IS, su - IS-IS summary, L1 - IS-IS level-1, L2 - IS-IS level-2
        ia - IS-IS inter area, * - candidate default, U - per-user static route
        o - ODR, P - periodic downloaded static route, + - replicated route
```
Gateway of last resort is not set

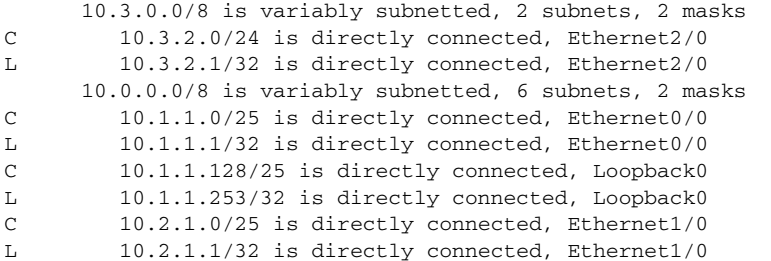

[Table 13](#page-91-1) describes the significant fields shown in the display.

<span id="page-91-1"></span>*Table 13 show ip route topology Field Descriptions* 

| <b>Field</b>  | <b>Description</b>                                                                            |
|---------------|-----------------------------------------------------------------------------------------------|
| Routing Table | Name of the routing table.                                                                    |
| Codes         | Indicates the protocol that derived the route. The status codes are defined in the<br>output. |
| 10.3.2.2      | Address of the remote network.                                                                |
| Ethernet      | Interface through which the specified network can be reached.                                 |

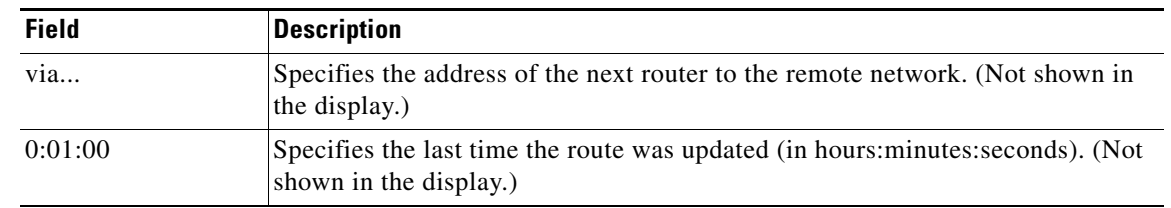

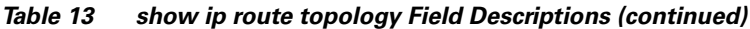

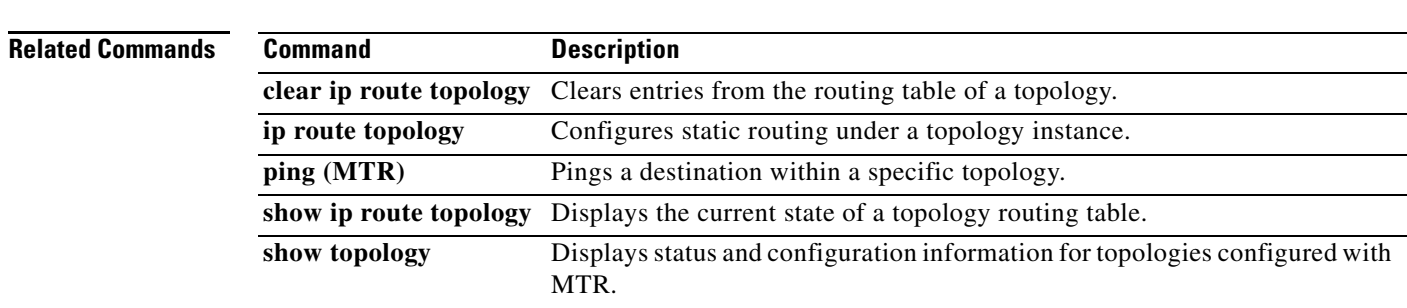

## **show ip static route**

To display the static process local Routing Information Base (RIB) information, use the **show ip static route** command in user EXEC or privileged EXEC mode.

**show ip static route** [**bfd**] [**vrf** *vrf-name*] [**topology** *topology-name*] [*ip-address* [*mask*]] [**multicast**] [**summary**]

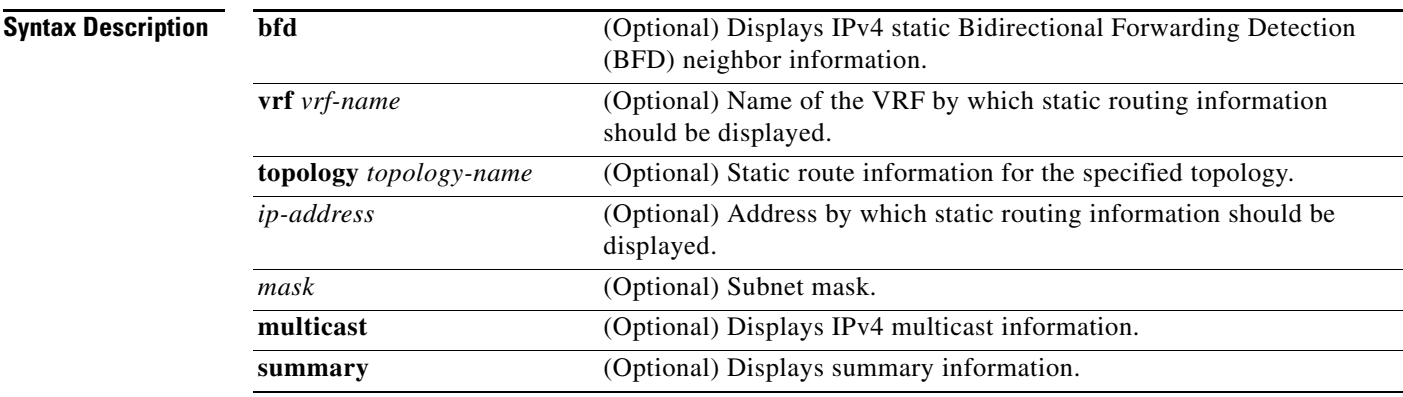

### **Command Modes** User EXEC (>) Privileged EXEC (#)

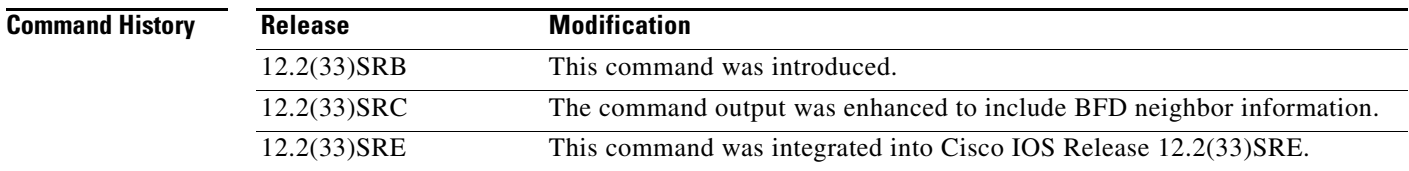

**Examples** The following is sample output from the **show ip static route** command:

Router# **show ip static route**

```
Codes: M - Manual static, A - AAA download, N - IP NAT, D - DHCP,
       G - GPRS, V - Crypto VPN, C - CASA, P - Channel interface processor,
       B - BootP, S - Service selection gateway
       DN - Default Network, T - Tracking object
      L - TL1, E - OERCodes in []: A - active, N - non-active, P - permanent
```
### **Cisco IOS Release 12.2(33)SRC**

The following is sample output for the **show ip static route** command:

Router# **show ip static route**

```
Codes: M - Manual static, A - AAA download, N - IP NAT, D - DHCP,
        G - GPRS, V - Crypto VPN, C - CASA, P - Channel interface processor,
        B - BootP, S - Service selection gateway
        DN - Default Network, T - Tracking object
```

```
L - TL1, E - OERCodes in []: A - active, N - non-active, B - BFD-tracked, P - permanent
Static local RIB for default 
M 10.2.2.2/32 [1/0] via Serial2/0 192.168.201.2 [N B]
M 10.0.0.0/8 [1/0] via Serial2/0 192.168.202.2 [N B]
M 10.2.0.0/8 [1/0] via Loopback0 [A]
```
[Table 14](#page-94-0) describes the significant fields shown in the display.

<span id="page-94-0"></span>

| <b>Field</b>                                             | <b>Description</b>                                                                                          |
|----------------------------------------------------------|----------------------------------------------------------------------------------------------------|
| Codes                                                    | Indicates the protocol that derived the route. The status<br>codes are defined in the output.               |
| Static local RIB for default                             | Default static local RIB information.                                                                       |
| M 10.2.2.2/32 [1/0] via Serial2/0<br>192.168.201.2 [N B] | Specifies the manually configured static route and the<br>address of the next router to the remote network. |

*Table 14 show ip static route Descriptions* 

## **show ip static route summary**

To display a global summary of the static process local Routing Information Base (RIB), use the **show ip static route summary** command in user EXEC or privileged EXEC configuration mode.

### **show ip static route summary**

**Syntax Description** This command has no arguments or keywords.

**Command Modes** User EXEC (>) Privileged EXEC (#)

**Command History Release Modification** 12.2(33)SRB This command was introduced. 12.2(33)SRE This command was integrated into Cisco IOS Release 12.2(33)SRE.

**Examples** The following example shows a global summary of the static routes:

Router# **show ip static route summary**

```
Allow inter-vrf: yes
Number of download routes: 0
Number of static routes: 20
Number of per user routes: 5
Download route version: 0
```
[Table 15](#page-95-0) describes the significant fields shown in the display.

<span id="page-95-0"></span>*Table 15 show ip static route summary Descriptions* 

| <b>Field</b>               | <b>Description</b>                                 |
|----------------------------|----------------------------------------------------|
| Allow inter-yrf:           | Routes across VRFs or confined to separate VRFs.   |
| Number of download routes: | Number of routes downloaded.                       |
| Number of static routes:   | The total number of static routes.                 |
| Number of per user routes: | The total number of routes per static route owner. |
| Download route version:    | Version of the downloaded route.                   |

## **show ip traffic (MTR)**

To display statistics about IP traffic, use the **show ip traffic** command in privileged EXEC mode.

**show ip traffic** [**topology** {*name* | **all** | **base**}]

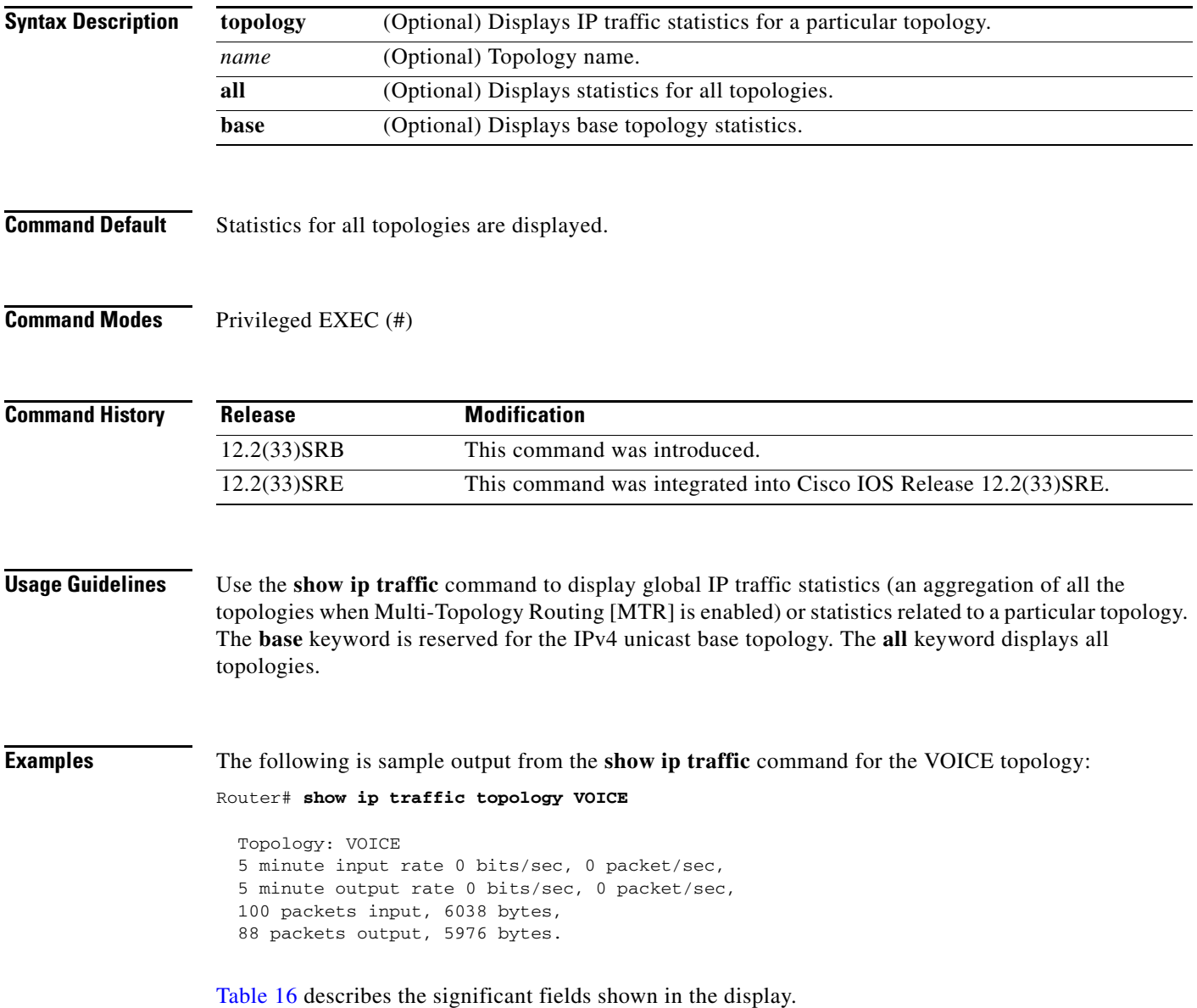

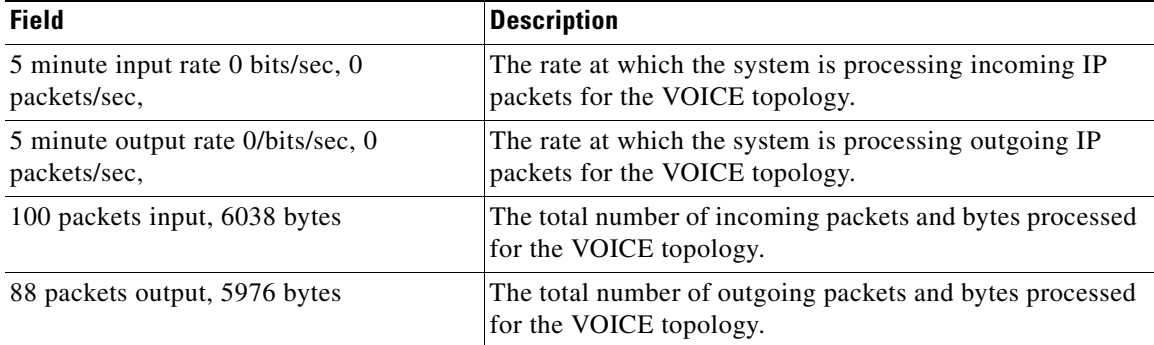

### <span id="page-97-0"></span>*Table 16 show ip traffic Field Descriptions*

## **show isis neighbors**

To display information about Intermediate System-to-Intermediate System (IS-IS) neighbors, use the **show isis neighbors** command in privileged EXEC mode.

**show isis neighbors** [**detail**]

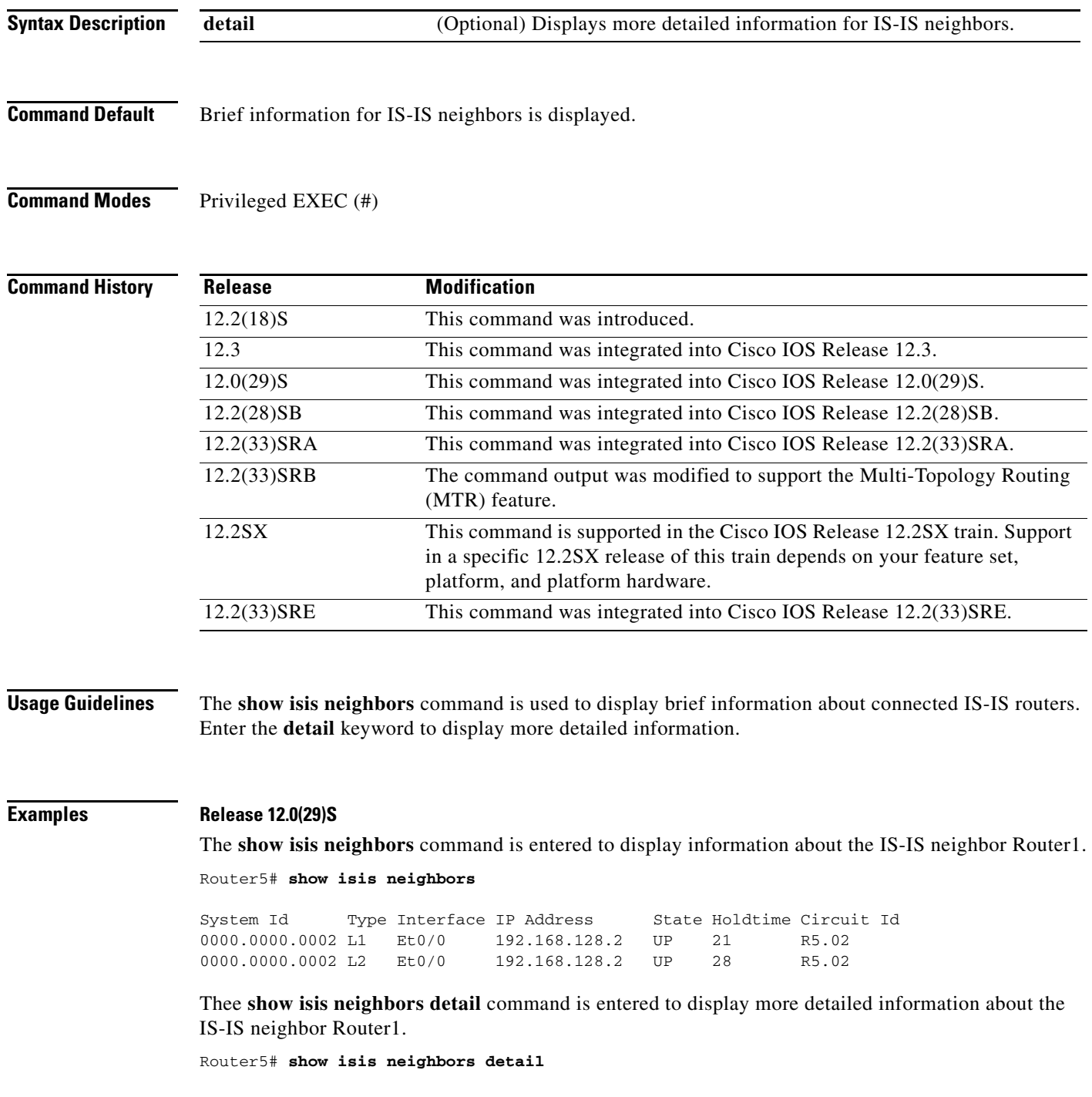

 $\Gamma$ 

```
System Id Type Interface IP Address State Holdtime Circuit Id
0000.0000.0002 L1 Et0/0 192.168.128.2 UP 21 R5.02
  Area Address(es): 49.0001
  SNPA: aabb.cc00.1f00 
  State Changed: 00:00:52
  LAN Priority: 64
Format: Phase V<br>0000.0000.0002
                L2 Et0/0 192.168.128.2 UP 22 R5.02
  Area Address(es): 49.0001
  SNPA: aabb.cc00.1f00 
  State Changed: 00:00:52
  LAN Priority: 64
  Format: Phase V
```
### **Release 12.2(33)SRB**

The **show isis neighbors detail** command is entered to verify the status of the IS-IS neighbor Router1 for a network that has MTR configured. For each of the topologies - unicast, DATA and VOICE, the interface information is displayed.

```
Router5# show isis neighbors detail
```

```
System Id Type Interface IP Address State Holdtime Circuit Id
0000.0000.0005 L2 Et0/0 192.168.128.2 UP 28 R5.01 
  Area Address(es): 33
  SNPA: aabb.cc00.1f00 
  State Changed: 00:07:05
  LAN Priority: 64
  Format: Phase V
  Remote TID: 100, 200
  Local TID: 100, 200
```
[Table 17](#page-99-0) describes the significant fields shown in the display.

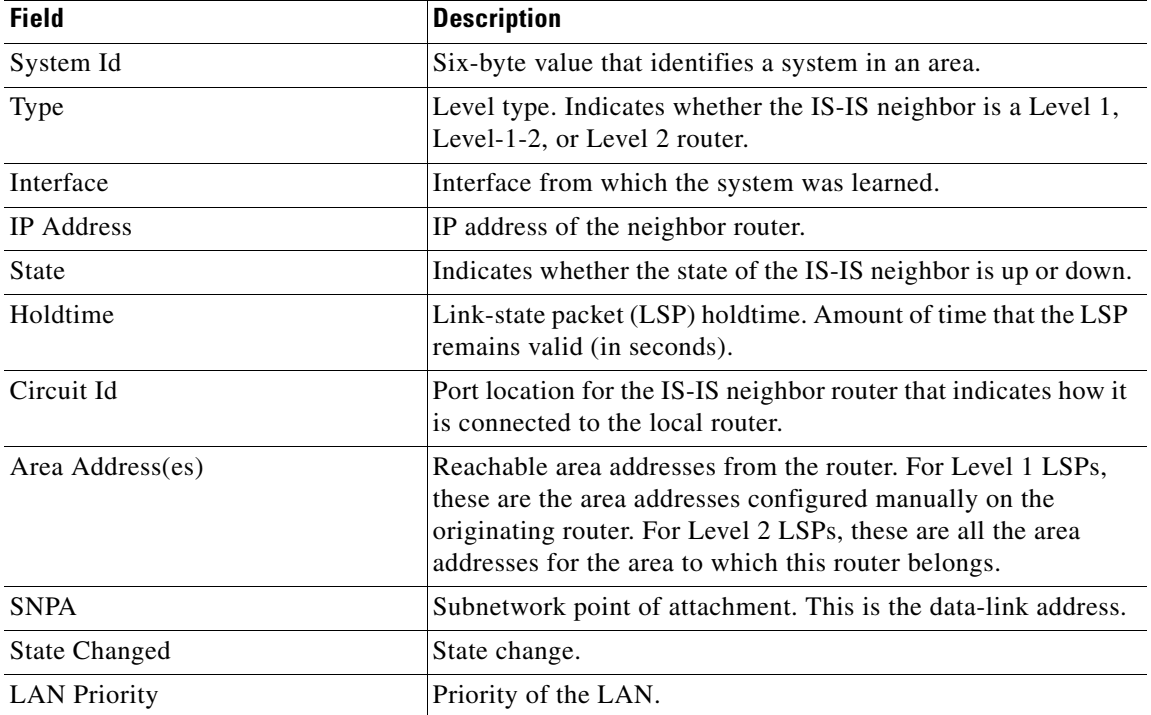

### <span id="page-99-0"></span>*Table 17 show isis neighbors Field Descriptions*

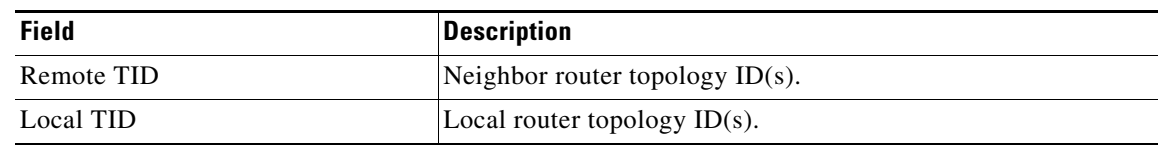

### *Table 17 show isis neighbors Field Descriptions (continued)*

## **show mtm table**

To display information about the classifier values and the DiffServ Code Point (DSCP) values assigned to each topology, use the **show mtm table** command in user EXEC or privileged EXEC mode.

**show mtm table**

**Syntax Description** This command has no arguments or keywords.

**Command Modes** User EXEC (>) Privileged EXEC (#)

**Command History Release Modification** 12.2(33)SRB This command was introduced. 12.2(33)SRE This command was integrated into Cisco IOS Release 12.2(33)SRE.

**Usage Guidelines** The **show mtm table** command shows the DSCP bits and classifier values that are mapped to the topologies for Multi-Topology Routing (MTR). The DSCP bits are used to mark the packet and assign traffic to a topology.

### **Examples** The following example displays the classifier and DSCP values for the VOICE and VIDEO topologies: Router# **show mtm table**

```
MTM Table for VRF: default, ID:0
```
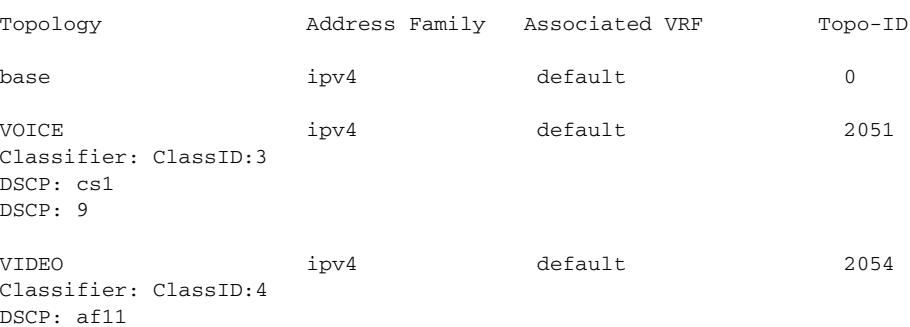

[Table 18](#page-101-0) describes the significant fields shown in the display.

*Table 18 show mtm table Field Descriptions* 

<span id="page-101-0"></span>

| <b>Field</b> | <i><b>Description</b></i>                   |
|--------------|---------------------------------------------|
| MTM table    | Displays the MTR translation manager table. |
| Topology     | Name of the topology.                       |

a ka

| <b>Field</b>         | <b>Description</b>                                                                                                    |
|----------------------|----------------------------------------------------------------------------------------------------|
| Classifier: ClassID: | Displays the class identifier.                                                                                                  |
| DSCP:                | DSCP code used to mark the packet. A subset of DSCP bits<br>is used to encode classification values in the IP packet<br>header. |
| Topo-ID              | Topology identifier (TID). Each topology is configured<br>with a unique TID.                                                    |

*Table 18 show mtm table Field Descriptions (continued)*

# **show policy-map type class-routing ipv4 unicast**

To display class-routing policy map information for Multi-Topology Routing (MTR), use the **show policy-map type class-routing ipv4 unicast** command in privileged EXEC mode.

**show policy-map type class-routing ipv4 unicast** [**interface** [*interface-type interface-number*]]

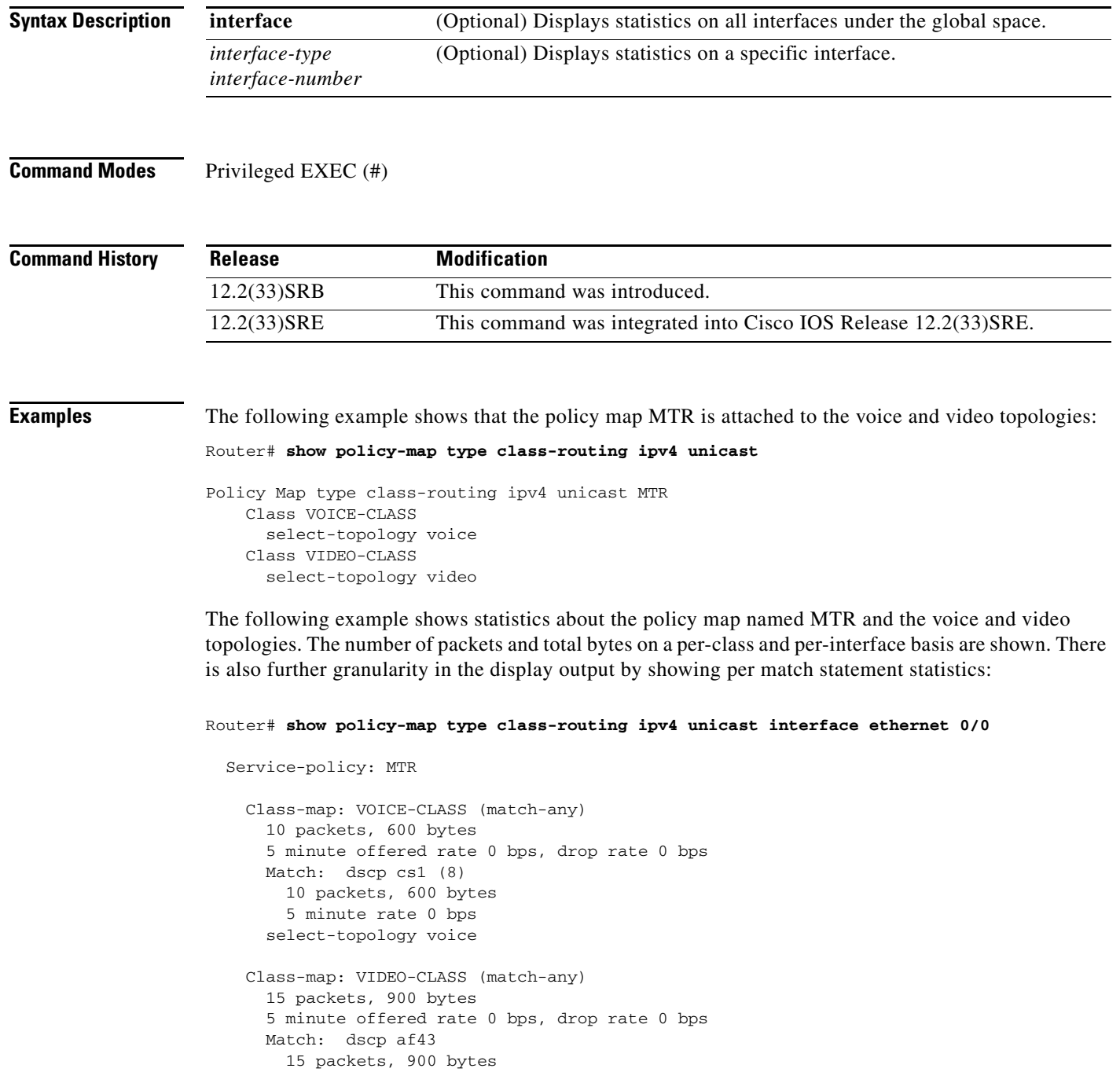

 5 minute rate 0 bps select-topology video [Table 19](#page-104-0) describes the significant fields shown in the display.

| <b>Field</b>               | <b>Description</b>                                                                                                    |
|----------------------------|----------------------------------------------------------------------------------------------------|
| Service-policy:            | Name of the service policy.                                                                                                    |
| Class                      | Name of the class.                                                                                                    |
| Class-map:                 | Class map to be used for matching packets to a specified class. Match any is the<br>required behavior for MTR.                                                  |
| 10 packets, $600$<br>bytes | Number of packets and bytes per class and interface.                                                                                                    |
| Match:                     | Identifies the DSCP value as a match criteria. Statistics are further refined to<br>show statistics for packets with the specified DSCP value in the IP header. |
| select-topology            | Name of the topology.                                                                                                    |

<span id="page-104-0"></span>*Table 19 show policy-map type class-routing ipv4 unicast Field Descriptions* 

## **show snmp context mapping**

To display information about Simple Network Management Protocol (SNMP) context mappings for Multi-Topology Routing (MTR), use the **show snmp context mapping** command in privileged EXEC mode.

### **show snmp context mapping**

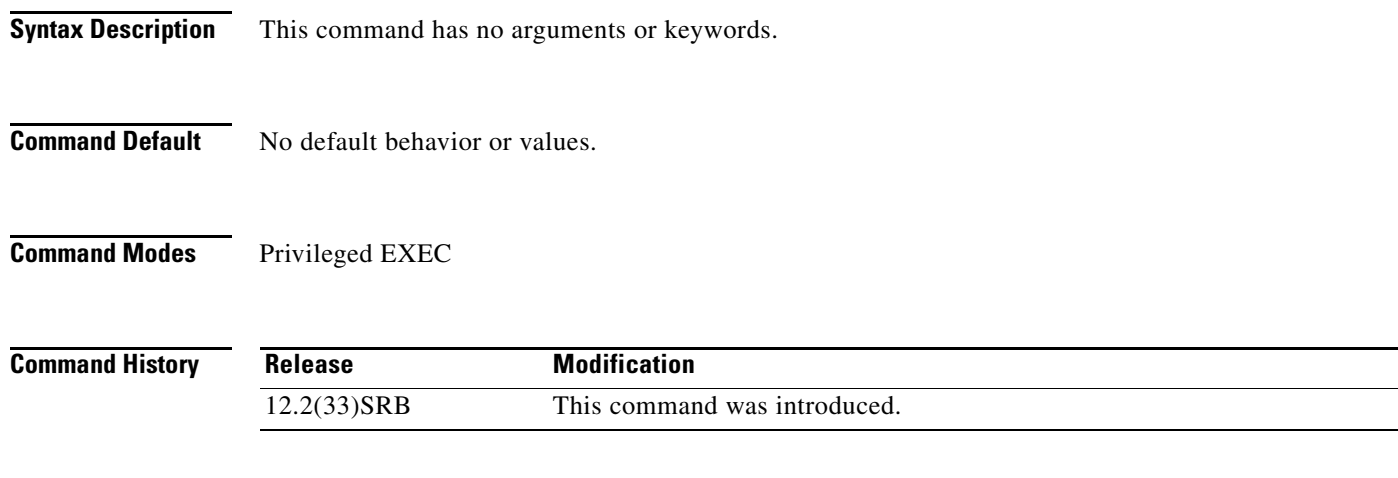

**Usage Guidelines** The SNMP agent software component on the router can be configured to pass a context string to existing MIB access functions by using the **snmp context** command. Network management applications can provide these context strings in SNMP transactions to direct those transactions to a specific virtual private network (VPN) routing and forwarding (VRF) instance, a specific topology, and/or routing protocol instance. The **show snmp context mapping** command displays information about the mapping of the context to the VRF, address family, topology, and protocol.

### **Examples** The following example displays the mapping of the context to the topology and protocol instance:

Router# **show snmp context mapping**

Context: ospf-voice VRF Name: Address Family Name: ipv4 Topology Name: voice Protocol Instance: OSPF-3 Router Context: context-ospf VRF Name: Address Family Name: Topology Name: Protocol Instance: OSPF-3 Router Context: context-vrfA

 VRF Name: vrfA Address Family Name: Topology Name: Protocol Instance:

Context: context-voice

 VRF Name: Address Family Name: ipv4 Topology Name: voice Protocol Instance:

[Table 20](#page-106-0) describes the significant fields shown in the display.

### <span id="page-106-0"></span>*Table 20 show snmp context mapping Field Descriptions*

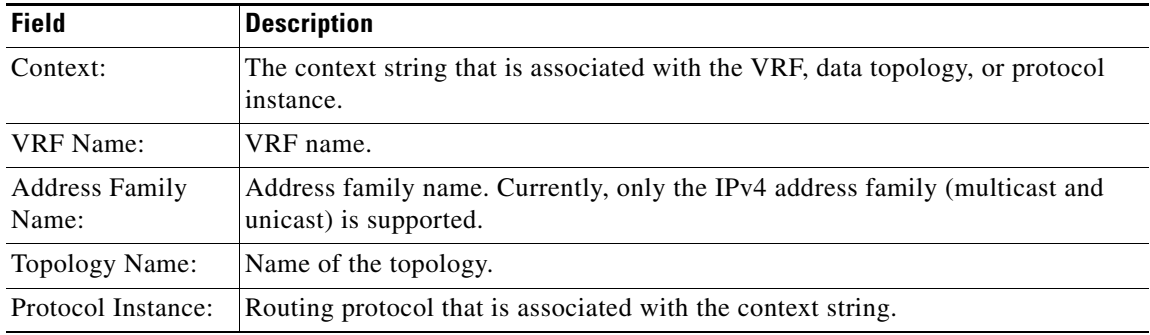

### **Related Commands**

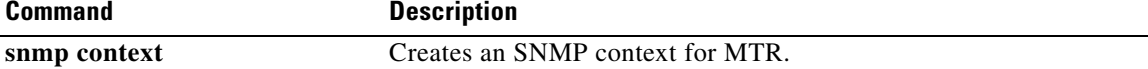

## **show topology**

To display status and configuration information for topologies configured with Multi-Topology Routing (MTR), use the **show topology** command in privileged EXEC mode.

**show topology** [**cache** [*topology-id*] | **ha** | [**detail** | **interface** | **lock** | **router**] [**all** | **ipv4** | **ipv6** | **vrf**  *vpn-instance*]]}

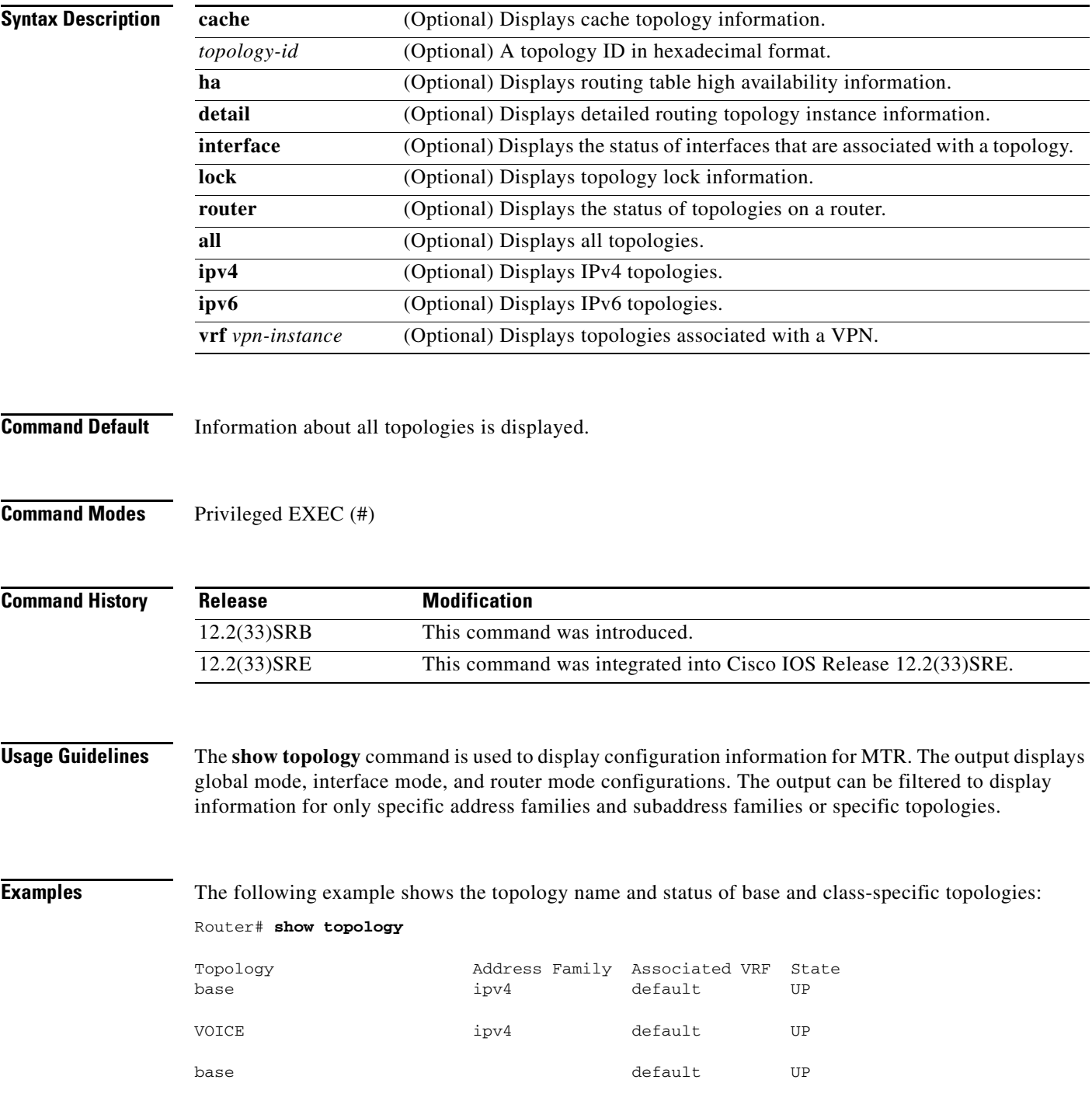
a ka

[Table 21](#page-108-0) describes the significant fields shown in the display.

<span id="page-108-0"></span>*Table 21 show topology Field Descriptions* 

| <b>Field</b>          | <b>Description</b>                                                                                                    |  |
|-----------------------|----------------------------------------------------------------------------------------------------|--|
| Topology:             | The topology name. This field will display base and class-specific topologies.                                                                                      |  |
| Address family        | The address family and subaddress family.                                                                                                    |  |
| <b>Associated VRF</b> | The VPN or VRF name is displayed if configured. VRF instances are shown as<br>separate base topologies. The word "default" is displayed if no VRF is<br>configured. |  |
| <b>State</b>          | Status of the topology. The state will be displayed as UP or DOWN.                                                                                                  |  |

The following example shows detailed information about base and class-specific topologies:

```
Router# show topology detail
```

```
Topology: base
    Address-family: ipv4
    Associated VPN VRF is default
    Topology state is UP
    Associated interfaces:
      Ethernet0/0, operation state: UP
      Ethernet1/0, operation state: DOWN
      Serial2/0, operation state: DOWN
      Serial3/0, operation state: UP
Topology: VOICE
    Address-family: ipv4
    Associated VPN VRF is default
    Topology state is UP
    Associated interfaces:
      Ethernet0/0, operation state: UP
Topology: base
    Address-family:
    Associated VPN VRF is default
    Topology state is UP
    Route Replication Enabled:
      from unicast all
    Associated interfaces:
      Ethernet0/0, operation state: UP
```
[Table 22](#page-108-1) describes the significant fields shown in the display.

<span id="page-108-1"></span>*Table 22 show topology detail Field Descriptions* 

| <b>Field</b>          | <b>Description</b>                                                                                                    |
|-----------------------|----------------------------------------------------------------------------------------------------|
| Topology              | The topology name. This field will display base and<br>class-specific topologies.                                                                                   |
| Address-family        | The address family and subaddress family.                                                                                                    |
| Associated VPN VRF is | The VPN or VRF name is displayed if configured. VRF<br>instances are shown as separate base topologies. The word<br>"default" is displayed if no VRF is configured. |

 $\mathbf l$ 

| <b>Field</b>                                         | <b>Description</b>                                                                                                    |
|------------------------------------------------------|----------------------------------------------------------------------------------------------------|
| Topology state is                                    | Status of the topology. The state will be displayed as UP or<br>DOWN.                                                                                                    |
| Topology fallback is enabled (not shown)             | This field is displayed when incremental forwarding mode<br>is enabled when the <b>forward-base</b> command is configured<br>under the global topology configuration.           |
| Topology is enabled on all interfaces (not<br>shown) | This field is displayed when a topology is configured to use<br>all interfaces when the <b>all-interfaces</b> command is<br>configured under the global topology configuration. |
| Route Replication Enabled:                           | This field is displayed when route replication is configured<br>to be enabled.                                                                                                  |
| Associated interfaces:                               | Lists all interfaces that are associated with a given<br>topology. The list displays interfaces that are configured<br>globally or individually.                                |
| operation state:                                     | Status of the operation. The state will be displayed as UP<br>or DOWN.                                                                                                    |

*Table 22 show topology detail Field Descriptions* 

The following example shows information about the status of topologies on a route. The additional fields here show which IP routing protocols are configured for each topology.

```
Router# show topology router
```

```
Topology: base
   Address-family: ipv4
    Associated VPN VRF is default
    OSPF 2 Area 0
    IS-IS [name] Level-1
Topology: VOICE
   Address-family: ipv4
    Associated VPN VRF is default
    OSPF 2 Area 0
    IS-IS [name] Level-1
Topology: base
    Address-family: IPv4 multicast
    Associated VPN VRF is default
    OSPF 2 Area 0
    IS-IS [name] Level-1
```
The following example shows information about the status of each interface that is associated with a topology:

```
Router# show topology interface
```

```
Topology: base
   Address-family: ipv4
    Associated VPN VRF is default
    Topology state is UP
    Associated interfaces:
      Ethernet0/0, operation state: UP
       OSPF 2 metric: 10 state: UP
       IS-IS [name] metric (10,10) state: UP
```
Topology: VOICE

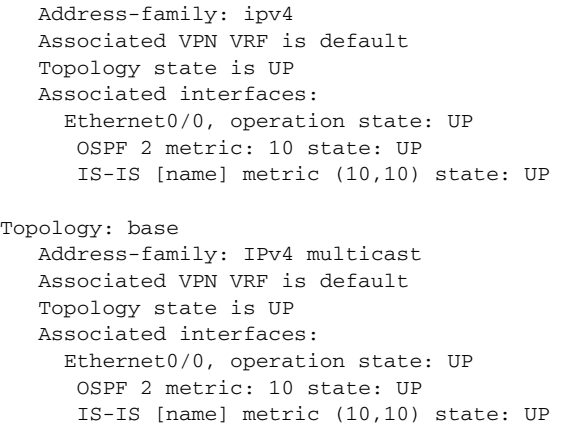

### **Related Commands**

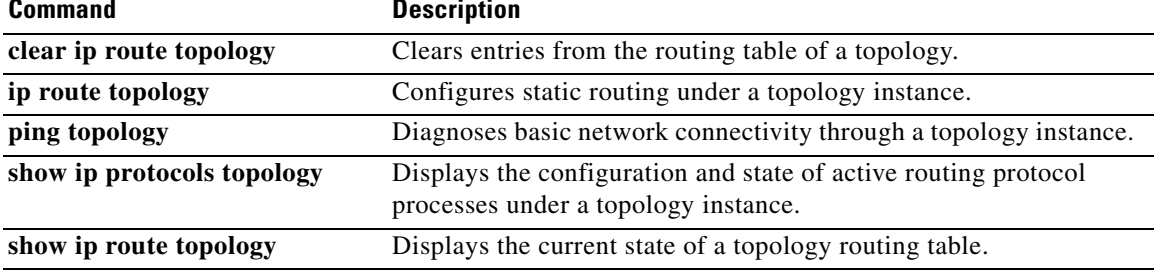

### **shutdown (MTR)**

To temporarily disable a topology instance without removing the topology configuration, use the **shutdown** command in address family topology configuration mode. To restart the topology instance, use the **no** form of this command.

**shutdown** 

**no shutdown** 

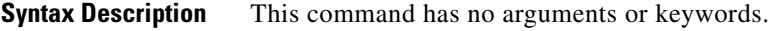

**Command Default** The default state is enabled.

**Command Modes** Address family topology configuration (config-af-topology)

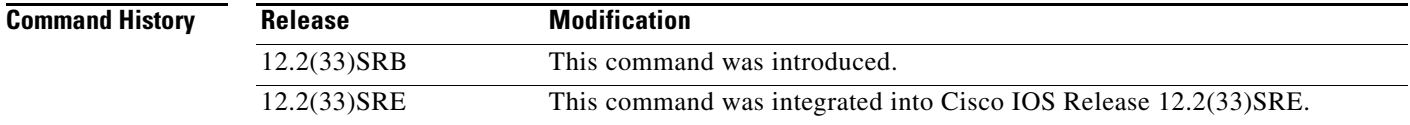

### **Usage Guidelines** The **shutdown** (MTR) command is used to temporarily disable a topology without removing the topology configuration from the router. This command is useful for initial topology configuration. The topology can be placed in a shutdown state until the configuration is complete and the topology is ready to be deployed.

A topology is operationally disabled when it is shut down. No routing or forwarding occurs, and routing and forwarding tables are either empty or nonexistent when a topology is in a shutdown state.

**Note** A topology cannot be placed in the shutdown state if referenced by any active policy map.

**Examples** The following example configures the router to temporarily place the VOICE topology in a shutdown state: Router(config)# **global-address-family ipv4**  Router(config-af)# **topology VOICE**  Router(config-af-topology)# **all-interfaces**  Router(config-af-topology)# **forward-base**  Router(config-af-topology)# **shutdown**  Router(config-af-topology)# **end**

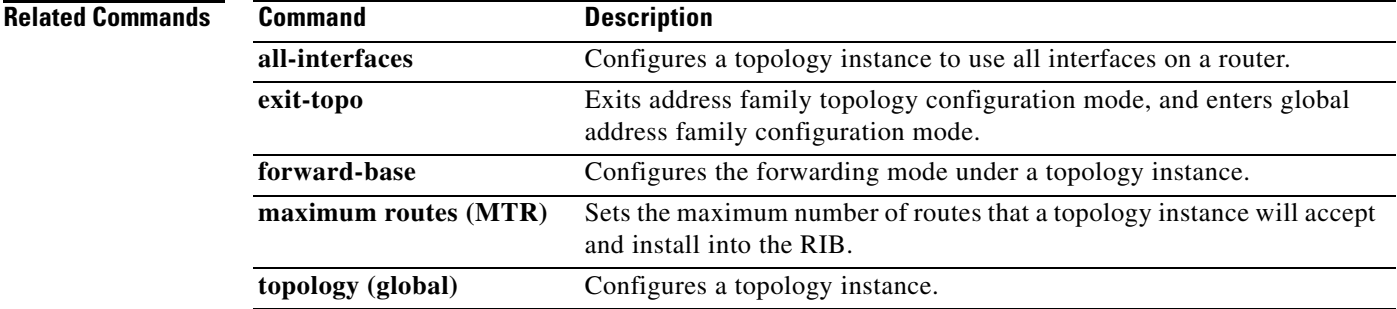

### **snmp context**

To create a Simple Network Management Protocol (SNMP) context for Multi-Topology Routing (MTR) or for virtual networking, use the **snmp context** command in the appropriate command mode. To delete an SNMP context, use the **no** form of this command.

### **For SNMP V1 or V2c**

**snmp context** *context-name* [**community** *community-name* [**ro** | **rw**]]

#### **For SNMP V3**

**snmp context** *context-name* [**user** *username* [**credential** | [**encrypted**] [**auth** {**md5** *password* | **sha** *password*}] [**access** {*access-list-number*| *access-list-name* | **ipv6** *access-list-name*}]]]

**no snmp context** *context-name*

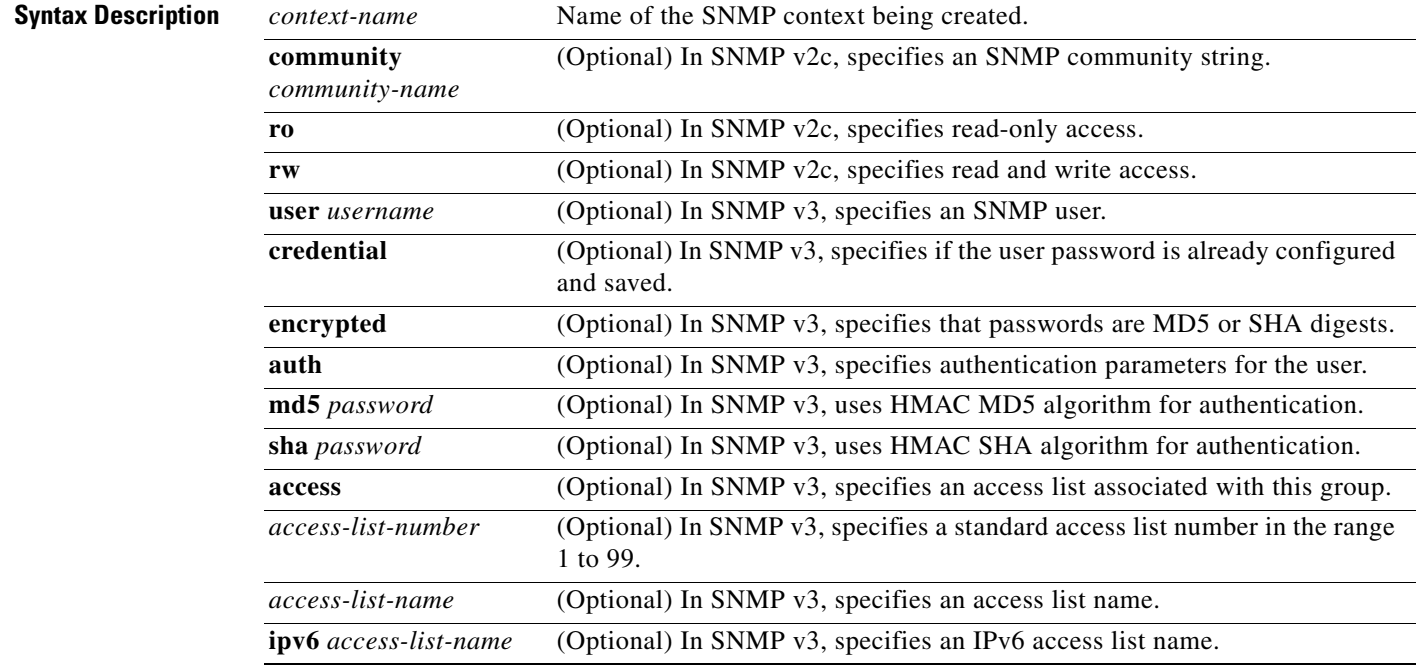

**Command Default** No SNMP contexts are configured.

**Command Modes** Address family configuration (config-router-af) Router address family topology configuration (config-router-af-topology) Router configuration (config-router) VRF address family configuration (config-vrf-af) VRF configuration (config-vrf)

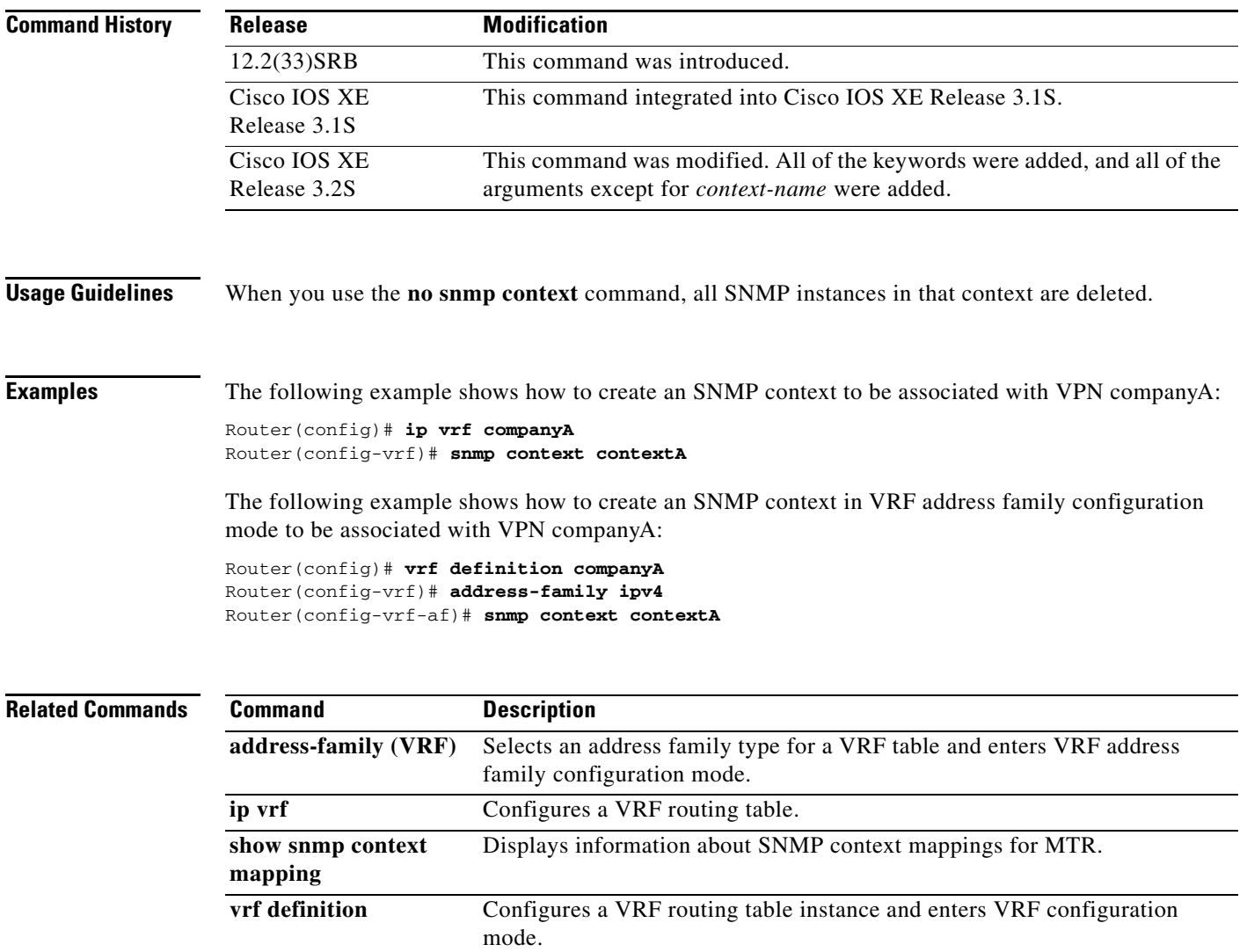

## **topology (BGP)**

To configure a Border Gateway Protocol (BGP) routing process to route IP traffic for the specified topology instance and to enter router scope address family topology configuration mode, use the **topology** command in router scope address family configuration mode. To disassociate the BGP routing process from the topology instance, use the **no** form of this command.

**topology** {*topology-name* | **base**}

**no topology** {*topology-name* | **base**}

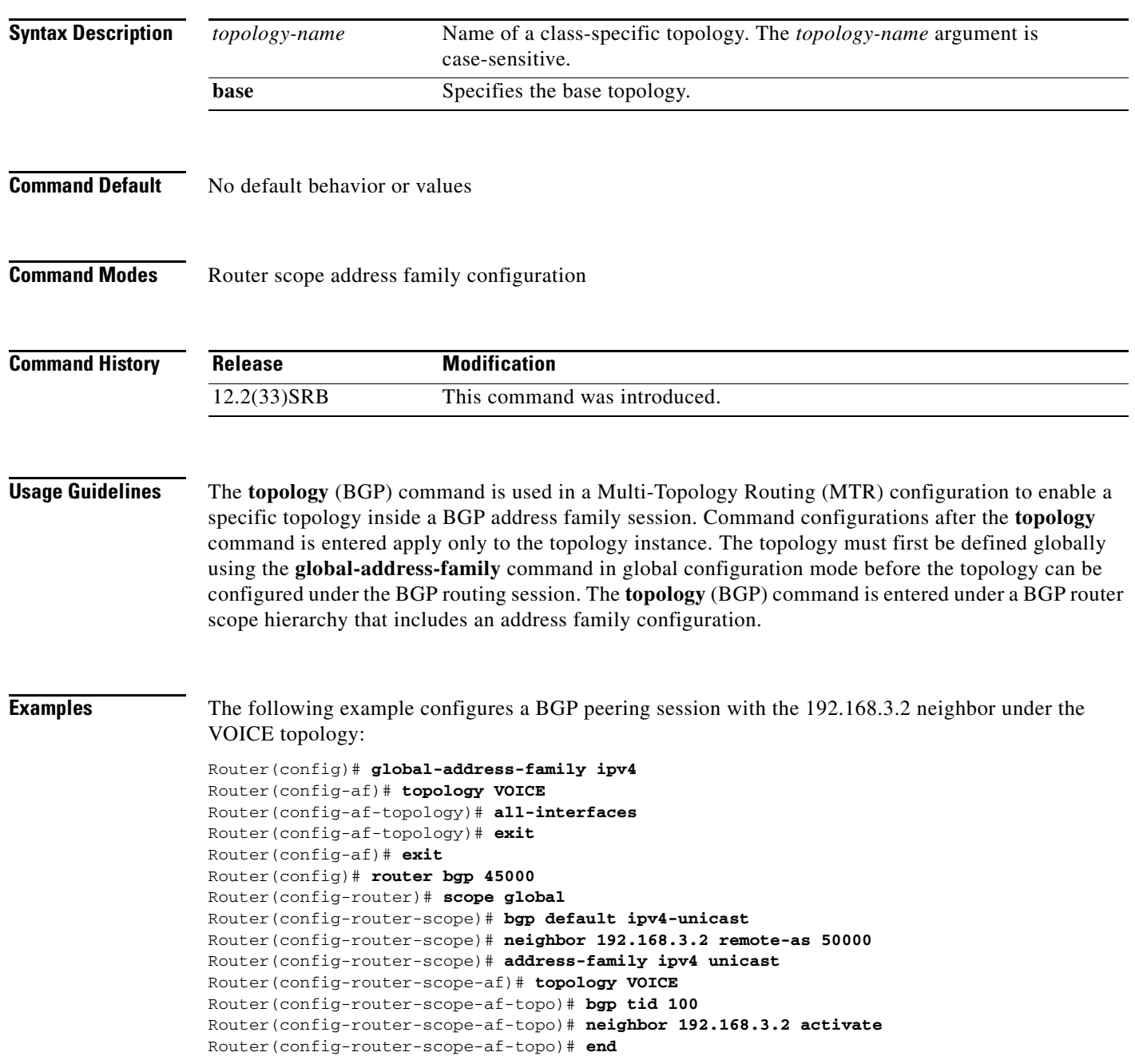

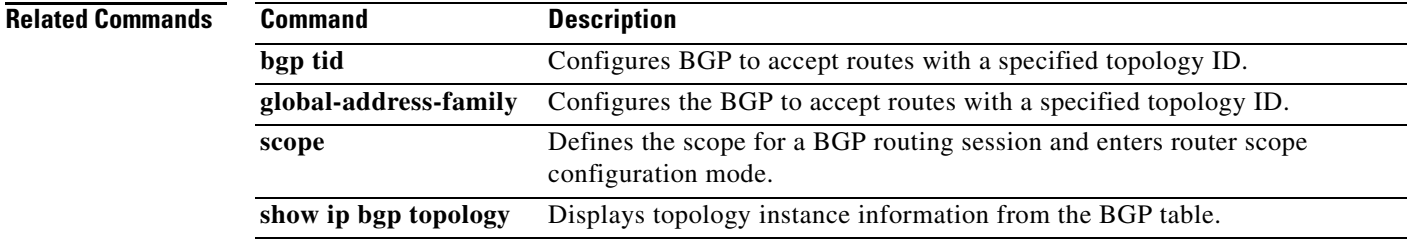

## **topology (EIGRP)**

To configure an Enhanced Interior Gateway Routing Protocol (EIGRP) process to route IP traffic under the specified topology instance and to enter address-family topology configuration mode, use the **topology** command in address-family configuration mode. To disassociate the EIGRP routing process from the topology instance, use the **no** form of this command.

**topology** {**base** | *topology-name* **tid** *number*}

**no topology** *topology-name*

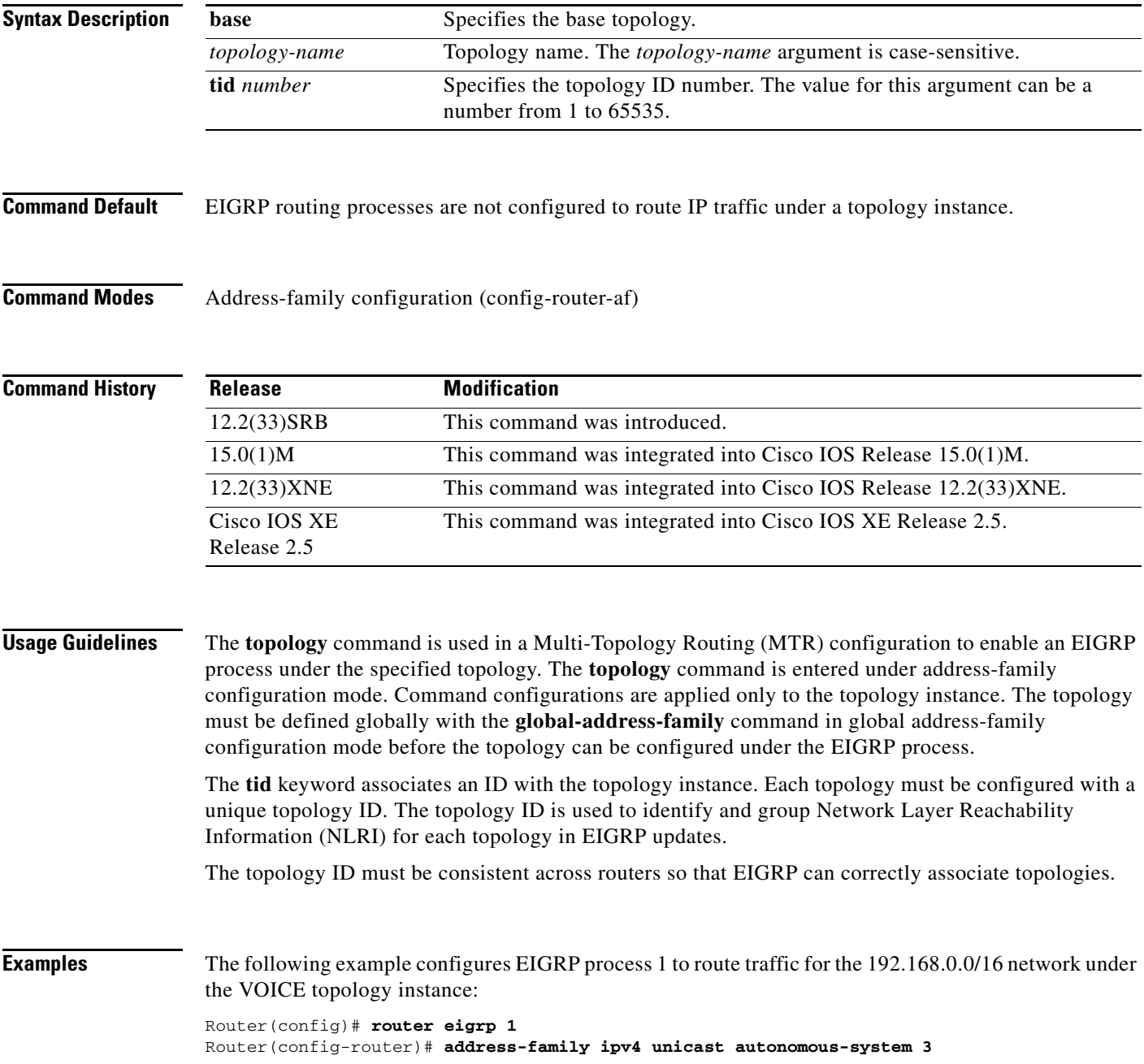

```
Router(config-router-af)# topology VOICE tid 100
Router(config-router-af-topology)# no auto-summary 
Router(config-router-af-topology)# network 192.168.0.0 0.0.255.255 
Router(config-router-af-topology)# end
```
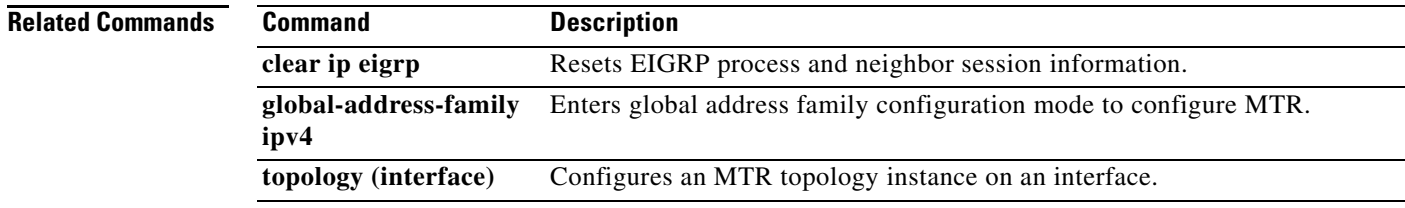

## **topology (global)**

To configure a global topology instance and enter routing topology configuration mode, use the **topology** command in global address family configuration mode. To disable the topology instance and remove from the router configuration, use the **no** form of this command.

**topology** {**base** | *topology-name*}

**no topology** {**base** | *topology-name*}

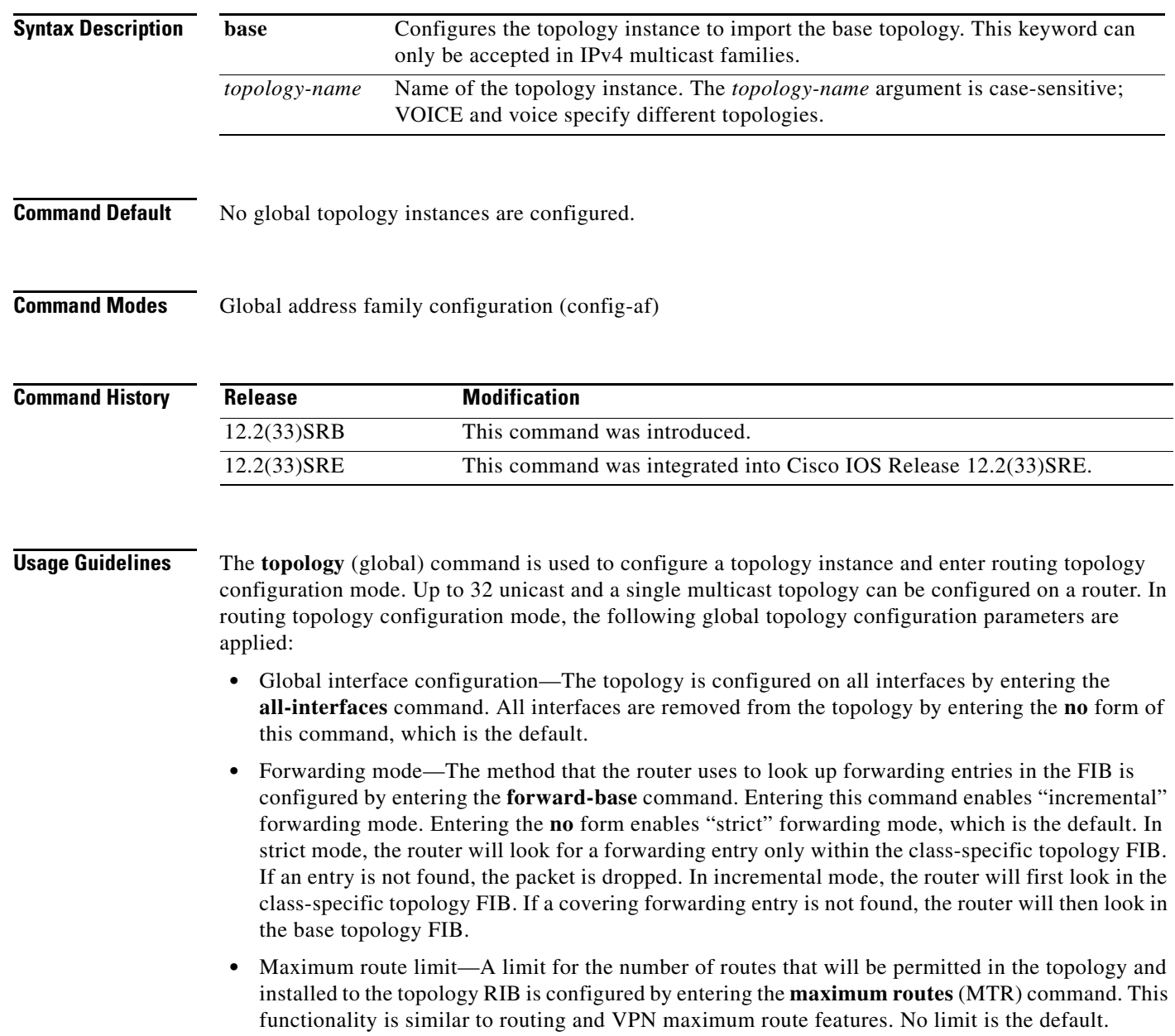

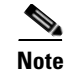

**Note** Per-interface topology configuration parameters override configurations applied in global address family topology configuration and routing topology configuration mode.

 $\mathbf{I}$ 

**Examples** The following example creates a topology instance named VOICE. The router is configured to use incremental forwarding mode and to generate warning messages when 1000 routes have been accepted/installed in the VOICE topology RIB:

> Router(config)# **global-address-family ipv4**  Router(config-af)# **topology VOICE**  Router(config-af-topology)# **forward-base**  Router(config-af-topology)# **maximum routes 1000 warn-only**

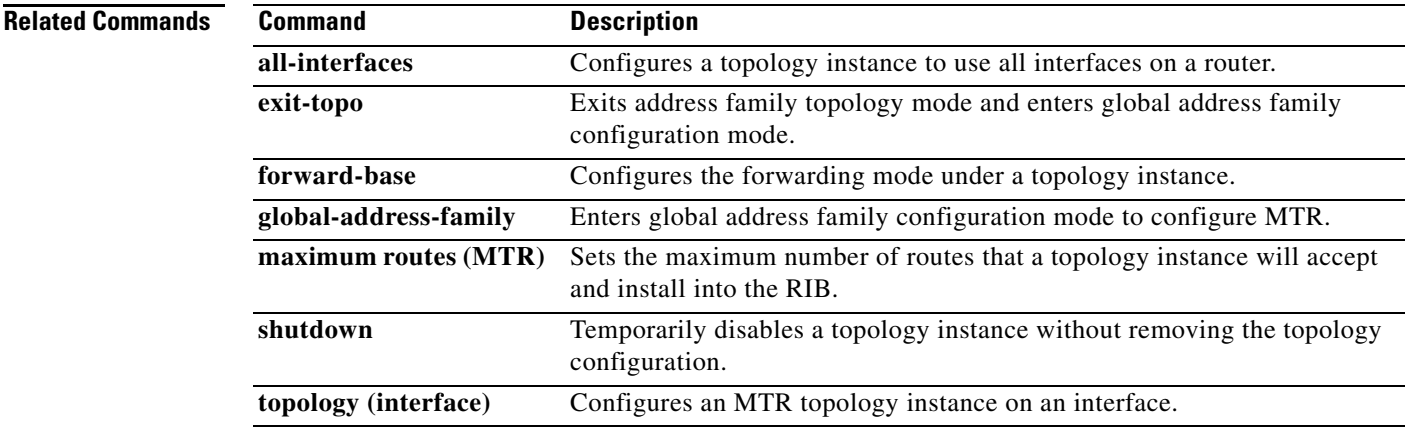

Г

### **topology (interface)**

To configure a Multi-Topology routing (MTR) topology instance on an interface, use the **topology** command in interface configuration mode. To disable the topology interface configuration and configure the router to use global defaults, use the **no** form of this command.

**topology ipv4** [**multicast** | **unicast**] {*topology-name* [**disable**] | **base**}

**no topology ipv4** [**multicast** | **unicast**] {*topology-name* [**disable**] | **base**}

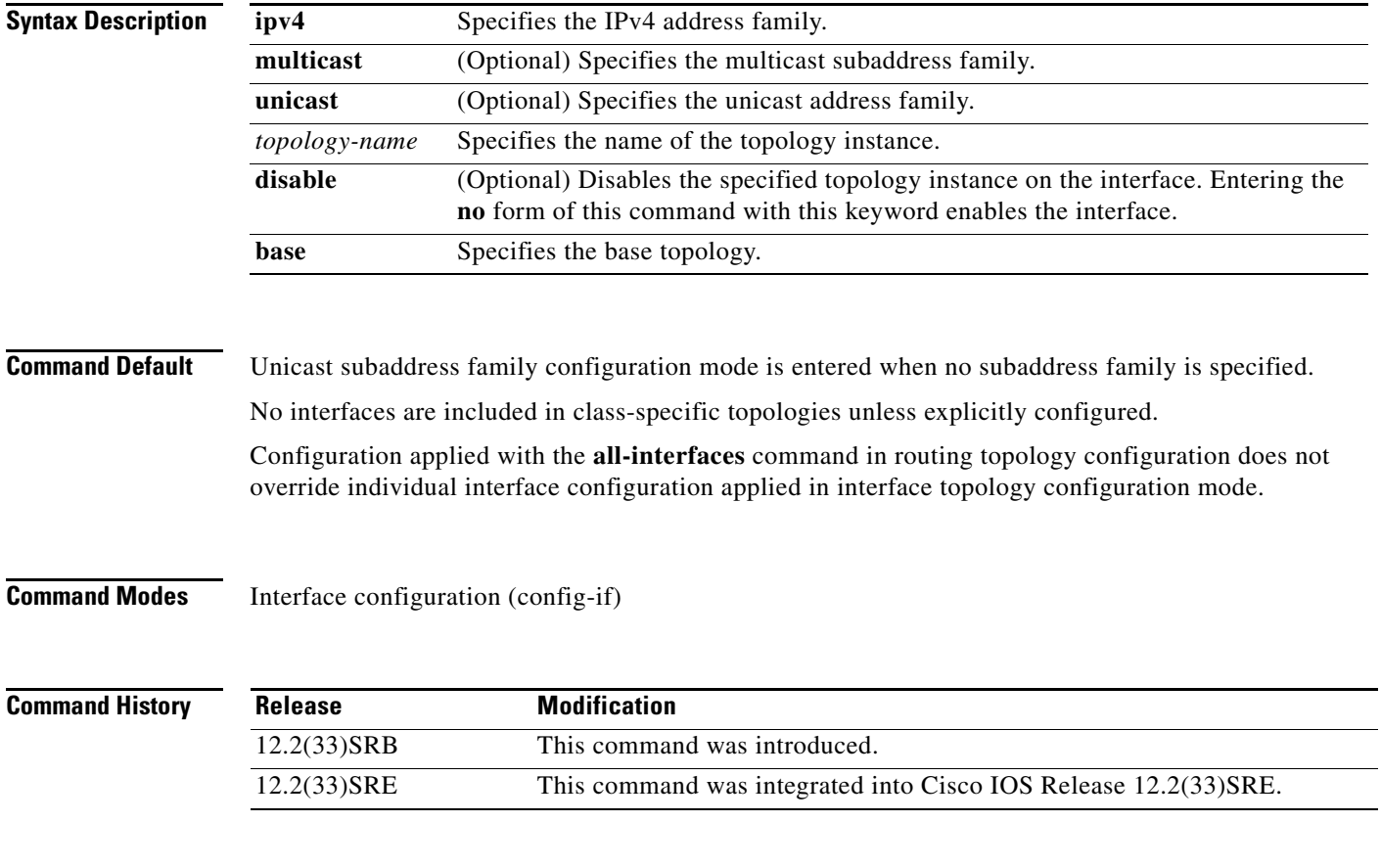

**Usage Guidelines** The **topology** command is used to apply specific topology configuration at the interface level. The address family must be specified when this command is entered. The subaddress family can be optionally specified. Entering this command in Interface configuration mode places the router in interface topology configuration mode. In this mode, Enhanced Interior Gateway Routing Protocol (EIGRP), Intermediate System-to-Intermediate System, and Open Shortest Path First (OSPF) interface-specific configuration can be applied.

#### **Disabling a Topology Under an Interface**

An interface topology configuration can be disabled or an interface can be excluded from global topology configuration by entering this command with the **disable** keyword. Entering the **disable** keyword for a base topology removes only specific base topology configuration that applies to a class-specific topology.

**Examples** The following example applies an OSPF cost of 10 to routes learned through the topology VOICE. This configuration also disables the multicast topology VIDEO.

```
Router(config)# interface Ethernet 0/0 
Router(config-if)# topology ipv4 VOICE 
Router(config-if-topology)# ip ospf cost 10 
Router(config-if-topology)# exit 
Router(config-if)# topology ipv4 multicast VIDEO disable 
Router (config-if)# end
```
### **Related Commands**

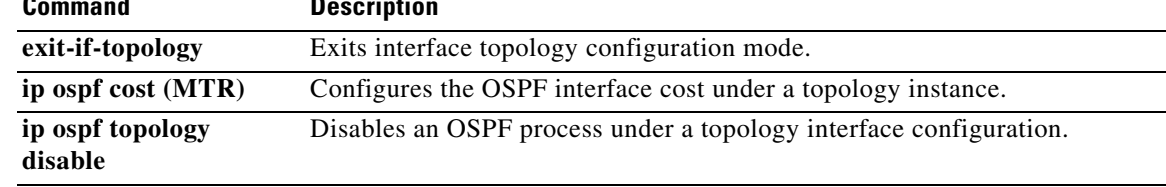

# **topology (IS-IS)**

To configure Intermediate System-to-Intermediate System (IS-IS) Multi-Topology Routing (MTR) support for a non-base topology or to enter a configuration sub-mode specific to an IPv4 multicast base topology, use the **topology** command in router address family configuration mode.

#### **MTR Unicast for IPv4 or IPv6**

**topology** *topology-name* **tid** *number*

### **MTR Multicast for IPv4**

**topology base**

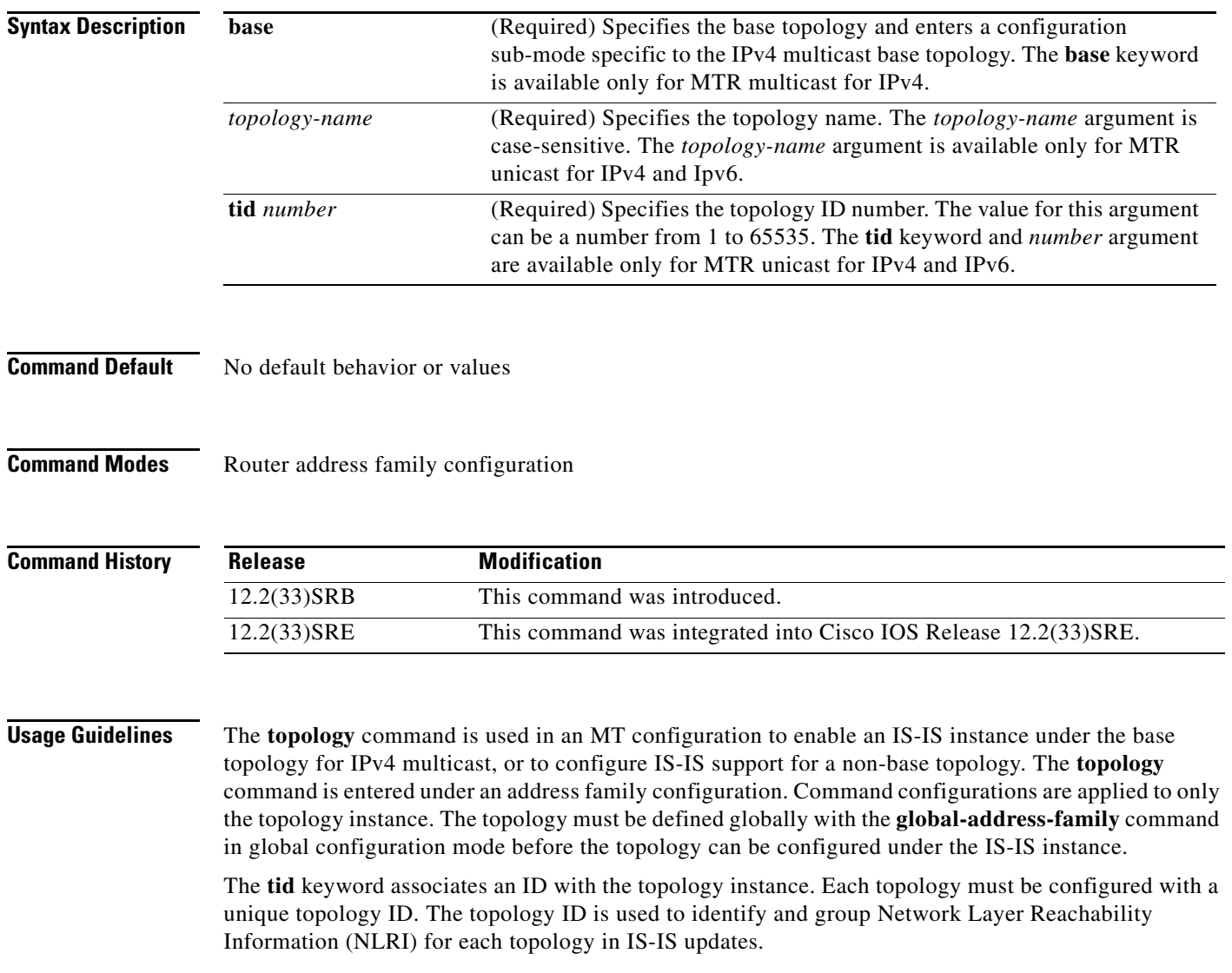

 $\overline{\phantom{a}}$ 

**Examples** The following example configures the IS-IS DATA topology with a TID value of 200 for IPv4 unicast:

```
router isis
 net 33.3333.3333.3333.00
 metric-style wide
 address-family ipv4 unicast
  topology DATA tid 200
   end
```
The **topology** command is entered with the **base** keyword to specify the base topology for IPv4 multicast base topology:

```
router isis
 net 33.3333.3333.3333.00
 metric-style wide
 address-family ipv4 multicast
  topology base
```
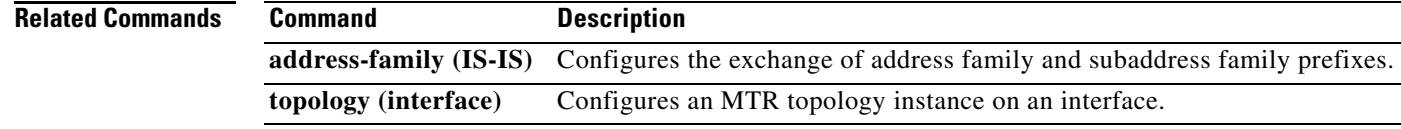

 $\Gamma$ 

## **topology (OSPF)**

To configure an Open Shortest Path First (OSPF) process to route IP traffic under the specified topology instance, use the **topology** command in address family configuration mode. To remove the OSPF routing process from the topology instance, use the **no** form of this command.

**topology** {**base** | *topology-name* **tid** *number*}

**no topology** {**base** | *topology-name* **tid** *number*}

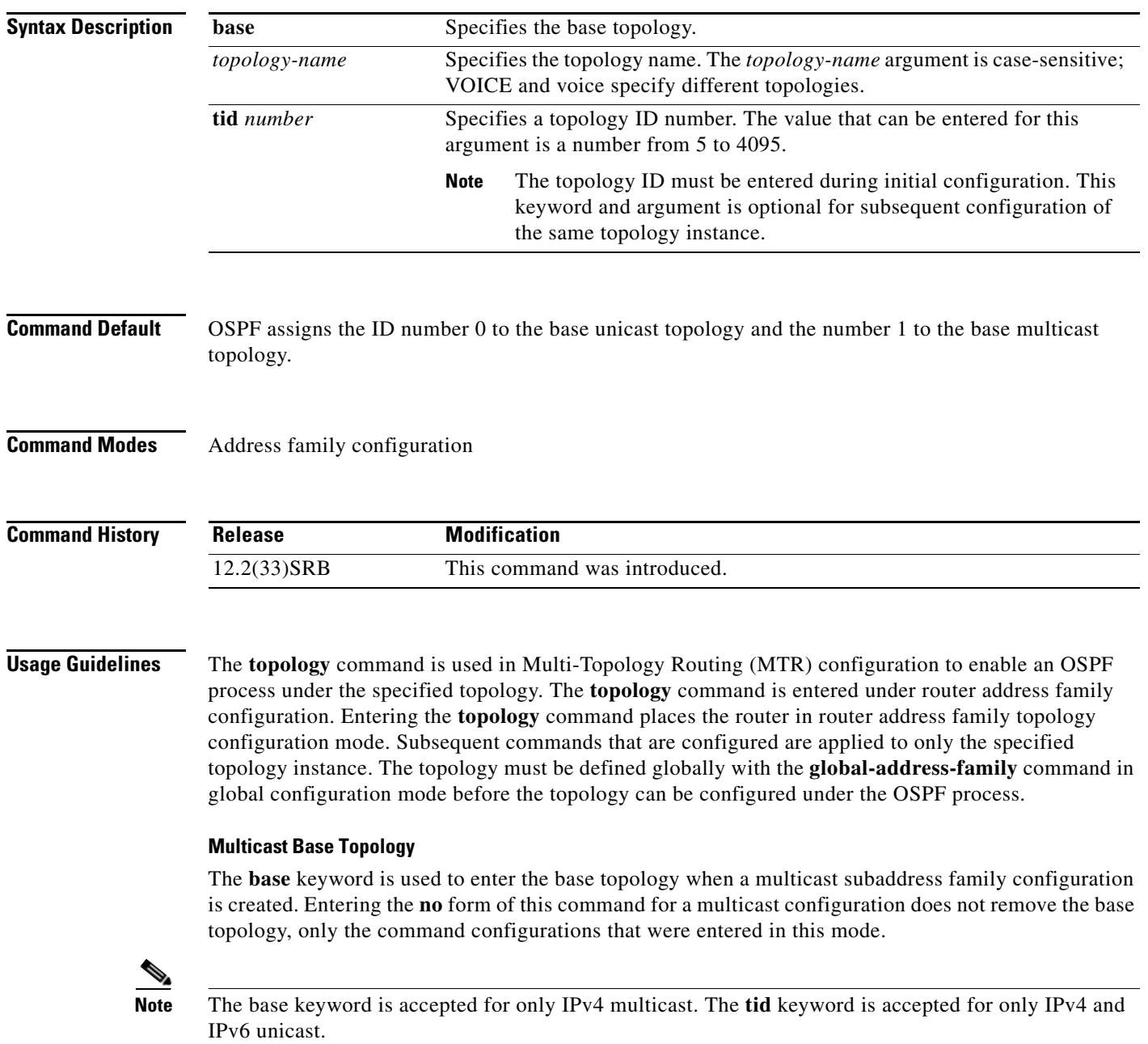

### **Topology ID**

The topology ID must be specified with the **tid** keyword when this command is first entered. This keyword is optional for subsequent configuration. The topology ID cannot be changed after a topology instance is configured. You must first remove the topology instance from the router configuration and then reconfigure the topology instance with a new topology ID.

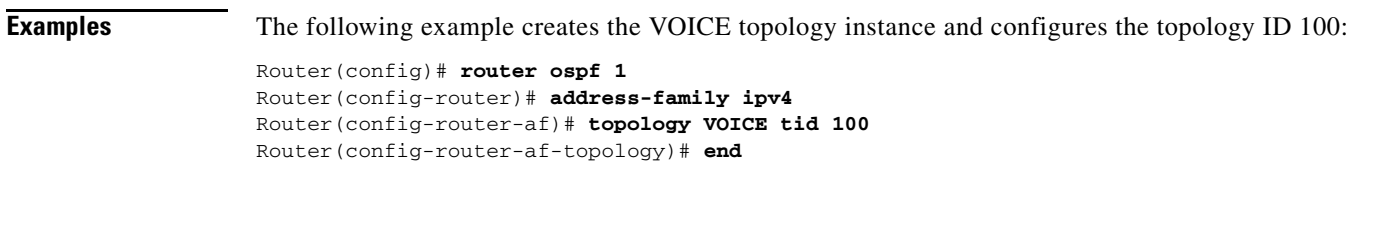

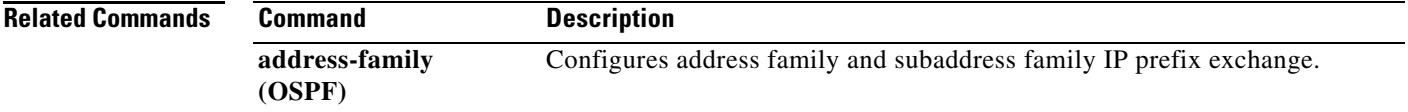

# **topology-accounting**

To enable topology accounting on all of the interfaces in the global address family for the default VRF instance, use the **topology-accounting** command in global address family configuration mode. To disable statistics collection from all interfaces that are part of default VRF, use the **no** form of this command.

**topology-accounting**

**no topology-accounting**

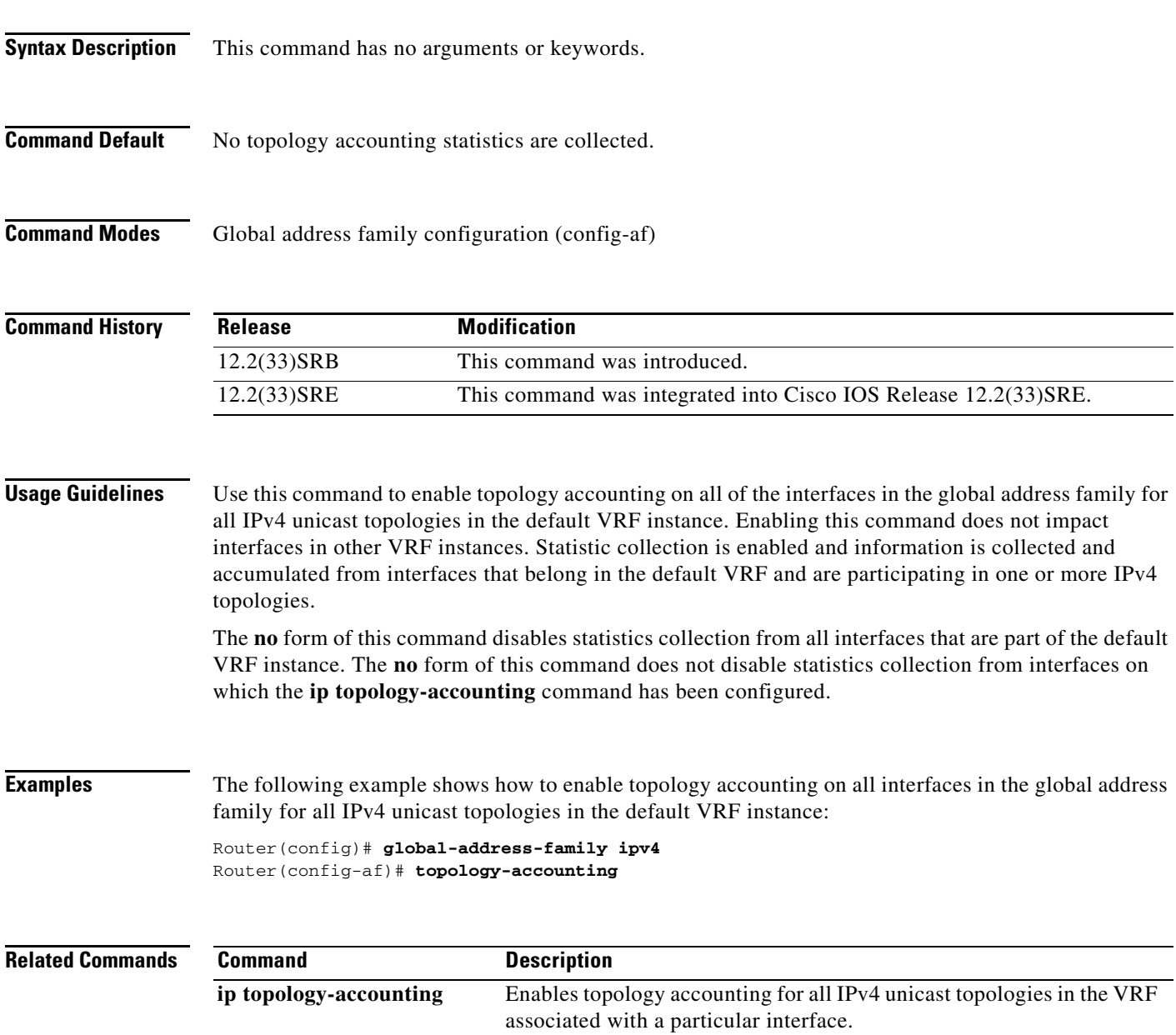

**The Contract of the Contract of the Contract of the Contract of the Contract of the Contract of the Contract of the Contract of the Contract of the Contract of the Contract of the Contract of the Contract of the Contract** 

### **traceroute**

To discover the routes that packets will actually take when traveling to their destination address, use the **traceroute** command in user EXEC or privileged EXEC mode.

**traceroute** [**vrf** *vrf-name* | **topology** *topology-name*] [*protocol*] *destination*

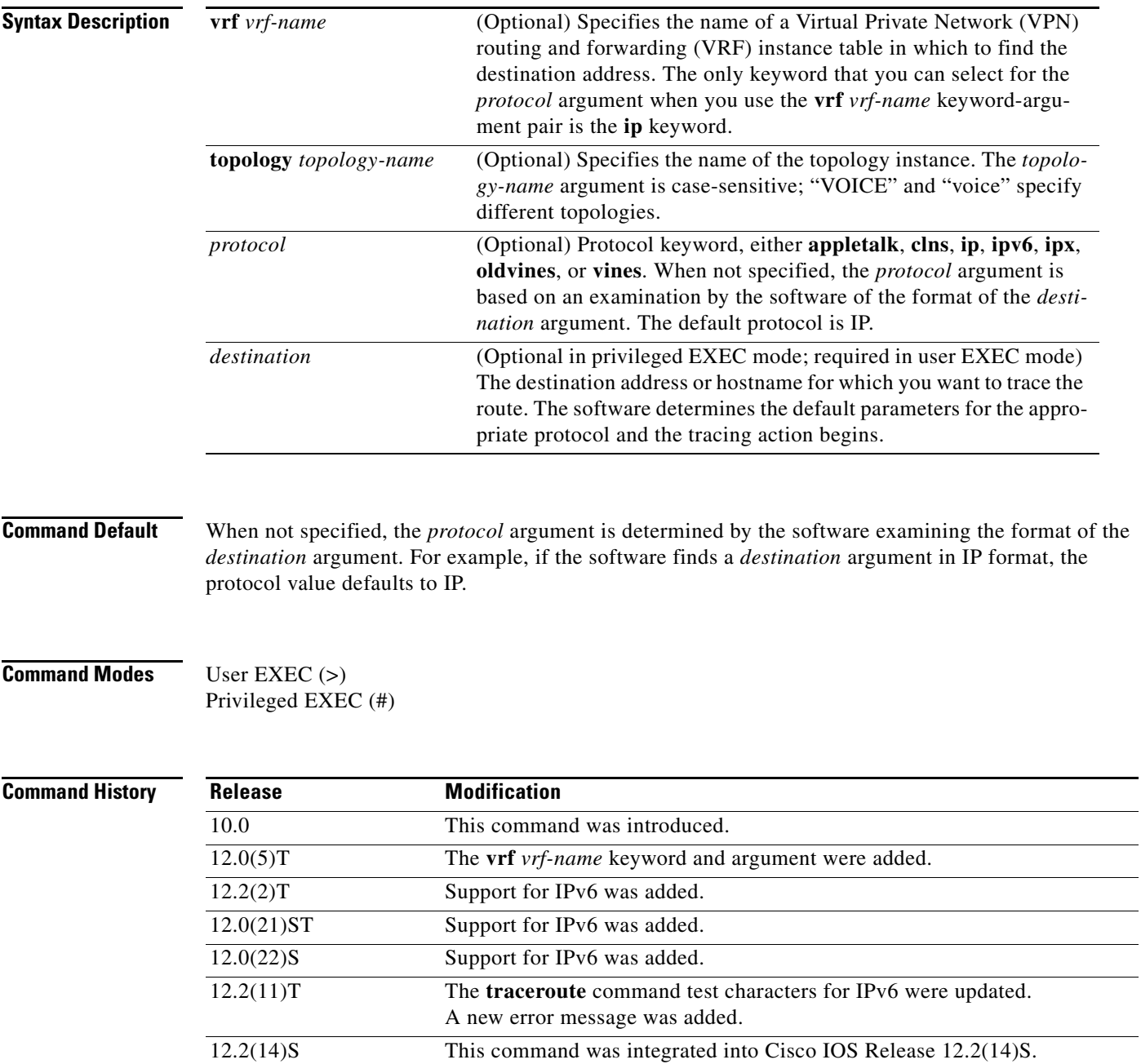

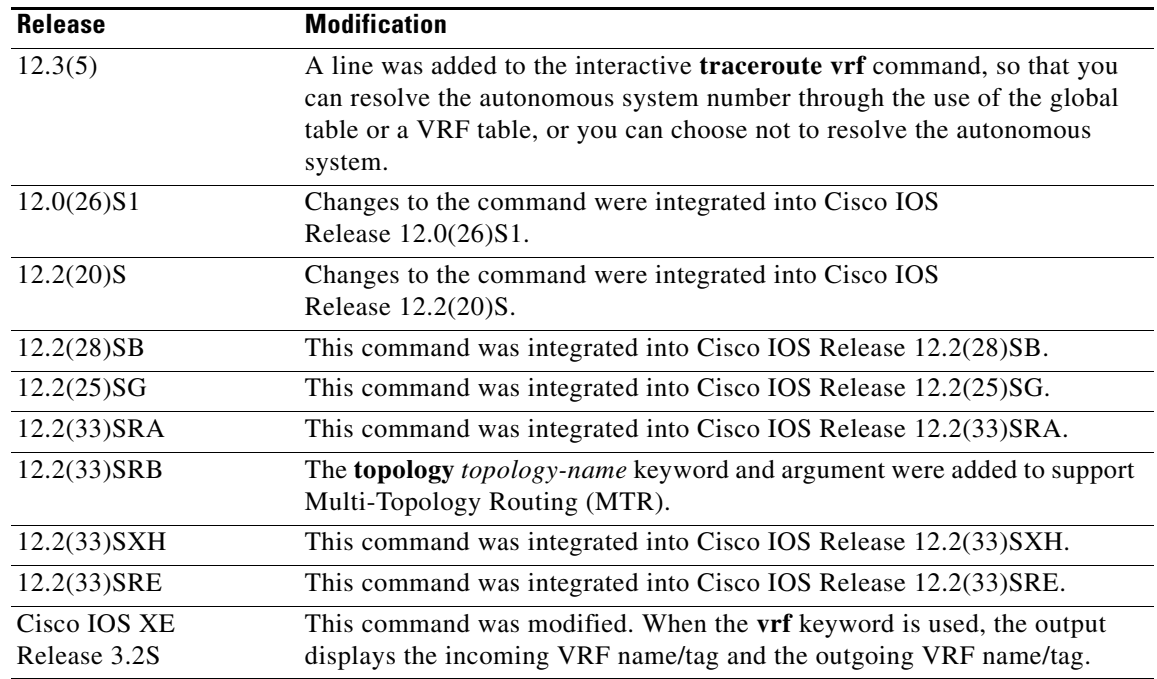

**Usage Guidelines** The **traceroute** command works by taking advantage of the error messages generated by routers when a datagram exceeds its hop limit value.

> The **traceroute** command starts by sending probe datagrams with a hop limit of 1. Including a hop limit of 1 with a probe datagram causes the neighboring routers to discard the probe datagram and send back an error message. The **traceroute** command sends several probes with increasing hop limits and displays the round-trip time for each.

> The **traceroute** command sends out one probe at a time. Each outgoing packet might result in one or more error messages. A time-exceeded error message indicates that an intermediate router has seen and discarded the probe. A destination unreachable error message indicates that the destination node has received and discarded the probe because the hop limit of the packet reached a value of 0. If the timer goes off before a response comes in, the **traceroute** command prints an asterisk (\*).

> The **traceroute** command terminates when the destination responds, when the hop limit is exceeded, or when the user interrupts the trace with the escape sequence. By default, to invoke the escape sequence, type **Ctrl-^ X**—by simultaneously pressing and releasing the **Ctrl**, **Shift**, and **6** keys, and then pressing the **X** key.

> To use nondefault parameters and invoke an extended **traceroute** test, enter the command without a *protocol* or *destination* argument in privileged EXEC mode. You are stepped through a dialog to select the desired parameters. Extended **traceroute** tests are not supported in user EXEC mode. The user-level traceroute feature provides a basic trace facility for users who do not have system privileges. The *destination* argument is required in user EXEC mode.

If the system cannot map an address for a hostname, it returns a "%No valid source address for destination" message.

If the **vrf** *vrf-name* keyword and argument are used, the **topology** option is not displayed because only the default VRF is supported. The **topology** *topology-name* keyword and argument and the DiffServ Code Point (DSCP) option in the extended traceroute system dialog are displayed only if a topology is configured on the router.

In Cisco IOS XE Release 3.2S, output of the **traceroute** command with the **vrf** keyword was enhanced to make troubleshooting easier by displaying the incoming VRF name/tag and the outgoing VRF name/tag.

**Examples** After you enter the **traceroute** command in privileged EXEC mode, the system prompts you for a protocol. The default protocol is IP.

> If you enter a hostname or address on the same line as the **traceroute** command, the default action is taken as appropriate for the protocol type of that name or address.

The following example is sample dialog from the **traceroute** command using default values. The specific dialog varies somewhat from protocol to protocol.

Router# **traceroute**

```
Protocol [ip]:
Target IP address: 
Source address:
DSCP Value [0]: ! Only displayed if a topology is configured on the router.
Numeric display [n]:
Timeout in seconds [3]:
Probe count [3]:
Minimum Time to Live [1]:
Maximum Time to Live [30]:
Port Number [33434]:
Loose, Strict, Record, Timestamp, Verbose [none]:
```
The following example displays output available in Cisco IOS XE Release 3.2S and later. Output of the **traceroute** command with the **vrf** keyword includes the incoming VRF name/tag and the outgoing VRF name/tag.

```
Router# traceroute vrf red 10.0.10.12 
Type escape sequence to abort.
Tracing the route to 10.0.10.12
VRF info: (vrf in name/id, vrf out name/id)
   1 10.1.13.15 (red/13,red/13) 0 msec
     10.1.16.16 (red/13,red/13) 0 msec
     10.1.13.15 (red/13,red/13) 1 msec
   2 10.1.8.13 (red/13,red/13) 0 msec
     10.1.7.13 (red/13,red/13) 0 msec
     10.1.8.13 (red/13,red/13) 0 msec
   3 10.1.2.11 (red/13,blue/10) 1 msec 0 msec 0 msec
  A + + + + +
```
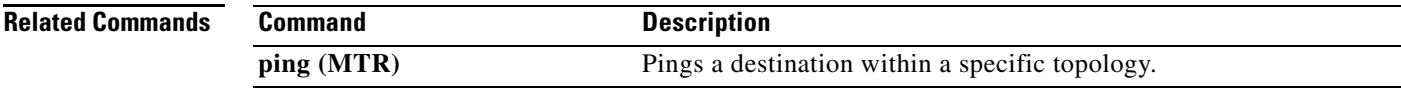

 $\mathbf I$ 

# **use-topology**

To configure a multicast topology to perform Reverse Path Forwarding (RPF) computations using a unicast topology Routing Information Base (RIB), use the **use-topology** command in address family topology configuration mode. To disable RPF computations using a unicast topology RIB, use the **no** form of this command.

**use-topology unicast** {**base** | *topology-name*}

**no use-topology unicast** {**base** | *topology-name*}

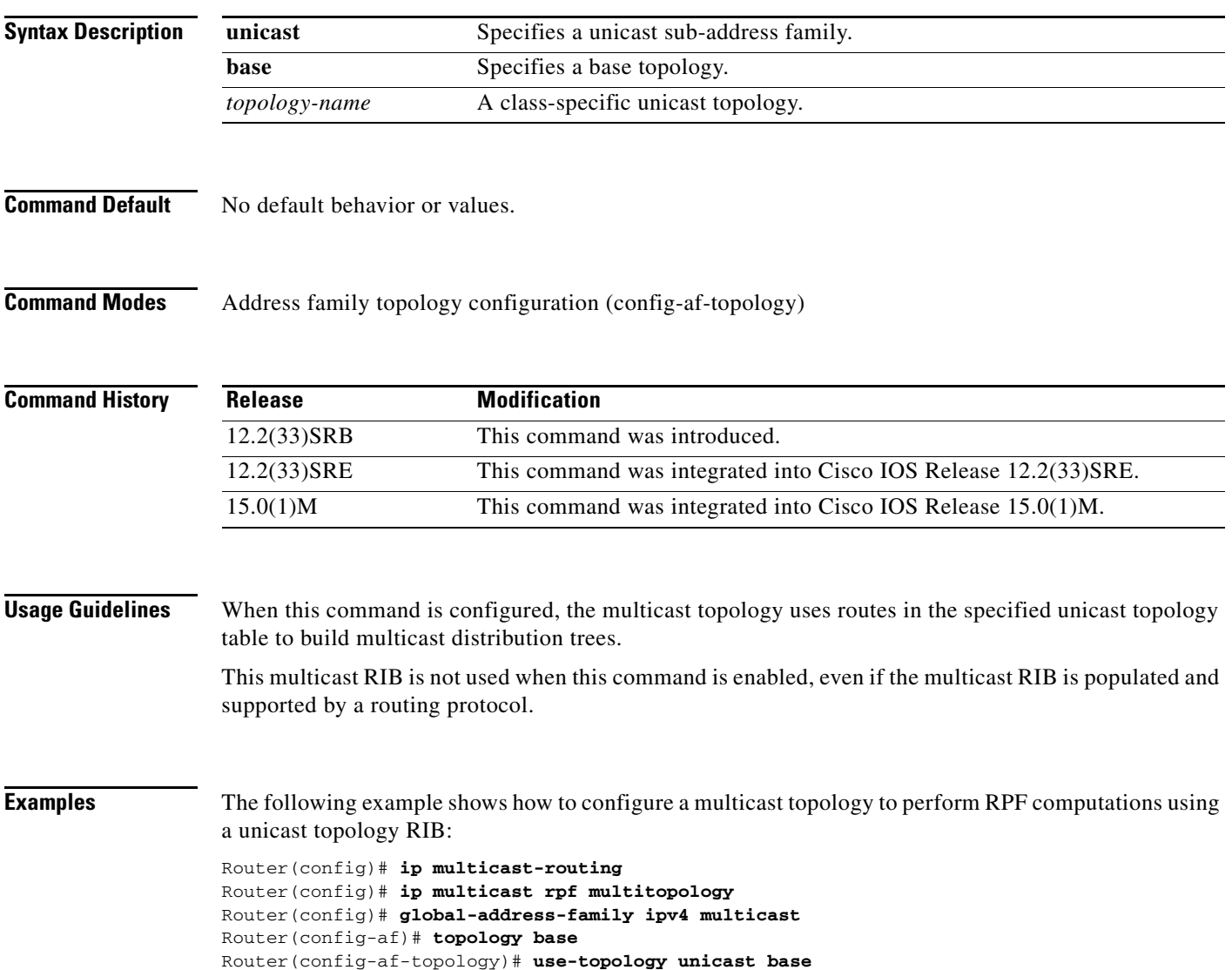